EN Note

The feature to hide and unhide channels is not available in TVs shipped after February 2012.

#### BG Забележка

Функцията за скриване и показване на канали не е налична при телевизори, пуснати на пазара след февруари 2012 г.

#### CS Poznámka

Funkce skrývání a rušení skrývání kanálů není u televizorů dodaných po únoru 2012 dostupná.

#### DA Note

Funktionen til at skjule/vise kanaler er ikke tilgængelig i tv'er, der leveres efter februar 2012.

#### DE Hinweis

Die Funktion für das Ausblenden und Einblenden von Sendern ist bei Fernsehern nicht verfügbar, die nach Februar 2012 ausgeliefert werden.

#### EL Σημείωση

Η δυνατότητα απόκρυψης και εμφάνισης καναλιών δεν διατίθεται στις τηλεοράσεις που στάλθηκαν μετά τον Φεβρουάριο του 2012.

ES Nota

La función para ocultar y mostrar canales no está disponible en los televisores distribuidos a partir de febrero de 2012.

#### ET Märkus

Kanalite varjamise ja näitamise funktsioon pole saadaval pärast 2012. aasta veebruari tarnitud teleritele.

#### FI Huomautus

Kanavien piilotus- ja esiintuontitoiminto ei ole käytettävissä televisioissa, jotka on toimitettu helmikuun 2012 jälkeen.

#### FR Remarque

La fonction de masquage et d'affichage des chaînes n'est pas disponible sur les téléviseurs commercialisés après février 2012.

#### GA Nóta

Níl an ghné chun cainéil a fholú agus a dhífholú ar fáil i dteilifíseáin a seoladh tar éis Feabhra 2012.

#### HR Napomena

Značajka sakrivanja i otkrivanja kanala nije dostupna na televizorima isporučenim nakon veljače 2012.

#### HU Megjegyzés

A 2012 februárját követően szállított televíziókészülékek nem rendelkeznek a csatornákat elrejtőmegmutató funkcióval.

#### IT Nota

La funzione mostra/nascondi canali non è disponibile nei televisori consegnati dopo febbraio 2012.

#### KK Ескерту

2012 жылдың ақпанынан кейін жіберілген теледидарларда арналарды жасыру және көрсету мүмкіндігі жоқ.

#### LV Piezīme

Kanālu slēpšanas un slēpto kanālu parādīšanas funkcija nav pieejama televizoros, kas ir piegādāti pēc 2012. gada februāra.

#### LT Pastaba

Televizoriuose, kurie buvo išsiųsti po 2012 m. vasario mėn., nėra funkcijos, leidžiančios paslėpti ir rodyti kanalus.

#### NL Opmerking

De functie voor verbergen en weergeven van zenders is niet beschikbaar op TV's die na februari 2012 zijn verzonden.

#### NO Merknad

Funksjonen for å vise og skjule kanaler er ikke tilgjengelig i TV-er utsendt etter februar 2012.

#### PL Uwaga

Funkcja ukrywania i pokazywania kanałów jest niedostępna w telewizorach wysłanych po lutym 2012 r.

#### PT Nota

A funcionalidade para ocultar e mostrar canais não está disponível nas TVs fornecidas após Fevereiro de 2012.

#### RO Notă

Caracteristica de ascundere şi de reafişare a canalelor nu este disponibilă la televizoarele livrate după luna februarie 2012.

RU Примечание Функция скрытия и отображения каналов отсутствует в телевизорах, поступивших в продажу после февраля 2012 г.

#### SK Poznámka

Funkcia na skrytie a odkrytie kanálov nie je k dispozícii v televízoroch odoslaných po februári 2012.

#### SL Opomba

Funkcija za skrivanje in razkrivanje kanalov ni na voljo pri televizorjih, dobavljenih po februarju 2012.

#### SR Napomena

Funkcija sakrivanja i otkrivanja kanala nije dostupna na televizorima koji se isporučuju posle februara 2012.

#### SV Observera

Det går inte att gömma och visa kanaler med TV-apparater levererade efter februari 2012.

#### TH หมายเหตุ มายเหตุ

คุณสมบัติสําหรับซ่อนและยกเลิกการ ซ่อนช่อง ไม่มีในทีวีที่จําหน่ายหลังเดือน กุมภาพันธ์ 2012

#### TR Not

Kanalların gizlenmesi ya da gösterilmesi özelliği Şubat 2012 tarihinden sonra üretilen TV'lerde mevcut değildir.

#### UK Примітка

Функція приховування та відображення каналів відсутня в телевізорах, що надійшли у продаж після лютого 2012 р.

#### AR **ملاحظة**

إن ميزة إخفاء وإظهار القنوات غير متوفرة في أجهزة التلفاز التي تم شحنها بعد فبراير .2012 Register your product and get support at

# www.philips.com/welcome

32PFL7406H/K/T 32PFL7476H/K 32PFL7486H/K 32PFL7496H/K 42PFL7406H/K/T 42PFL7456H/K 42PFL7486H/K/T 47PFL7456H/K

LT Naudotojo vadovas

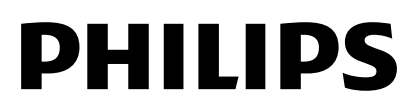

# Turinys

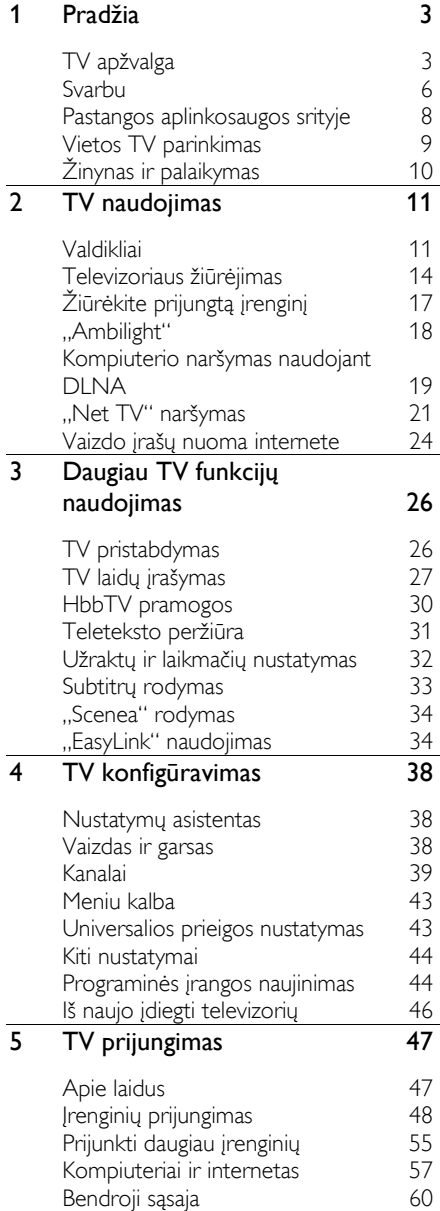

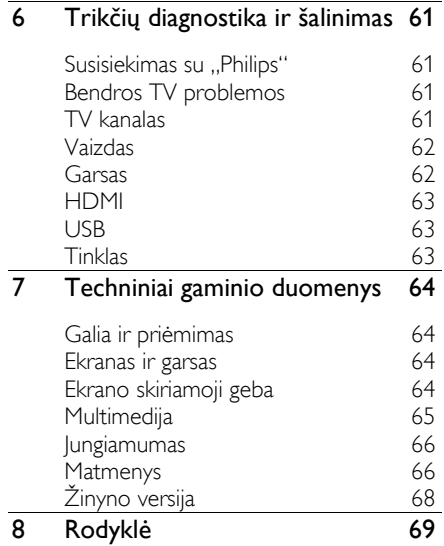

# <span id="page-4-0"></span>1 Pradžia

# <span id="page-4-1"></span>TV apžvalga

#### Nuotolinio valdymo pultas

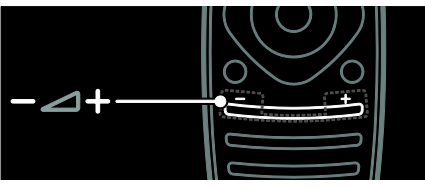

Reguliuoti garsumą.

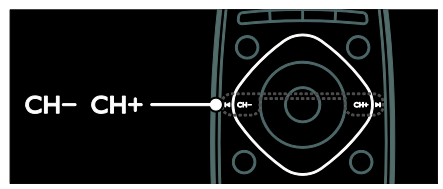

Perjungiami TV kanalai.

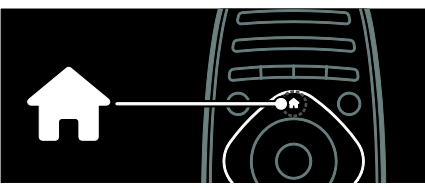

Norėdami atidaryti arba uždaryti meniu "Home" (Pagrindinis).

Naudodamiesi meniu "Home" (Pagrindinis) galite lengvai pasiekti prijungtus įrenginius, vaizdo ir garso nustatymus bei kitas naudingas funkcijas.

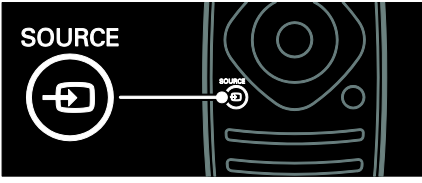

Norėdami atidaryti arba uždaryti meniu "Source" (Šaltinis).

Meniu "Source" (Šaltinis) pasieksite prijungtus įrenginius.-

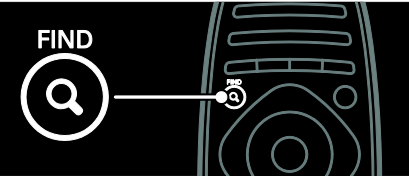

Norėdami atidaryti arba uždaryti meniu "Find" (Rasti).

Meniu "Find" (Rasti) pasiekite kanalų sąrašą.

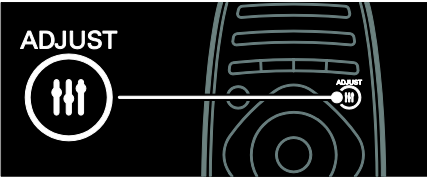

Norėdami atidaryti arba uždaryti meniu "Adjust" (Reguliuoti).

Meniu "Adjust" (Reguliuoti) pasiekite dažniausiai naudojamus nustatymus.

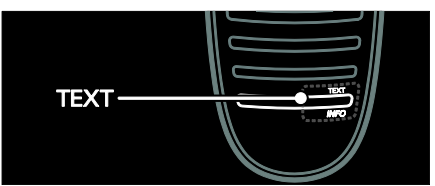

Norėdami atidaryti arba uždaryti meniu "Text" (Tekstas).

Meniu "Text" (Tekstas) pasiekite teletekstą, kad gautumėte naujienas ir informaciją.

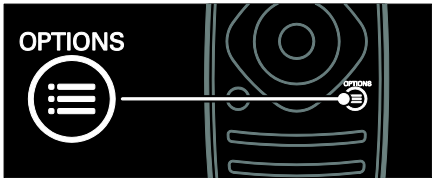

Norėdami atidaryti arba uždaryti meniu "Options" (Parinktys).

Meniu "Options" (Parinktys) siūlomi patogūs TV kanalų arba programų nustatymai.

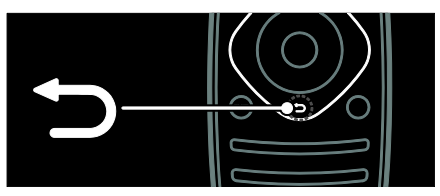

Norėdami grįžti į ankstesnio meniu puslapį arba uždaryti TV funkcija.

Paspauskite ir laikykite, kad galėtumėte toliau žiūrėti TV.

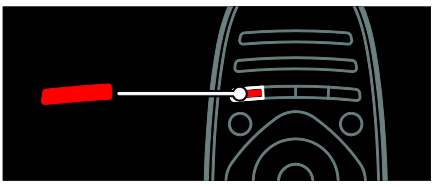

Norėdami pasirinkti raudoną meniu parinktį, naudotis skaitmeninės interaktyviosios TV paslaugomis\* arba peržiūrėti TV demonstracinius klipus.

\*Taikoma tik tam tikriems modeliams.

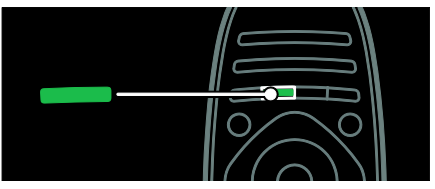

Norėdami pasirinkti žalią meniu parinktį arba pasiekti energijos taupymo nustatymus.

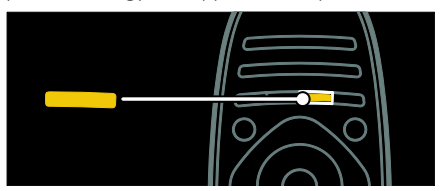

Norėdami pasirinkti geltoną meniu parinktį arba pasiekti elektroninį naudotojo vadovą. Daugiau apie nuotolinio valdymo pultą skaitykite "Use your TV" (Naudotis TV) > "Controls" (Valdikliai) > "Remote control" (Nuotolinio valdymo pultas) (Puslapis [11\)](#page-12-2). Arba rodyklėje raskite "Search for..." (Ieškoti...)

Paspauskite A, norėdami pasirinkti kitą Televizoriaus apžvalga.

#### Įrenginių prijungimas

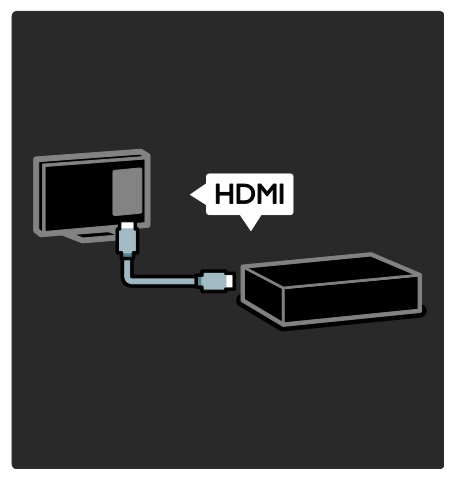

Norėdami geriausios vaizdo ir garso kokybės, prijunkite DVD, "Blu-ray" diskų leistuvą arba žaidimų konsole per HDMI (TM).

Norėdami žiūrėti su "EasyLink" nesuderinamą įrenginį, įtraukite jį į meniu "Home" (Pagrindinis).

#### 1. Paspauskite  $\bigtriangleup$  > [Pridėkite savo prietaisą].

2. Laikykitės ekrane pateikiamų nurodymų.

Pastaba: jei esate paraginami pasirinkti TV jungtį, pasirinkite jungtį, kurią naudoja šis įrenginys. Informacijos apie jungtį žr.

".Connect your TV" (Prijungti TV) > "Connect devices" (Prijungti įrenginius) (Puslapis 48).

Jei su "EasyLink" arba HDMI-klientų elektronikos valdymas (HDMI-CEC) suderinamas įrenginys prijungiamas prie TV, jis automatiškai įtraukiamas į meniu "Home" (Pagrindinis), kai įjungiami abu įrenginiai.

Norėdami žiūrėti prijungtą įrenginį

1. Paspauskite  $\bigstar$ .

2. Pasirinkite naujai įtraukto įrenginio piktogramą.

Daugiau apie įrenginių prijungimą galite sužinoti "Connect your TV" (Prijungti TV) > "Connect devices" (Prijungti įrenginius).

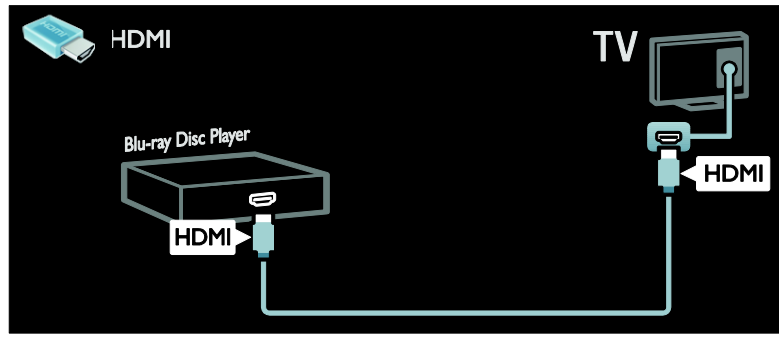

#### Didelės raiškos televizorius

Norėdami didelės raiškos (HD) vaizdo kokybės, žiūrėkite HD programas.

Standartinės raiškos (SD) programose vaizdo kokybė yra standartinė.

HD vaizdo turinį galite peržiūrėti šiais ir kitais būdais:

- "Blu-ray" diskų grotuvo, sujungto HDMI laidu, kuris skaito "Blu-ray" diskus;
- naujesnio DVD grotuvo, sujungto HDMI laidu, kuris skaito DVD diskus;
- didelės raiškos transliuotojo (DVB-T MPEG4);
- skaitmeninio didelės raiškos imtuvo, sujungto HDMI laidu, kuris didelės raiškos vaizdą rodo iš kabelinės ar satelitinės televizijos operatoriaus;
- didelės raiškos kanalo DVB-C tinkle;
- HD žaidimų konsolės (pavyzdžiui, "Xbox 360" / "PlayStation 3"), sujungtos HDMI kabeliu su HD žaidimu.

#### Didelės raiškos vaizdo klipas

Jei norite savo HD TV matyti išskirtinį ryškumą ir vaizdo kokybę, meniu "Home" (Pagrindinis) peržiūrėkite HD vaizdo įrašą.

Paspauskite  $\bigtriangleup$  > [Saranka] > [Žiūrėti demonstracinius filmukus]. Parinktis "Watch Demo" (Peržiūrėti demonstraciją) yra antrame sąrankos meniu puslapyje.

Norėdami gauti daugiau informacijos apie HD kanalų pasiekiamumą savo šalyje, kreipkitės į "Philips" atstova arba apsilankykite [www.philips.com/support](http://www.philips.com/support).

#### "Ambilight"

\*Taikoma tik tam tikriems modeliams.

"Ambilight" suteikia patogesnę žiūrėjimo sąsają. Funkcija automatiškai pareguliuoja šviesos spalvą ir ryškumą bei pritaiko prie TV vaizdo.

Daugiau skaitykite "Use your TV" (Naudotis  $TV$ ) > "Ambilight" (Puslapi[s 18\)](#page-19-0).

#### **Tinklas**

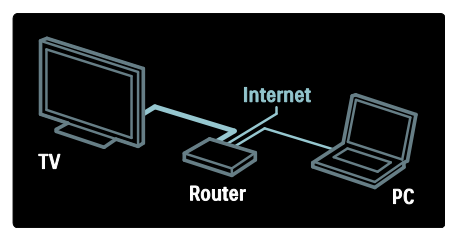

Prijunkite savo TV prie namų tinklo, norėdami leisti muziką, rodyti nuotraukas ir vaizdo įrašus iš kompiuterio arba kito medijos serverio, esančio tame pačiame tinkle.

Daugiau skaitykite "Connect your TV" (Prijungti TV)  $>$  "Computers and the Internet" (Kompiuteriai ir internetas) (Puslapi[s 57\)](#page-58-0).

#### ..Net TV"

Jeigu jūsų namų tinklas prijungtas prie  $interneto$ , galite prijungti savo TV prie .. Net TV". "Net TV" jums pasiūlys filmų, vaizdų, muzikos ir daug kitų pramogų.

Daugiau skaitykite "Use your TV" (Naudotis TV) > "Browse Net TV" (Naršyti "Net TV") (Puslapis [21\)](#page-22-0).

# <span id="page-7-0"></span>Svarbu

#### <span id="page-7-1"></span>Saugumas

Prieš naudodami TV perskaitykite ir išsiaiškinkite visas instrukcijas. Jei pažeidimas atsiranda dėl netinkamo instrukcijų laikymosi, garantija netaikoma.

#### Elektros šoko ar gaisro pavojus!

- Saugokite TV nuo lietaus ir drėgmės. Prie TV nedėkite jokių indų, pvz., vazų su vandeniu. Jei ant TV paviršiaus arba į vidų pateko skysčio, tuoj pat atjunkite TV nuo elektros srovės šaltinio. Iškvieskite "Philips" klientų aptarnavimo tarnybos darbuotoją, kad prieš naudojimą patikrintų jūsų TV.
- Pasukdami TV, neįtempkite ir neprispauskite elektros laido. Prispaudus maitinimo laidą gali atsilaisvinti jungtys ir imti kibirkščiuoti.
- Norint atjungti televizorių nuo maitinimo tinklo, būtina ištraukti televizoriaus maitinimo kištuką. Kai ištraukiate maitinimo kištuką, visada traukite už kištuko, o ne už laido. Užtikrinkite, kad visuomet galėtumėte lengvai pasiekti maitinimo kištuką, maitinimo laidą ir kištukinį lizdą.
- Nekaišiokite jokių daiktų į ventiliacijos ir kitas TV angas.
- Saugokite TV, nuotolinio valdymo pultą ir maitinimo elementus nuo atviros liepsnos, kaitinimo šaltinių ir tiesioginių saulės spindulių. Žvakes ir kitus liepsnos šaltinius visada laikykite toliau nuo TV, nuotolinio valdymo pulto ir maitinimo elementų.

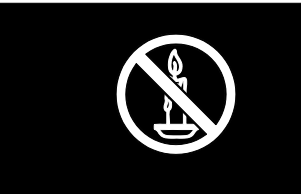

#### Trumpojo sujungimo ar gaisro pavojus!

- Saugokite, kad nuotolinio valdymo pultas ar maitinimo elementai nebūtų aplyti, nesušlaptų ir neįkaistų.
- Saugokite maitinimo kištuką nuo stiprios išorinės jėgos. Išklibęs maitinimo kištukas gali kibirkščiuoti ar užsidegti.

#### Rizika susižeisti ar sugadinti TV!

- Jei TV sveria daugiau nei 25 kg (55 svar.), jį kelti ir nešti turi du žmonės.
- Tvirtindami prie TV stovą, naudokite tik stovą, esantį rinkinyje. Tvirtai pritvirtinkite stovą prie TV. Padėkite TV ant plokščio, lygaus paviršiaus, kuris gali išlaikyti bendrą TV ir stovo svorį.
- Montuodami TV prie sienos, naudokite tik tokį stovą, kuris gali išlaikyti TV svorį. Tvirtinkite sieninį laikiklį prie sienos, kuri gali išlaikyti bendrą TV ir sieninio laikiklio svorį. "Koninklijke Philips Electronics N.V." neprisiima atsakomybės už netinkamą laikiklio pritvirtinimą prie sienos, dėl kurio įvyksta nelaimingas atsitikimas, susižeidžiama ar patiriama žala.
- Jei televizoriaus žadate nenaudoti, atjunkite nuo jo stovą. Niekada neguldykite televizoriaus ant nugarėlės su prijungtu stovu.
- Prieš įjungdami TV į maitinimo lizdą, įsitikinkite, kad maitinimo įtampa atitinka TV galinėje pusėje išspausdintą vertę. Niekada nejunkite TV į maitinimo lizdą, jei įtampa skiriasi.
- Kai kurios gaminio dalys gali būti pagamintos iš stiklo. Būkite atsargūs, kad nesusižeistumėte ir nesugadintumėte gaminio.

# Lietuviškai

#### Pavojus susižeisti vaikams!

Kad TV nenukristų nuo pagrindo ir nesužeistų vaikų, laikykitės šių atsargumo priemonių:

- Nedėkite TV ant staltiese ar kita medžiaga, kurią galima nutempti, apdengto paviršiaus.
- Patikrinkite, ar visas TV korpusas patikimai pastatytas ant pagrindo.
- Nepritvirtinę baldų ir TV prie sienos arba tinkamos atramos, nestatykite TV aukštai (pvz., ant knygų lentynų).
- Neleiskite vaikams lipti ant baldų, kad pasietų TV.

#### Pavojus nuryti elementą!

 Į produktą / nuotolinio valdymo pultą gali būti įdėtas tabletės formos elementas, kurį lengva nuryti. Elementą visada laikykite vaikams nepasiekiamoje vietoje!

#### Perkaitimo pavojus!

 Nelaikykite TV ankštoje patalpoje. Palikite bent 4 colių arba 10 cm tarpą tarp sienų TV ventiliacijai užtikrinti. Užtikrinkite, kad užuolaidos ar kitos medžiagos neuždengtų TV vėdinimo angų.

#### Sužeidimo, gaisro ar elektros laido pažeidimo pavojus!

- Nedėkite TV ir kitų daiktų ant elektros laido.
- Prieš žaibavimą išjunkite TV maitinimą ir atjunkite anteną, leigu žaibuoja, nelieskite nei TV, nei elektros laido, nei antenos kabelio.

#### Klausos pažeidimo pavojus!

 Klausydamiesi per ausines nesiklausykite per garsiai arba per ilgai.

#### Žemos temperatūros

Jei TV buvo gabenamas esant žemesnei nei 5 °C (41 °F) temperatūrai, jį išpakuokite ir, prieš įjungdami į elektros lizdą, palaukite, kol TV sušils iki kambario temperatūros.

#### Ekrano priežiūra

- Atsargiai, nepažeiskite TV ekrano! Niekada nelieskite, nespauskite, netrinkite ir netrenkite į ekraną su jokiu daiktu.
- Prieš valydami išjunkite TV.
- TV ir jo korpusą valykite švelniu, drėgnu audiniu. TV niekada nevalykite su alkoholiu, cheminėmis medžiagomis ir buitiniais valikliais.
- Norėdami išvengti deformacijų ir spalvų blukimo, vandens lašus nuvalykite kaip įmanoma greičiau.
- Kiek įmanoma, venkite statiškų vaizdų. Statiški vaizdai yra tokie vaizdai, kurie ekrane rodomi ilgą laiką. Statiški vaizdai apima ekrane rodomus meniu, juodas juostas, laiko rodymą ir t.t. Jei reikia naudoti statišką vaizdą, sumažinkite ekrano kontrastingumą ir šviesumą, kad nesugadintumėte ekrano.

#### Temperatūra ir drėgmė

Retais atvejais, priklausomai nuo temperatūros ir drėgmės, priekinio stiklo vidinėje pusėje gali susidaryti šiek tiek kondensato. Kad taip neatsitiktų, saugokite televizorių nuo tiesioginių saulės spindulių, karščio ar didelės drėgmės. Jei susidarė kondensato, jis pats išgaruos po to, kai televizorius kelias valandas paveiks. Kondensato drėgmė nepakenks televizoriui ir nesukels jo gedimų.

# <span id="page-9-0"></span>Pastangos aplinkosaugos srityje

#### Energijos vartojimo veiksmingumas

"Philips" nuolat siekia sumažinti naujovišku vartotojams skirtų gaminių poveikį aplinkai. Gamybos metu siekiame pagerinti aplinką, mažindami žalingas medžiagas, taupydami energiją, pateikdami utilizavimo instrukcijas bei perdirbdami gaminius.

#### Norėdami pasiekti energijos naudojimo veiksmingumo nustatymus:

žiūrėdami TV, paspauskite žalią nuotolinio valdymo pulto mygtuką.

Šie energijos taupymo nustatymai apima:

- "Energy saving picture settings" (Energiją taupantys vaizdo parametrai): galite taikyti energiją taupančių vaizdo nustatymų derinį. Žiūrėdami TV, paspauskite žalią mygtuką ir pasirinkite [Energ. taup.].
- Maitinimo jungiklis: galite visiškai išjungti TV maitinimą maitinimo jungikliu. Jis yra įrenginio apatinėje dalyje.
- Išjungti ekraną: jei norite tik klausytis TV garso, galite išjungti TV ekraną. Kitos funkcijos ir toliau veikia įprastai.
- Šviesos jutiklis: įtaisytas aplinkos šviesos jutiklis sumažina TV ekrano ryškumą, kai aplinka pritemsta.
- Parengties režimu suvartojama mažai energijos: pažangiausios maitinimo schemos leidžia TV suvartoti labai. nedidelį kiekį energijos, neprarandant pastovios parengties funkcijos.
- Energijos valdymas: pažangus šio TV energijos valdymas užtikrina veiksmingiausią energijos vartojimą. Norėdami pamatyti, kokį poveikį pagal asmeninius poreikius pakeisti TV nustatymai turi santykiniam TV energijos suvartojimui, paspauskite **n** ir pasirinkite [Sąranka] > [Ţiūrėti demonstracinius filmukus] > [Active Control].

#### <span id="page-9-1"></span>Eksploatacijos pabaiga

Produktas sukurtas ir pagamintas naudojant aukštos kokybės medžiagas ir komponentus, kuriuos galima perdirbti ir naudoti pakartotinai.

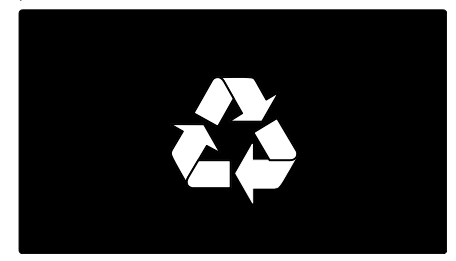

Jei matote perbrauktos šiukšlių dėžės su ratukais simbolį, pritvirtintą prie produkto, tai reiškia, kad produktui galioja Europos direktyva 2002/96/EB. Sužinokite, kokia vietinė sistema taikoma atskiram elektros ir elektroninių produktų surinkimui.

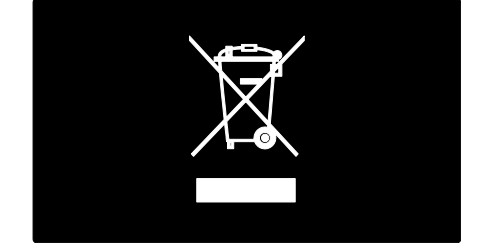

Laikykitės nustatytų vietinių taisyklių ir neišmeskite senų produktų su kitomis buitinėmis atliekomis. Tinkamas seno produkto išmetimas padeda išvengti galimų neigiamų pasekmių aplinkai ir žmonių sveikatai.

Produkte yra elementai, kuriems galioja Europos direktyva 2006/66/EB, ir jų negalima išmesti su įprastomis buitinėmis atliekomis. Sužinokite, kokios vietinės taisyklės taikomos atskiram baterijų surinkimui, nes tinkamas išmetimas padeda išvengti neigiamų pasekmių aplinkai ir žmonių sveikatai.

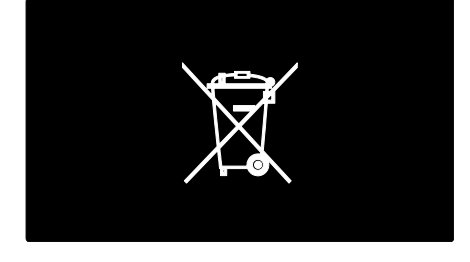

# <span id="page-10-0"></span>Vietos TV parinkimas

#### Vietos parinkimas

- Prieš parinkdami vietą TV, perskaitykite visus saugos perspėjimus. Žr. Darbo
	- pradžia > Svarbu > Sauga (Puslapi[s 6\)](#page-7-1).
- TV statykite taip, kad šviesa į ekraną nešviestų tiesiogiai.
- Idealiausias atstumas žiūrėti TV yra tris kartus didesnis už ekrano įstrižainę. Pavyzdžiui, jei TV ekrano įstrižainė yra 116 cm / 46 col., idealus žiūrėjimo atstumas yra  $\sim$  3,5 m / 138 col. nuo ekrano.
- Sėdint jūsų akys turi būti lygiagrečiai ekrano centrui.

#### Laikiklio montavimas arba tvirtinimas prie sienos

Norėdami TV pritaikyti geriausius nustatymus, montuokite jį prie sienos arba ant stovo.

1. Meniu [Nuostatos] pasirinkite [Televizoriaus vieta].

2. Pasirinkite *[Ant televizor. staliuko]* arba [Primontuotas prie sienos] ir paspauskite OK.

#### Sieninis laikiklis

TV taip pat galite tvirtinti prie sienos naudodami suderinamą TV laikiklį (nepridėtas). Patikrinkite savo TV ekrano dydį ir raskite atitinkamą sąraše, kad galėtumėte nusipirkti sieninio tvirtinimo laikiklį:

81 cm / 32 coliai: 200 mm × 200 mm, M6 94 cm / 37 coliai: 200 mm × 200 mm, M6 107 cm / 42 coliai: 400 mm x 400 mm, M6 119 cm / 47 coliai: 400 mm × 400 mm, M6 140 cm / 55 coliai: 400 mm x 400 mm, M8

Įspėjimas: laikykitės visų TV laikiklio pritvirtinimo nurodymų. "Koninklijke Philips Electronics N.V." neprisiima atsakomybės už netinkamą TV pritvirtinimą, dėl kurio įvyksta nelaimingas atsitikimas, susižeidžiama ar patiriama žala.

Kad kabelius ir jungtis apsaugotumėte nuo pažeidimo, tvirtindami TV palikite nors 5,5 cm / 2,2 col. tarpą iki sienos.

#### 32–42 col. įstrižainės TV:

prieš tvirtindami TV prie sienos, pasirinkite tinkamo ilgio varžtą.

Norėdami nustatyti varžto ilgį, pridėkite montavimo prie sienos įtaiso storį prie varžto ilgio, kaip parodyta paveikslėlyje.

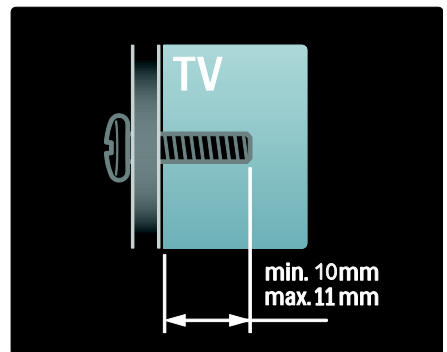

#### 47–55 col. įstrižainės TV:

prieš tvirtindami TV prie sienos, pasirinkite tinkamo ilgio varžta.

Norėdami nustatyti varžto ilgį, pridėkite montavimo prie sienos itaiso storį prie varžto ilgio, kaip parodyta paveikslėlyje.

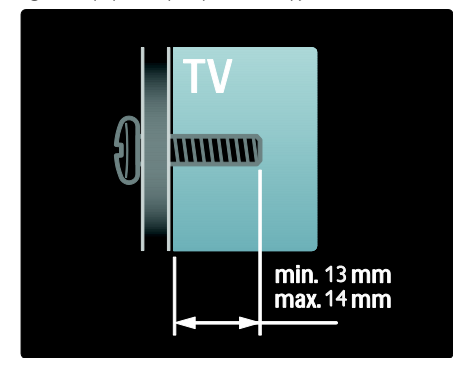

#### Vieta

Daugelis TV nustatymų yra pritaikomi tam tikrai TV vietai.

#### Pirkimo arba namų režimas

Nustatykite TV vietą į režimą "Home" (Pagrindinis), kad galėtumėte pasiekti visus TV nustatymus. Režimu "Shop"

(Parduotuvė) galite pasiekti tik kai kuriuos nustatymus.

1. Žiūrėdami TV paspauskite  $\biguparrow$ . 2. Pasirinkite [Sąranka] > [TV nustatymų] >

[Nuostatos].

 $\overline{3}$ . Pasirinkite [Vieta] > [Pradžia] arba

[Parduotuvė], tada paspauskite OK.

4. Iš naujo įjunkite TV.

#### TV užrakinimas

Jūsų TV apačioje yra "Kensington" apsauginis lizdas. Nusipirkite "Kensington" užraktą nuo vagysčių (nepridedamas), kad apsaugotumėte TV.

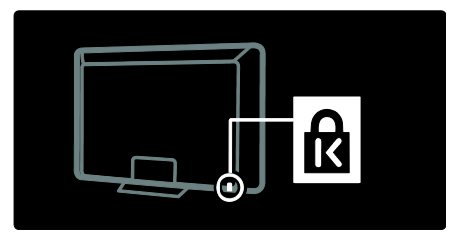

# <span id="page-11-0"></span>Žinynas ir palaikymas

#### Žinyno naudojimas

Ekrane galite pasiekti **[Žinynas]** iš meniu "Home" (Pagrindinis) paspaudę geltoną mygtuką.

Be to, paspausdami geltoną mygtuką, galite perjungti meniu [Žinynas] į TV meniu ir atvirkščiai.

#### Pagalba internete

lei ekrano **[Žinynas]** negalite rasti to, ko reikia, kreipkitės į pagalbos tarnybą internete adresu [www.philips.com/support](http://www.philips.com/support).

Vadovaudamiesi svetainės nurodymais pasirinkite kalbą, tada įveskite savo gaminio modelio numerį.

Be to, pagalbos svetainėje galite:

- rasti atsakymus į dažnai užduodamus klausimus
- atsisiųsti spausdinamą šio vartotojo vadovo PDF versiją, kad galėtumėte perskaityti
- išsiųsti mums el. laišką, norėdami paklausti ko nors konkretaus
- bendrauti internete su mūsų pagalbos tarnybos darbuotojais (pasiekiama tik kai kuriose šalyse)

#### Susisiekimas su "Philips"

Jei norite, pagalbos galite kreiptis į "Philips" klientų aptarnavimo tarnybą savo šalyje. Kontaktinį numerį galite rasti su TV gautame lankstinuke.

Prieš kreipdamiesi į "Philips", užsirašykite TV modelį ir serijos numerį. Ši informacija yra ant TV nugarėlės arba pakuotės.

# Lietuviškai

# <span id="page-12-0"></span>2 TV naudojimas

# <span id="page-12-1"></span>Valdikliai

#### TV valdikliai

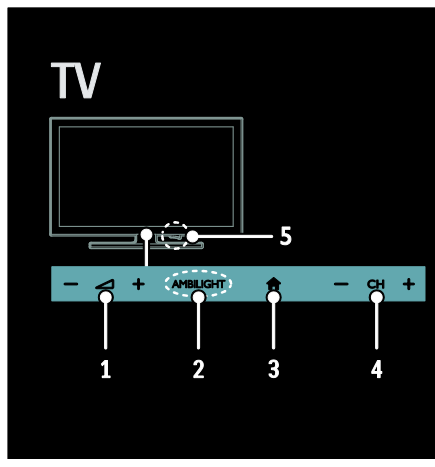

1.  $\blacktriangle$  +/-: didinti arba pažinti garsumą. 2. AMBILIGHT: įjungti arba išjungti "Ambilight".

"Ambilight" yra tik kai kuriuose modeliuose. 3. **A** (Pradžia): prieiga prie meniu "Home" (Pagrindinis). Paspauskite dar kartą, kad pradėtumėte naudotis meniu "Home" (Pagrindinis). Patvirtina įvestį arba pasirinktį. 4. CH +/-: jjungti tolesnį arba ankstesnį kanalą.

5. Maitinimas: ijungti arba išjungti TV.

#### Indikatoriai

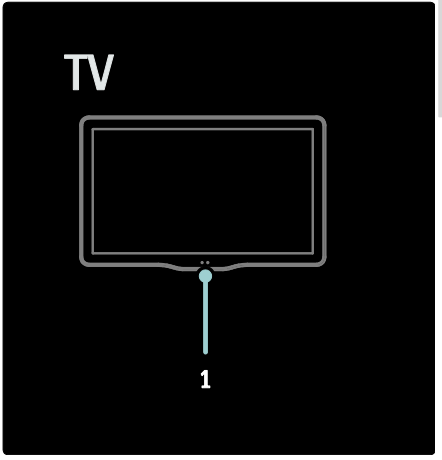

#### 1. Aplinkos jutiklis / nuotolinio valdymo pulto jutiklis

Aplinkos jutiklis yra tik kai kuriuos modeliuose.

#### <span id="page-12-2"></span>Nuotolinio valdymo pultas

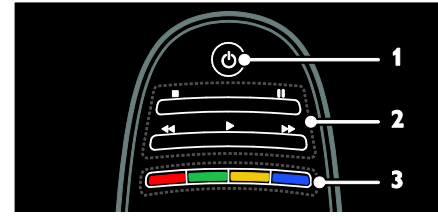

1. **b** (Parengties režimas): jjungti TV arba parengties režimą.

2. Leidimo mygtukai: valdyti vaizdo arba muzikos leidimą.

3. Spalvoti mygtukai: pasirinkti užduotis arba parinktis. Mygtukas veikia pagal paslaugos tiekėjo pasiūlytas paslaugas.

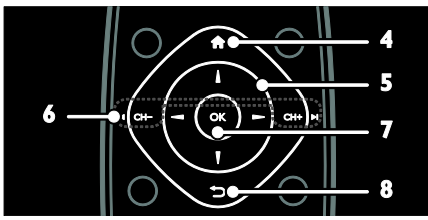

4. **A** (Pradžia): prieiga prie meniu "Home" (Pagrindinis).

5. **AV4** (Naršymo mygtukai): naršyti meniu ir pasirinkti elementus.

6.  $\blacksquare$  CH - / CH +  $\blacksquare$  (Ankstesnis / kitas):

perjungti kanalus, naršyti meniu puslapius, garso takelius, albumus arba aplankus. 7. OK: patvirtinti įvedimą arba pasirinkimą.

8.  $\bigcirc$  (Galas): grįžti į ankstesnį meniu puslapį arba išeiti iš TV funkcijos.

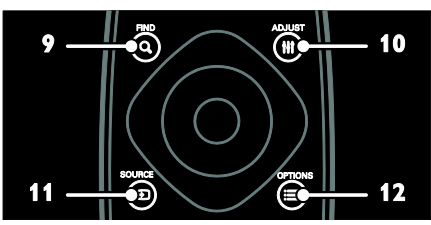

9. Q FIND: prieiga prie meniu, norint pasirinkti TV kanalų sąrašą.

10. **HI ADJUST:** prieiga prie meniu, norint reguliuoti nustatymus.

11.  $\oplus$  SOURCE: pasirinkti prijungtus įrenginius.

12. **E** OPTIONS: prieiga prie parinkčių, skirtų dabartinei veiklai arba pasirinkimui.

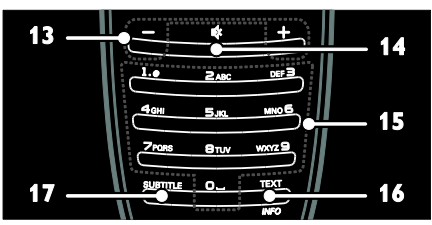

13. +/- (Garsumas): reguliuoti garsumą.

14. « (Nutildyti): nutildyti arba atkurti garsa.

15. 0-9 (Skaičių mygtukai): pasirinkti kanalus.

16. TEXT/INFO: įjungti arba išjungti teletekstą. Palaikykite paspaudę, kad būtų parodyta daugiau informacijos apie dabartinę veiklą.

17. SUBTITLE: įjungti arba išjungti subtitrus.

#### Maitinimo elementai

Perspėjimas: pavojus nuryti elementą! Į produktą / nuotolinio valdymo pultą gali būti įdėtas tabletės formos elementas, kurį lengva nuryti. Elementą visada laikykite vaikams nepasiekiamoje vietoje!

Ispėjimas: elemente yra perchlorato, elkitės atsargiai. Informacijos žr.

[www.dtsc.ca.gov/hazardouswaste/perchlorat](http://www.dtsc.ca.gov/hazardouswaste/perchlorate) [e.](http://www.dtsc.ca.gov/hazardouswaste/perchlorate) 

Jei nuotolinio valdymo pulto signalas yra silpnas, pakeiskite elementus:

1. atidarykite elementų dangtelį.

2. Išimkite senus elementus iš elementų skyriaus ir pakeiskite naujais elementais. Užtikrinkite, kad elementų galai atitiktų elementų skyriaus +/- žymas.

#### Pastabos:

Elementus išmeskite pagal aplinkosaugos direktyvas.  $\zeta$ r. "Get started" (Pradžia) > "Environmental efforts" (Pastangos aplinkosaugos srityje)  $>$  "End of use" (Eksploatacijos pabaiga) (Puslapis [8\)](#page-9-1). Išimkite elementus iš nuotolinio valdymo pulto, jeigu jo nenaudosite ilgesnį laiką.

Elementų tipas priklauso nuo RC modelio:

Nuotolinio valdymo pultui su AAA maitinimo elementais (galas prie galo):

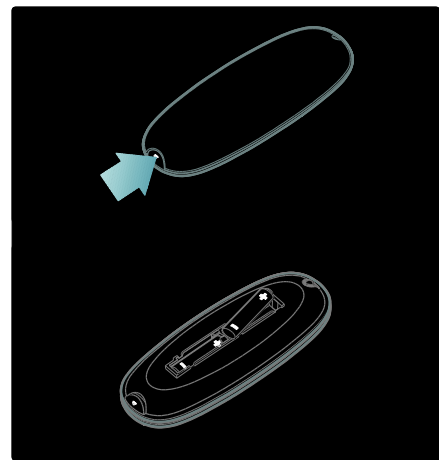

#### Nuotolinio valdymo pultui su AAA maitinimo elementais (greta):

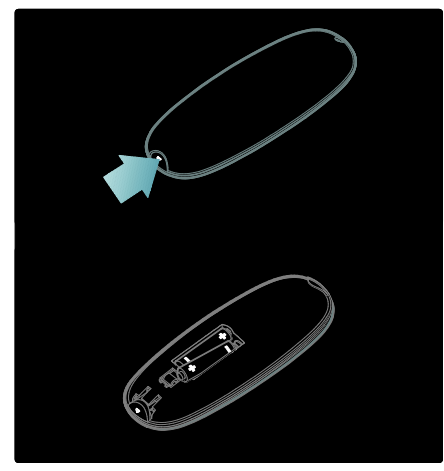

Nuotoliniam valdymui su CR2032 (3V) akumuliatoriais:

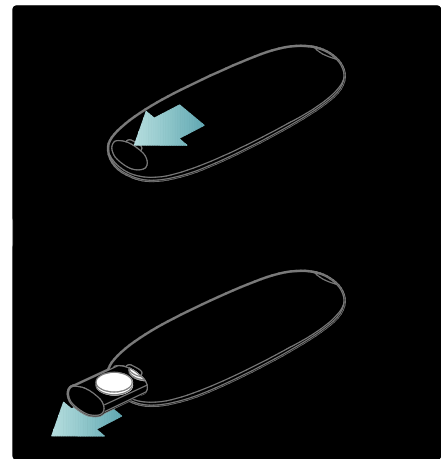

# "EasyLink" valdikliai

Pastaba: "EasyLink" valdikliai pasiekiami, kai prijungtas įrenginys suderinamas su HDMI-CEC.

"EasyLink" leidžia valdyti savo TV ir kitus HDMI-CEC įrenginius vienu nuotolinio valdymo pultu.

#### Prieiga prie "EasyLink" valdiklių

1. Kai matote prijungto HDMI-CEC įrenginio turinį, paspauskite  $\equiv$  OPTIONS.

2. Pasirinkite [Parodyti įrenginio mygtukus], tada paspauskite OK.

3. Pasirinkite "EasyLink" valdymo mygtuką ir paspauskite OK.

Daugiau apie "EasyLink" skaitykite "Use more of your TV" (Išnaudoti daugiau TV funkcijų) > "Use EasyLink" (Naudoti "EasyLink") (Puslapi[s 34\)](#page-35-1).

#### Nuotolinis valdymas išmaniuoju telefonu

Naudokite savo išmanųjį telefoną kaip antrą nuotolinio valdymo pultą arba klaviatūrą. Be to, televizoriuje galite peržiūrėti išmaniajame telefone esančius vaizdus kaip skaidrių pateiktį. Norėdami atsisiųsti programą Philips My Remote, apsilankykite "Apple Apps" parduotuvėje arba svetainėje "Android Market". Vadovaukitės programų parduotuvėje pateiktais nurodymais.

Įsitikinkite, kad jūsų TV ir išmanusis telefonas prijungti prie to paties vietinio tinklo. Daugiau apie tinklo ryšį skaitykite TV prijungimas > Kompiuteriai ir internetas (Puslapi[s 57\)](#page-58-0).

### <span id="page-15-0"></span>Televizoriaus žiūrėjimas

#### TV įjungimas arba išjungimas

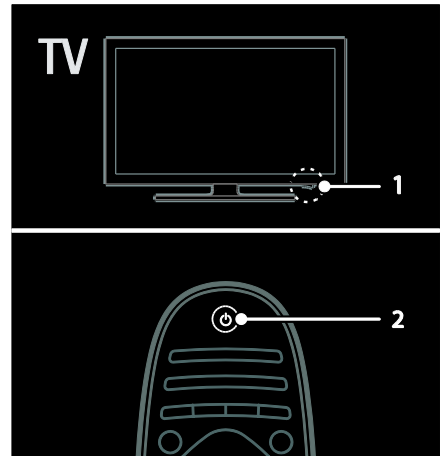

#### TV įjungimas

- Paspauskite TV apačioje esantį maitinimo jungiklį į padėtį ON (ljungta).
- Jei TV jiungtas parengties režimas, nuotolinio valdymo pulte paspauskite  $\Phi$ .

Pastaba: kol TV sureaguos, praeis šiek tiek laiko.

Patarimas: jei nerandate nuotolinio valdymo pulto ir norite įjungti televizorių iš parengties režimo, paspauskite CH +/- TV priekyje.

Nors jūsų TV vartoja labai mažai energijos, šiek tiek energijos vartojama ir kai įjungtas parengties režimas. Jei ketinate nenaudoti TV ilgesnį laiką, išjunkite jį, kad būtų nutrauktas maitinimas.

#### TV perjungimas į parengties režimą

Nuotolinio valdymo pulte paspauskite **b**. Ant televizoriaus esantis nuotolinio valdymo pulto jutiklis pradės šviesti raudona šviesa.

#### TV išjungimas

Paspauskite TV apačioje esantį maitinimo jungiklį į padėtį OFF (Išjungta).

TV daugiau nebevartoja energijos.

#### Automatinis išjungimas

TV taupiai vartoja energiją. Jei naudotojas keturias valandas neatlieka jokių veiksmų (pvz., nepaspaudžia nuotolinio valdymo pulto arba priekinio skydelio mygtuko), automatiškai įjungiamas TV parengties režimas

#### Norėdami išjungti automatinio išjungimo funkciją:

Žiūrėdami TV paspauskite žalia nuotolinio valdymo pulto mygtuką. Pasirinkite [Automatinis išjungimas] ir paspauskite OK. Ekrane parodomas pranešimas, kuriame patvirtinama, kad automatinio išjungimo

funkcija išjungta.

#### TV garsumo reguliavimas

#### Padidinti arba sumažinti TV garsuma

- Nuotolinio valdymo pulte paspauskite +/-.
- TV priekyje paspauskite  $\blacktriangle$  +/-.

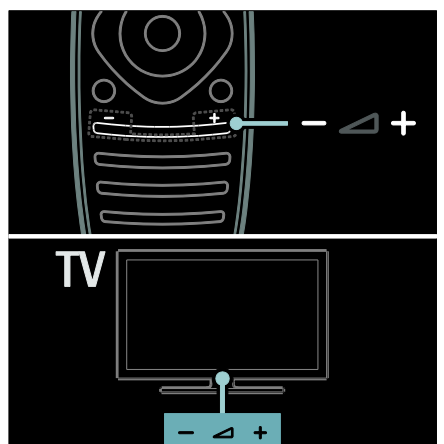

#### TV garsumo nutildymas arba grąžinimas

- Paspauskite \*, norėdami nutildyti TV, arba
- Dar karta paspauskite  $\bullet$ , jei norite grąžinti garsumą.

#### Ausinių garsumo reguliavimas

1. Paspauskite  $\bigtriangleup$  > [Saranka] > [TV nustatymų] > [Garsas].

2. Pasirinkite [Ausinių garsumas], tada paspauskite OK.

#### TV kanalų perjungimas

- Nuotolinio valdymo pulte paspauskite .
- TV paspauskite CH +/-.
- Paspauskite Skaičių mygtukai, norėdami įvesti kanalo numerį.

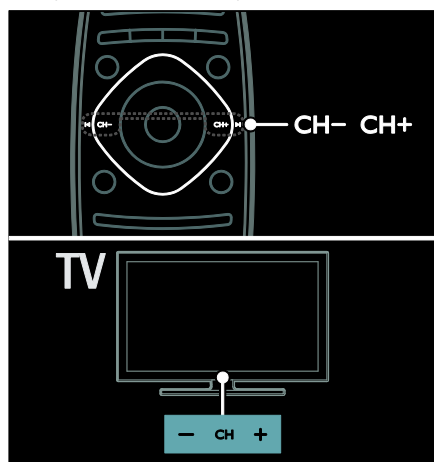

#### Kanalų sąrašų tvarkymas

Gali būti rodomi visi kanalai arba tik mėgstamiausių kanalų sarašas. Paspauskite  $Q$ FIND, norėdami pasiekti kanalų sąrašą.

#### Mėgstamiausių kanalų sąrašo kūrimas

1. Paspauskite Q FIND.

2. Pasirinkite kanalą, kurį norite pažymėti kaip  $m$ ėgstamiausią, ir paspauskite  $\equiv$  OPTIONS.

3. Pasirinkite [Pažymėti kaip mėgstamiausią] ir paspauskite OK. Pasirinktas kanalas pažymimas žvaigždute.

Norėdami panaikinti kanalo pasirinkimą, pasirinkite [Panaikinti mėgstamiausiojo žymėjimą], tada paspauskite OK.

#### Kanalų sąrašo pasirinkimas

1. Kanalų saraše paspauskite i**o OPTIONS**.

2. Pasirinkite [Pasirinkti sąrašą] >

[Mėgstamiausieji], kad kanalai būtų rodomi mėgstamiausių saraše; arba – **[Visi]**, kad būtų rodomi visi kanalai.

3. Paspauskite OK, norėdami patvirtinti.

#### Tik analoginių arba skaitmeninių TV kanalų rodymas

Galite filtruoti kanalų sąrašą, kad būtų pasiekiami tik analoginiai arba skaitmeniniai kanalai.

- 1. Kanalų sąraše paspauskite  $\equiv$  OPTIONS.
- 2. Pasirinkite [Pasirinkti sąrašą] >

[Analoginė] arba [Skaitmeninis], tada paspauskite OK.

Atsižvelgiant į jūsų pasirinkti, pasiekiami tik analoginiai arba skaitmeniniai kanalai.

#### Skaitmeninių radijo kanalų klausymas

Jei pasiekiami skaitmeniniai radijo kanalai, jie įdiegiami automatiškai, kai diegiate TV kanalus.

1. Žiūrėdami TV paspauskite Q FIND.

Parodomas kanalų sąrašas.

2. Paspauskite **E** OPTIONS.

3. Pasirinkite [Pasirinkti sąrašą] > [Radijas], tada paspauskite OK.

4. Pasirinkite radijo kanalą, tada paspauskite OK.

#### <span id="page-16-0"></span>Programų vedlio rodymas

Programų vedlyje rodoma informacija apie skaitmeninius TV kanalus, pavyzdžiui:

- Kanalų tvarkaraščiai
- Programų apžvalga

Pastaba: TV programų vedliai galimi tik kai kuriose šalyse.

#### Programų vedlio nustatymas

Prieš naudodami programų vedlį, patikrinkite šiuos nustatymus:

1. Paspauskite  $\biguparrow$ .

2. Pasirinkite [Sąranka] > [TV nustatymų] > [Nuostatos] > [Programų vadovas].

3. Pasirinkite *[Iš transliuotojo]* arba *[Iš* tinklo] ir paspauskite OK.

#### Prieiga prie TV programų vedlio

1. Paspauskite  $\biguparrow$ .

2. Pasirinkite [Programų vadovas], tada paspauskite OK.

Pastaba: jei pirmą kartą naudojatės programų vedliu, vadovaudamiesi ekrane pateikiamais nurodymais atnaujinkite jį.

#### TV programų vedlio parinkčių naudojimas

Galite tinkinti rodomą informaciją, norėdami:

- gauti priminimą, kai prasideda programos
- Rodyti tik pageidaujamus kanalus
- 1. Programų vedlyje paspauskite $\equiv$ OPTIONS.

2. Pasirinkite vieną iš šių parametrų, tada paspauskite OK:

- [Nustatyti priminimą]: nustatyti programų priminimus.
- [Išvalyti priminimą]: išvalyti programų priminimus.
- **[Keisti diena]**: pasirinkti rodymo diena.
- [Daugiau informacijos]: rodyti programos informaciją.
- [leškoti pagal žanrą]: ieškoti TV programų pagal žanrą.
- [Suplanuoti priminimai]: išvardyti programų priminimus.
- [Atnaujinti Programų vedlį]: atnaujinti naujausią programos informaciją.

#### Naudokite sumaniuosius vaizdo nustatymus

Pasirinkite pageidaujamą vaizdo nustatymą.

- 1. Žiūrėdami TV paspauskite **III ADJUST**.
- 2. Pasirinkite [Sumanusis paveikslėlis].

3. Pasirinkite vieną iš šių nustatymų, tada paspauskite OK:

- [Asmeninis]: taikyti pasirinktus vaizdo nustatymus.
- [Raiškus]: sodrūs ir dinamiški nustatymai puikiai tinka naudoti dienos šviesoje.
- [Natūralus]: natūralaus vaizdo nustatymai.
- [Kinas]: geriausi nustatymai filmams žiūrėti.
- [Žaidimas]: geriausi nustatymai žaidimams.
- [Energijos taupymas]: nustatymai, padedantys sutaupyti daugiausia energijos.
- [Jprastas]: numatytieji nustatymai, tinkantys daugumai aplinkų ir vaizdo įrašų tipų.
- [Nuotrauka]: geriausi nustatymai nuotraukoms peržiūrėti.

 [Tinkinamas]: tinkinti ir saugoti savo asmeninius vaizdo nustatymus.

#### Naudokite sumaniuosius vaizdo nustatymus

Pasirinkite pageidaujamą garso nustatymą.

- 1. Žiūrėdami TV paspauskite **III ADJUST.**
- 2. Pasirinkite *[Sumanusis garsas]*.

3. Pasirinkite vieną iš šių nustatymų, tada paspauskite OK:

- [Asmeninis]: pritaikyti pageidaujamą nustatymą garso meniu.
- [Įprastas]: nustatymai, tinkantys daugumai aplinkų ir garso įrašų tipų.
- [Žinios]: geriausi nustatymai laidoms, kuriose daugiausia kalbama, pvz., žinioms.
- [Filmas]: geriausi nustatymai filmams ţiūrėti.
- **[Žaidimas]**: geriausi nustatymai žaidimams.
- [Drama]: geriausi nustatymai vaidybinėms laidoms.
- [Sportas]: geriausi nustatymai sporto laidoms.

#### Vaizdo formato keitimas

Pakeiskite vaizdo formatą, kad atitiktų jūsų poreikius.

- 1. Paspauskite **III ADJUST**.
- 2. Pasirinkite [Paveikslėlio formatas], tada paspauskite OK.

3. Pasirinkite vaizdo formatą, tada paspauskite OK, kad patvirtintumėte pasirinkimą.

Galimi vaizdo formatai priklauso nuo vaizdo šaltinio:

- [Automatinis užpildymas]: koreguoja vaizdą, kad būtų užpildytas ekranas (subtitrai lieka matomi). Rekomenduojama, kad ekranas kuo mažiau iškraipytų vaizda (bet neskirtas HD ir kompiuteriui).
- [Automatinis padidinimas]: padidina vaizdą, kad būtų užpildytas ekranas. Rekomenduojama, kad ekranas kuo mažiau iškraipytų vaizdą (bet neskirtas HD ir kompiuteriui).
- [Ypatingas padidinimas]: pašalina juodas juostas 4:3 formato transliacijų šonuose. Nerekomenduojama HD ir kompiuteriui.
- [Filmo padidinimas 16:9]: keičia 4:3 formatą į 16:9. Nerekomenduojama HD ir kompiuteriui.
- [Plačiaekranis]: padidina 4:3 formatą į 16:9.
- [Nepakeisto dydžio]: užtikrina didžiausia detaluma naudojant kompiuterį. Pasiekiama tik kai kompiuterio režimas įjungtas vaizdo meniu.

# <span id="page-18-0"></span>Žiūrėkite prijungtą įrenginį

#### Pridėti naują įrenginį

#### Pastabos:

- kad galėtumėte žiūrėti prijungtą įrenginį, turite įtraukti jo piktogramą į meniu "Home" (Pagrindinis). Žr. "Connect your TV" (Prijungti TV) > "Connect device" (Prijungti įrenginį) (Puslapis 48).
- Jei su HDMI-CEC suderinamą įrenginį prijungėte prie TV per HDMI jungtį ir įjungėte, įrenginys automatiškai įtraukiamas į meniu "Home" (Pagrindinis).
- 1. Prijunkite įrenginį ir jį jiunkite.
- 2. Paspauskite  $\bigtriangleup$ .
- 3. Pasirinkite [Pridėkite savo prietaisą], tada paspauskite OK.
- 4. Laikykitės ekrane pateikiamų nurodymų.
- Pasirinkite savo įrenginį.
- Pasirinkite jungtį.

Pastaba: jei esate paraginami pasirinkti TV jungtį, pasirinkite jungtį, kurią naudoja šis įrenginys.

### Šaltinio pasirinkimas

#### Iš meniu "Home" (Pagrindinis)

I meniu "Home" (Pagrindinis) įtraukę naują įrenginį, pasirinkite naujo įrenginio piktogramą, kad galėtumėte peržiūrėti jo turinį.

- 1. Paspauskite  $\biguparrow$ .
- 2. Pasirinkite įrenginio piktogramą iš meniu "Home" (Pagrindinis).
- 3. Paspauskite OK, norėdami patvirtinti.

#### Iš meniu "Source" (Šaltinis)

Be to, galite paspausti **DSOURCE**, norėdami matyti jungčių pavadinimų sąrašą. Pasirinkite jungtį, kuri naudojama šiam įrenginiui prijungti prie TV.

- 1. Paspauskite **DSOURCE**.
- 2. Paspauskite Naršymo mygtukai, norėdami
- iš sąrašo pasirinkti jungtį.
- 3. Paspauskite OK, norėdami patvirtinti.

#### Leidimas iš USB

Jei USB saugojimo įrenginyje turite nuotraukų, vaizdo įrašų arba muzikos failų, galite paleisti juos TV.

Ispėjimas: "Philips" neatsako, jei USB saugojimo įrenginys nepalaikomas ir sugadinami arba prarandami jame esantys duomenys.

Neperkraukite USB jungties. HDD įrenginį, kuriam reikia daugiau kaip 500 mA galios, būtinai prijunkite prie išorinio maitinimo šaltinio.

USB turinio naršyklė pasiekiama taip:

- žiūrėdami TV, prijunkite USB įrenginį prie TV USB jungties.
- Paspauskite **A**, pasirinkite [Pasirinkite USB], tada paspauskite OK.

#### Vaizdo įrašų peržiūra

Paspauskite Naršymo mygtukai vaizdo rinkmenai pasirinkti, o tada paspauskite OK.

- Paspauskite <arba , norėdami vaizdo įraše ieškoti pirmyn arba atgal.
- Paspauskite ir laikykite , norėdami uždaryti turinio naršykle.

Leisdami vaizdo iraša, paspauskite $\equiv$ OPTIONS, norėdami pasiekti šias vaizdo įrašo parinktis:

- [Išjungti]: sustabdyti atkūrimą.
- [Pakartoti]: pakartoti vaizdo įrašą.
- [Maišymas įjungtas] / [Maišymas išjungtas]: jjungti arba išjungti vaizdo įrašų leidimą atsitiktine tvarka.

#### Vaizdo peržiūra

Paspauskite Naršymo mygtukai nuotraukai pasirinkti, o tada paspauskite OK.

- Norėdami pristabdyti arba sustabdyti leidimą, paspauskite OK.
- Norėdami pereiti prie ankstesnio arba tolesnio failo, paspauskite  $\blacksquare$  arba  $\blacksquare$
- Paspauskite ir laikykite , norėdami uždaryti turinio naršyklę.

Paspauskite **DPTIONS**, norėdami pasiekti arba uždaryti šias vaizdo parinktis:

- [Rodyti informaciją]: rodyti failo informaciją.
- [Išjungti]: sustabdyti skaidrių pateiktį.
- [Sukti]: pasukti failą.
- [Pakartoti]: kartoti skaidrių pateiktį.
- [Groti vieną kartą]: leisti failą vieną kartą.
- [Maišymas išjungtas] / [Maišymas ijungtas]: jiungti arba išjungti skaidrių pateikties nuotraukų peržiūrą atsitiktine tvarka.
- [Skaidrių demonstravimo greitis]: nustatyti kiekvienos skaidrių pateikties nuotraukos rodymo trukmę.
- [Skaidrių perėjimas]: nustatyti perėjimą nuo vienos nuotraukos prie kitos.
- [Nustatyti kaip "Scenea"]: nustatyti pasirinktą nuotrauką kaip TV tapetą.

#### Muzikos klausymas

Paspauskite Naršymo mygtukai muzikos įrašui pasirinkti, o tada paspauskite OK.

- Paspauskite <</a></a>A/>
Paspauskite </a> takelyje ieškoti pirmyn arba atgal.
- Paspauskite ir laikykite , norėdami uždaryti turinio naršyklę.

Paspauskite : OPTIONS, norėdami pasiekti arba uždaryti šias muzikos parinktis:

**[Išjungti]**: sustabdyti garso leidima.

- [Pakartoti]: kartoti garso takelį arba albumą.
- [Groti vieną kartą]: leisti garso takelį vieną kartą.
- [Maišymas įjungtas] / [Maišymas išjungtas]: jjungti arba išjungti garso takelių leidimą atsitiktine tvarka.

# <span id="page-19-0"></span>"Ambilight"

#### Ką galite nuveikti

\*Taikoma tik tam tikriems modeliams.

"Ambilight" suteikia patogesnę žiūrėjimo sąsają. Funkcija automatiškai pareguliuoja šviesos spalvą ir ryškumą bei pritaiko prie TV vaizdo.

#### Jums reikia:

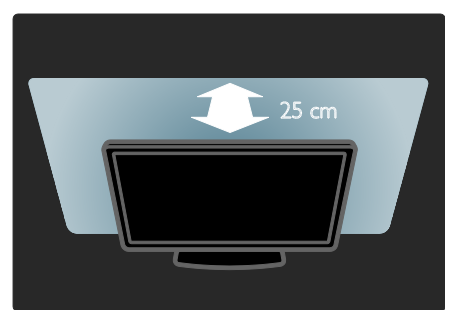

- Kad "Ambilight" būtų veiksmingiausia, TV turi būti 25 cm atstumu nuo sienos.
- Nuotolinio valdymo pultą laikykite toliau nuo TV, nes jis gali trikdyti infraraudonųjų spindulių signalus.
- Pritemdykite kambaryje šviesą.

#### Įjungimas

1. Paspauskite III ADJUST.

2. Pasirinkite [Ambilight], tada paspauskite OK.

3. Norėdami ijungti arba išiungti "Ambilight". pasirinkite *[liungta]* arba *[Išiungta]*.

"Ambilight" jjungti ir išjungti galite ir televizoriaus mygtuku AMBILIGHT .

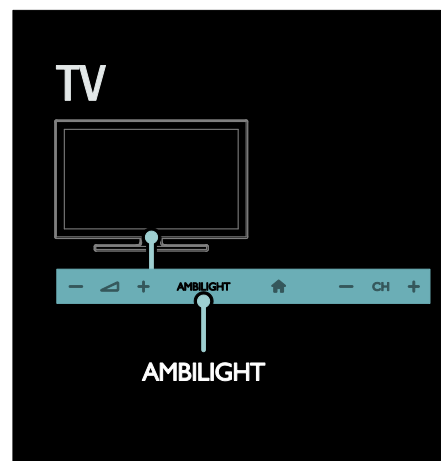

#### <span id="page-20-1"></span>Parametrų keitimas

"Ambilight" meniu galite pasirinkti daugiau "Ambilight" nustatymų.

- 1. Žiūrėdami TV paspauskite  $\bigtriangleup$  > [Saranka].
- 2. Pasirinkite [TV nustatymų] > [Ambilight].
- 3. Pasirinkite koreguojamą nustatymą:
- [Dinamiškas]: nustato "Ambilight" nuo laisvojo iki dinaminio lygių. Tik tuomet, jei "Ambilight" [Spalva] nustatytas ties [Dinamiškas].
- [Ryškumas]: reguliuoti "Ambilight" ryškumą.
- [Spalva]: pasirinkti iš anksto nustatytą spalvą.
- [Tinkinama spalva]: nustatykite norimą "Ambilight" spalvą. Kad pasiektumėte šią funkciją, paspauskite [Ambilight] > [Spalva] > [Tinkinamas].
- [Atskyrimas]: reguliuoti spalvų lygio skirtumą abiejose TV pusėse. Išjunkite šią funkciją dinamiškai ir tolygiai "Ambilight" spalvai gauti.
- [Televizoriaus išjungimas]: pasirinkti, kaip ..Ambilight" išsijungia išjungus TV.
- [Lounge light]: pasirinkti poilsinio apšvietimo režima. Poilsinis apšvietimas įsijungia, kai TV nustatytas parengties režimas.
- [Scenea lounge light]: įjungti arba išjungti "Scenea" poilsinį apšvietimą, kai jjungta "Scenea".
- [Sienos spalva]: pasirinkti sienos už TV spalvą. "Ambilight" pakoreguoja savo spalvas, kad tiktų prie sienos spalvos.

#### Naudokite poilsinį apšvietimą

Kai TV jiungtas parengties režimas, paspauskite "Ambilight" TV priekyje, norėdami kambaryje sukurti poilsinį apšvietimą.

Pastaba: poilsiniam apšvietimui įsijungti gali prireikti daugiau kaip 5 s.

Norėdami pasirinkti kitą poilsinio apšvietimo spalvą, žr. Naudotis TV > "Ambilight" > Nustatymų keitimas (Puslapi[s 19\)](#page-20-1).

# <span id="page-20-0"></span>Kompiuterio naršymas naudojant DLNA

#### Ką galite nuveikti

Jei kompiuteryje, kuris prijungtas prie namų tinklo, yra nuotraukų, vaizdo įrašų arba muzikos failų, galite leisti failus savo TV.

#### Jums reikia:

- Laidinis arba belaidis namų tinklas, prijungtas naudojant universalųjį "prijungti ir leisti" (uPnP) kelvedį.
- Belaidis "Philips" USB adapteris arba LAN kabelis, prijungiantis jūsų TV prie namų tinklo.
- Medijos serveris, pvz.: Kompiuteris, kuriame veikia "Windows Media" leistuvo 11 ar naujesnė versija arba

"Mac", kuriame veikia "Twonky Media Server".

Jsitikinkite, kad jūsų kompiuterio užkarda leidžia paleisti medijos serverio programinę įrangą.

Be to, reikės sukonfigūruoti tinklo ryšį:

- prijunkite savo TV ir kompiuterį prie to paties namų tinklo.  $Zr$ . TV prijungimas > Kompiuteriai ir internetas (Puslapis [57\)](#page-58-0).
- ljunkite kompiuteri ir kelvedį.

Toliau konfigūruokite medijos bendrinimo serverį su "Windows Media" leistuvo 11 versija arba "Twonky Media Server".

Pastaba: jei reikia pagalbos dėl kitų medijos serverių, pvz., "TVersity", naudojimo, apsilankykite medijos serverio svetainėje. Jei dėl išorinių elektros trukdžių (pvz., elektrostatinės iškrovos) aparatas negrįžta į DLNA režimą, reikia naudotojo įsikišimo.

#### Bendrinimas "Windows Media" leistuvo 11 versijoje

1. Paleiskite "Windows Media" leistuva savo kompiuteryje.

2. Pasirinkite "Library" (Biblioteka) > "Media Sharing" (Medijos bendrinimas).

- Pirmą kartą pasirinkus "Media Sharing" (Medijos bendrinimas), pasirodo iššokantis ekranas. Pažymėkite langeli "Share my media" (Bendrinti mano mediją) ir spustelėkite OK (Gerai).
- Jrenginys, pažymėtas kaip "Unknown Device" (Nežinomas įrenginys), pasirodo ekrane .. Media Sharing" (Medijos bendrinimas). Jei nežinomas įrenginys nepasirodo po minutės ar ilgiau, įsitikinkite, kad jūsų

kompiuterio užkarda neblokuoja ryšio. 3. Ekrane "Media Sharing" (Medijos

bendrinimas) pasirinkite nežinomą įrenginį ir spustelėkite "Allow" (Leisti). Prie įrenginio pasirodo žalia žymelė.

 Pagal numatytuosius nustatymus "Windows Media" leistuvas bendrina failus iš šių aplankų: "My Music" (Mano muzika), "My Pictures" (Mano nuotraukos) ir "My Videos" (Mano vaizdo įrašai).

4. Jeigu jūsų failai yra kituose aplankuose, pasirinkite "Library" (Biblioteka) > "Add to Library" (Itraukti į biblioteka) ir laikykitės ekrane pateiktų nurodymų, norėdami įtraukti aplankus.

Jei būtina, pasirinkite "Advanced options" (Išplėstinės parinktys), norėdami matyti stebimų aplankų sąrašą.

5. Pasirinkite "Library" (Biblioteka) > "Apply Media Information Changes" (Taikyti medijos informacijos pakeitimus), norėdami suaktyvinti pakeitimus.

#### Bendrinimas ..Windows Media" leistuvo 12 versijoje

1. Paleiskite "Windows Media" leistuvą savo kompiuteryje.

2. "Windows Media" leistuve pasirinkite skirtuka "Stream" (Srautas) ir "Turn on media streaming" (ljungti medijos srauta). Pasirodo parinkčių ekranas "Media streaming" (Medijos srautas).

3. Spustelėkite "Turn on media streaming" (Įjungti medijos srautą).

Grįžtama į "Windows Media" leistuvo ekraną.

4. Spustelėkite "Stream" (Srautas) > "More streaming options" (Daugiau srautinio perdavimo parinkčių).

- Pasirodo ekranas "Media streaming options" (Medijos srauto parinktys).
- Vietinio tinklo ekrane pasirodo medijos programa. Jei medijos programa nepasirodo, įsitikinkite, kad kompiuterio užkarda neblokuoja ryšio.

5. Pasirinkite medijos programą ir spustelėkite "Allowed" (Leidžiama).

- Prie medijos programos pasirodo žalia rodyklė.
- Pagal numatytuosius nustatymus "Windows Media" leistuvas bendrina failus iš šių aplankų: "My Music" (Mano muzika), "My Pictures" (Mano nuotraukos) ir "My Videos" (Mano vaizdo įrašai).

6. Jeigu jūsų failai yra kituose aplankuose, pasirinkite skirtuką "Organize" (Tvarkyti) ir pasirinkite "Manage libraries" (Tvarkyti  $bibliotekas$ )  $>$  ... Music" (Muzika).

Vadovaudamiesi ekrane pateikiamais nurodymais įtraukite aplankus, kuriuose yra jūsų medijos failų.

#### Bendrinimo įjungimas "Twonky Media"

1. Apsilankykite **[www.twonkymedia.com](http://www.twonkymedia.com/)**, norėdami įsigyti programinę įrangą arba atsisiųsti nemokamą 30 dienų trukmės bandomąją versiją į "Macintosh" kompiuterį. 2. Paleiskite "Twonky Media" "Macintosh" kompiuteryje.

3. "Twonky Media Server" ekrane pasirinkite "Basic Setup" (Pagrindinė sąranka) ir "First steps" (Pirmieji žingsniai). Pasirodo ekranas ..First steps" (Pirmieji žingsniai).

4. Iveskite savo medijos serverio pavadinima ir spustelėkite "Save changes" (Įrašyti keitimus).

5. Grįžę į "Twonky Media" ekraną pasirinkite "Basic Setup" (Pagrindinė saranka) > "Sharing" (Bendrinimas).

6. Naršykite ir pasirinkite norimus bendrinti aplankus, tada pasirinkite "Save Changes" (Įrašyti keitimus).

Jūsų "Macintosh" automatiškai peržvelgia aplankus, kad būtų parengti bendrinti.

#### Failų leidimas iš kompiuterio

Pastaba: prieš leisdami multimedijos turinį iš kompiuterio, įsitikinkite, kad TV prijungtas prie namų tinklo ir medijos serverio programinė įranga tinkamai sukonfigūruota.

- 1. Įjunkite kompiuterį ir kelvedį.
- 2. Įjunkite savo TV.
- 3. Nuotolinio valdymo pulte paspauskite  $\biguparrow$ .

4. Pasirinkite [Naršyti kompiuter.], tada paspauskite OK. Jei pradedamas diegti tinklas, laikykitės ekrane pateikiamų nurodymų.

5. Jei rodoma turinio naršyklė, pasirinkite failą ir paspauskite OK.

Failas paleidžiamas.

6. Nuotolinio valdymo pulte paspauskite Leidimo mygtukai, norėdami kontroliuoti leidimą.

#### Nuotraukų peržiūra

- Norėdami paleisti skaidrių pateiktį, pasirinkite nuotrauką ir paspauskite OK.
- Norėdami įjungti pauzę arba sustabdyti rinkmenos atkūrimą, dar kartą paspauskite OK.
- Norėdami leisti ankstesnį arba tolesnį failą, paspauskite  $\blacksquare$  arba  $\blacksquare$

Jei norite pasiekti vieną iš toliau nurodytų parinkčių, paspauskite **DPTIONS**.

- [Rodyti informaciją]: rodyti failo informaciją.
- **[Išjungti]**: sustabdyti skaidrių pateikti.
- [Sukti]: pasukti failą.
- <span id="page-22-0"></span>[Pakartoti]: kartoti skaidrių pateiktį.

# "Net TV" naršymas

#### Ką galite nuveikti

Mėgaukitės interneto programomis ("Apps"), specialiai jūsų TV pritaikytomis interneto svetainėmis. "Apps" galite valdyti TV nuotolinio valdymo pultu. Pavyzdžiui, galite:

- skaityti laikraščių antraštes
- Ţiūrėti vaizdo įrašus
- Peržiūrėti orų prognozes

Norėdami peržiūrėti praleistas TV programas, naudokite TV funkciją "pasivyti". Šios TV "Apps" funkcijos pasiekiamumas įvairiose šalyse skiriasi.

Norėdami sužinoti, kurios TV programos pasiekiamos, atsidarykite "Net TV" programų vedlį.

Sužinokite daugiau apie "Net TV" paslaugas "Net TV" forumo svetainėje [www.supportforum.philips.com](http://www.supportforum.philips.com/).

#### Pastabos:

- Kiekvienoje šalyje "Net TV" paslaugos skiriasi.
- Kai kurios svetainės gali būti rodomos neišsamiai. Kai kurios funkcijos nepasiekiamos, pvz., failų atsisiuntimo, arba funkcijos, kurioms reikalingi priedai.
- ..Net TV" paslaugos atnaujinamos automatiškai. Norėdami peržiūrėti naujausius naujinimus, pakeiskite [Visi] į [Nauja]parinktyje [App galerija].
- ..Net TV" puslapiai rodomi po vieną per visą ekraną.
- "Koninklijke Philips Electronics N.V." neatsako už paslaugų teikėjų pateikiamą turinį ir jo kokybę.

#### Jums reikia:

Norėdami mėgautis "Net TV", atlikite šias užduotis:

- 1. Namų tinkle prijunkite TV prie interneto
- 2. Savo TV sukonfigūruokite "Net TV".
- 3. Naudodamiesi kompiuteriu

užsiregistruokite "Philips", norėdami mėgautis išskirtinėmis privilegijomis ir gauti naujausią gaminio informaciją. Galite užsiregistruoti dabar arba vėliau.

#### Pastabos:

- galite užrakinti "Net TV" programas ("Apps") 4 skaitmenų PIN kodu. Visas suaugusiųjų "Apps" galima užrakinti vienu pasirinkimu.
- Užrakinus suaugusiesiems skirtą programą, "Net TV" nepritaikytos reklamos ir tinklalapiai lieka pasiekiami.

#### TV prijungimas prie interneto

Savo namų tinkle prijunkite taip:

- 1. Prie didelės spartos interneto prijunkite kelvedį.
- 2. liunkite kelvedi.
- 3. Jdiekite tinklą.  $\check{Z}$ r. Prijungti TV >

Kompiuteris ir internetas (Puslapis [57\)](#page-58-0).

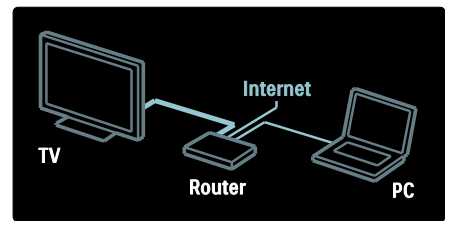

#### "Net TV" konfigūravimas

1. Paspauskite  $\bigtriangleup$ , pasirinkite [Naršyti Net TV] ir paspauskite OK, norėdami patvirtinti. Rodomos naudojimo sąlygos.

2. Norėdami sutikti su naudojimo sąlygomis, paspauskite OK. Rodomas registravimo meniu.

3. Norėdami užsiregistruoti "Philips" klube, pasirinkite [Registruotis] ir paspauskite OK. 4. Patvirtinkite ekrane rodomą pranešimą.

Paklausiama, ar norite užrakinti suaugusiųjų paslaugas.

5. Norėdami užrakinti suaugusiųjų paslaugas, pasirinkite [Užrakinti], tada paspauskite OK. Norėdami suaugusiųjų paslaugas palikti neužrakintas, pasirinkite [Palikti neužrakinta], tada paspauskite OK.

6. Norėdami užrakinti, įveskite 4 skaitmenų kodą ir paspauskite OK.

7. Iš naujo įveskite 4 skaitmenų kodą, tada paspauskite OK.

Rodomas "Net TV" pradžios puslapis.

#### Prieiga prie "Net TV" programų  $(.,$ Apps" $)$

Pirmas parodytas puslapis yra ..Net TV" pagrindinis puslapis. Šiame puslapyje esančios piktogramos atitinka programas ("Apps").

- Naršykite interneto svetaines naudodami "Internet Apps". Jei norite pasirinkti "App", paspauskite Naršymo mygtukai, tada paspauskite OK, kad patvirtintumėte.
- Daugiau informacijos rasite "Net TV" trumpajame vadove.
- Atsidarykite "App" galeriją, norėdami į pagrindinį ekraną įtraukti daugiau "Apps".
- Galite pakeisti šalies nustatymus ir pasirinkti programas iš kitų šalių.

#### Prieiga prie svetainės

1. Pasirinkite "Internet App" ir paspauskite OK.

2. Norėdami įvesti žiniatinklio adresą, naudokite Skaičių mygtukai TV nuotolinio valdymo pulte.

Norėdami grįžti į "Net TV" pagrindinį puslapį spauskite Q FIND.

#### Ekrano klaviatūra

Pasirinkite sritį, kurioje norite įvesti žiniatinklio adresą, ir paspauskite OK.

Ekrane pasirodo klaviatūra. Ją naudodami įveskite žiniatinklio adresą.

#### Išvalyti "Net TV" atminti

Perspėjimas: ši parinktis iš naujo nustato "Net TV".

Galite visiškai išvalyti "Net TV" atminti, įskaitant parankinius, tėvų kontrolės kodą, slaptažodžius, slapukus ir retrospektyva.

1. Paspauskite  $\bigtriangleup$ .

- 2. Pasirinkite [Sąranka] > [Tinklo nustat.]. 3. Pasirinkite [Išvalyti "Net TV" atmintį],
- tada paspauskite OK.

#### **Parinktys**

Paspauskite : OPTIONS, norėdami pasirinkti šiuos nustatymus:

- [Šalinti App]
- [Blokuoti App]
	- [Atblokuoti App]
- [Perkelti App]

#### Rodyti nuotolinį valdymą

Mygtukus leisti • atsukti < ir sukti greitai pirmyn  $\blacktriangleright$  galima iškviesti funkcija **[Rodyti**] nuotolinį valdymą].

Paspauskite **E OPTIONS** ir pasirinkite [Rodyti nuotolinį valdymą]. Prijungtą garso arba vaizdo leistuvą valdykite ekrano klavišais.

Pasirinkite mygtuką ir paspauskite OK, kad būtų vykdoma atitinkama funkcija. Paspauskite , norėdami paslėpti ekrano klavišus.

Pasirinkite P+ ir P-, norėdami tinklalapį slinkti aukštyn ir žemyn.

#### Padidinti puslapį

Norėdami padidinti ar sumažinti interneto puslapio vaizdą, paspauskite **E** OPTIONS ir pasirinkite [Priartinti/nutolinti puslapį]. Didinimą pasirinkite slankikliu.

Norėdami slinkti per interneto puslapį, naudokitės Naršymo mygtukai , kuriuo peršokama nuo vieno paryškinto laukelio iki kito.

#### Perkrauti puslapį

Jei puslapis nėra tinkamai įkeliamas, įkelkite iš naujo.

Paspauskite **E OPTIONS** ir pasirinkite [Perkrauti puslapį].

#### Gauti saugumo informaciją

Norėdami peržiūrėti puslapio saugos informaciją, paspauskite  $\equiv$  OPTIONS ir pasirinkite [Saugumo informacija].

# <span id="page-25-0"></span>Vaizdo irašu nuoma internete

#### Ką galite nuveikti

Šiuo televizoriumi galite išsinuomoti vaizdo įrašą internetinėje vaizdo įrašų parduotuvėje.

1. Atsidarykite vaizdo įrašų parduotuvę. Jums gali prireikti prisiregistruoti arba įvesti registracijos vardą.

- 2. Pasirinkite vaizdo įrašą.
- 3. Sumokėkite internetu.
- 4. Atsisiųskite vaizdo įrašą.

#### Jums reikia:

Norėdami išsinuomoti ir atsisiųsti vaizdo įrašą, prie TV turite prijungti spartaus interneto ryšio jungtį. Daugiau apie tinklo ryšį skaitykite TV prijungimas > Kompiuteriai ir internetas (Puslapi[s 57\)](#page-58-0).

Be to, į TV SD kortelės lizdą turite įkišti SD atminties kortelę.

#### SD atminties dydis

Naudokite bent 4 GB talpos SDHC 6 klasės SD atminties kortelę.

Didelės raiškos vaizdo įrašams naudokite bent 8 GB talpos SD kortelę.

Pastaba: jei įrašymo spartos nepakaks vaizdo įrašams perduoti, TV atmes SD kortelę.

Įspėjimas: šiame TV yra standartinis SD kortelės lizdas, kurį galima naudoti norint išsinuomoti vaizdo įrašą.

Laikykitės čia pateiktų nurodymų. Jei kortelę įstatysite neteisingai, galite ją sugadinti. Prieš siunčiantis išsinuomotus vaizdo įrašus, visas SD kortelėje esantis turinys yra ištrinamas.

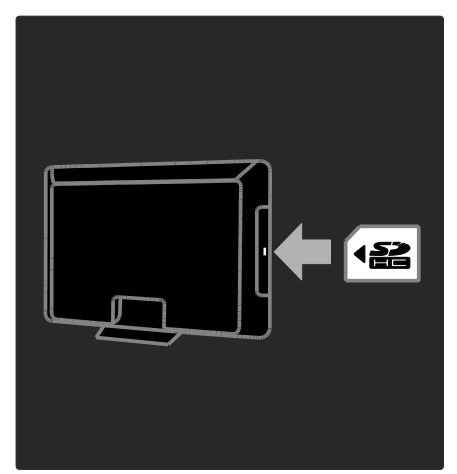

#### SD kortelės formatavimas

Prieš atsisiunčiant išnuomotus vaizdo įrašus, SD kortelę reikia suformatuoti.

1. Įjunkite TV.

2. Įdėkite SD atminties kortelę į TV šone esantį SD kortelės lizdą, kaip parodyta iliustracijoje. TV automatiškai pradeda formatuoti kortelę.

3. Baigus formatuoti, SD kortelę palikite lizde.

#### Nuoma

#### Patekti į vaizdo įrašų parduotuvę

1. Paspauskite  $\bigstar$ .

2. Pasirinkite [Naršyti Net TV] ir paspauskite OK.

3. Atidarykite programų galeriją ir ieškokite šalyje pasiekiamų vaizdo įrašų parduotuvių.

4. Paspauskite Naršymo mygtukai, kad pasirinktumėte parduotuvę, tada paspauskite OK, kad patvirtintumėte.

Į pagrindinį puslapį įtraukiama vaizdo įrašų parduotuvės piktograma.

5. Norėdami patekti į parduotuvę, pasirinkite jos piktogramą ir paspauskite OK.

#### Išsinuomoti vaizdo įrašą

Norėdami išsinuomoti vaizdo įrašą, pasirinkite jo piktogramą vaizdo įrašų parduotuvės puslapyje ir paspauskite OK. Daugeliu atvejų galite išsinuomoti vaizdo įrašą vienai dienai, keletui dienų arba net vienai valandai. Vaizdo įrašų pasirinkimas ir nuoma įvairiose parduotuvėse skiriasi.

#### Apmokėjimas

Parduotuvė paragina jus prisijungti, kad atsidarytumėte naują abonementą, jeigu jo neturite. Registracijos vardą gali sudaryti jūsų el. pašto adresas ir asmeninis PIN kodas. Prisiregistravę, daugeliu atvejų galite pasirinkti mokėjimo būdą, kredito kortelę arba vertės kodą.

Daugiau informacijos apie mokėjimo sąlygas ieškokite vaizdo įrašų parduotuvės tinklavietėje.

- Skaitinį kodą (PIN) įveskite paspaudę Skaičių mygtukai nuotoliniame pulte.
- El. pašto adresui įvesti puslapyje pasirinkite teksto laukelį ir paspauskite OK. Pasirinkite simbolį klaviatūroje ir paspauskite OK, norėdami jį įvesti.

#### Atsisiusti vaizdo iraša

Sumokėję galite atsisiųsti vaizdo įrašą į vaizdo įrašų atmintį. Siųsdamiesi galite toliau žiūrėti TV programą, kol TV praneš, kad vaizdo įrašą jau galima žiūrėti.

Jei atšaukiate atsisiuntimą, vaizdo įrašą galėsite atsisiųsti, kol nepasibaigs nuomos laikotarpis.

#### Vaizdo įrašų peržiūra

#### 1. Paspauskite  $\bigtriangleup$  ir pasirinkite [Naršyti Net TV].

Parodomos įdiegtos vaizdo įrašų parduotuvės.

2. Pasirinkite vaizdo įrašų parduotuvę, kurioje išsinuomojote vaizdo įrašą, tada paspauskite OK.

3. Įveskite prisijungimo informaciją, kad įeitumėte į internetinę vaizdo įrašų parduotuvę.

4. Pasirinkite vaizdo įrašą iš atsisiųstų vaizdo įrašų sąrašo ir paspauskite OK, norėdami paleisti.

# <span id="page-27-0"></span>3 Daugiau TV funkcijų naudojimas

# <span id="page-27-1"></span>TV pristabdymas

#### Ką galite nuveikti

Žiūrėdami skaitmeninį kanalą galite pristabdyti programą, jei norite atsakyti į svarbų telefono skambutį arba padaryti pertrauką. Transliacija saugoma prie TV prijungtame USB standžiajame diske. Bet kada galite paleisti transliaciją.

#### Pastaba:

 TV transliaciją galite pristabdyti daugiausia 90 minučių.

#### Jums reikia:

Norėdami pristabdyti TV transliaciją, atlikite toliau nurodytus veiksmus:

- Sureguliuokite TV, kad jis rodytų skaitmeninius kanalus. TV transliaciją galima pristabdyti tik žiūrint skaitmeninius TV kanalus.  $Zr$ . TV nustatymas > Kanalai > Automatinis diegimas (Puslapis [41\)](#page-42-0).
- Prijunkite USB standujį diską prie TV. Naudokite USB 2.0 suderinamą standųjį diską, kuriame mažiausiai 32 gigabaitai laisvos vietos ir kurio mažiausias perdavimo greitis yra 30 megabaitų per sekundę.

#### Standžiojo disko prijungimas

Jei norite pristabdyti transliaciją, pirma turite prie TV prijungti USB standųjį diską ir jį suformatuoti.

#### Atsargiai:

"Philips" neatsako, jei USB standusis diskas nepalaikomas ir jei sugadinami arba prarandami jame esantys duomenys.

- Formatuojant iš standžiojo disko pašalinami visi duomenys.
- Jei prireiks papildomų USB jungčių, naudokite USB koncentratorių. Nejunkite kitų USB įrenginių prie TV, kai formatuojate standųjį diską.
- Neperkraukite USB jungties. Jei norite prijungti USB standųjį diską, kuriam reikia daugiau nei 500 mA galios, būtinai jį prijunkite prie išorinio maitinimo šaltinio.
- Pritaikę USB standžiojo disko formatą šiam TV, negalėsite jo naudoti kitame TV arba kompiuteryje. Laikykite jį nuolat prijungtą prie TV.

1. Prijunkite USB standųjį diską prie vienos iš USB jungčių TV šone.

2. Įjunkite TV ir, jei reikia, standųjį diską, jei jis turi išorinį maitinimo šaltinį.

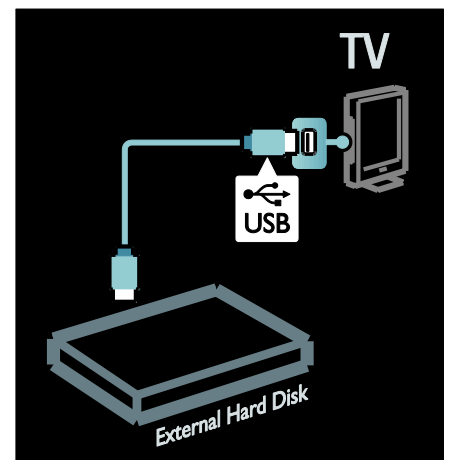

3. Įjunkite skaitmeninį TV kanalą ir paspauskite II (pristabdyti), kad pradėtumėte formatuoti.

4. Laikykitės ekrane pateikiamų nurodymų.

#### Įspėjimas:

formatavimas gali šiek tiek užtrukti. Neišjunkite TV ir neatjunkite USB standžiojo disko, kol šis procesas nebaigtas.

#### Tiesioginės TV transliacijos pristabdymas

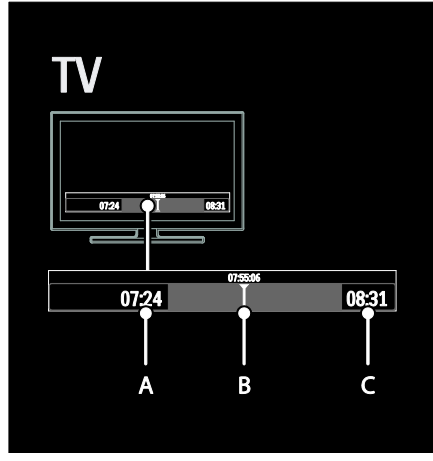

1. Jiunge skaitmeninį kanalą paspauskite II (pristabdyti), kad pristabdytumėte TV transliaciją.

2. Paspauskite ▶ (leisti), norėdami žiūrėti toliau.

Būsenos juostoje rodomi toliau nurodyti laiko indikatoriai:

A. rodo, kada programa buvo pristabdyta pirmą kartą.

B. rodo, kiek parodyta pristabdytos programos.

C. rodo, kiek parodyta tiesioginės programos.

- Paspauskite (persukti atgal) arba (persukti pirmyn), kad pasirinktumėte vietą, nuo kurios norite pradėti žiūrėti saugomą transliaciją.
- Paspauskite (stabdyti), kad vėl įjungtumėte tiesioginę TV transliaciją.

Pastaba: kai vyksta įrašymas, pristabdyti TV transliacijos negalima.

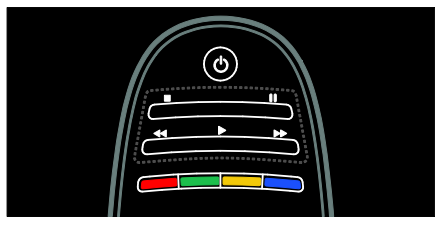

#### USB standžiajame diske saugoma transliacija bus išvalyta atlikus vieną toliau nurodytų veiksmų:

- Atjungus USB standųjį diską.
- Pradėjus programos įrašymą.
- liungus TV parengties režimą.
- Perjungus kanalą.
- Pakeitus vaizdo šaltinį ir paleidus prijungtą įrenginį, pvz., "Blu-ray" diskų leistuvą arba skaitmeninį imtuvą.

#### Atkūrimo greičio keitimas

Kelis kartus paspauskite arba .

#### Grįžimas į TV transliacijos pradžią

Keletą kartų paspauskite kairįjį naršymo mygtuką, kol pasieksite laidos pradžią.

# <span id="page-28-0"></span>TV laidų įrašymas

#### Ką galite nuveikti

Jei jūsų TV prijungtas prie interneto, galite įrašyti mėgstamiausią TV laidą arba užprogramuoti skaitmeninės transliacijos įrašymą į USB standųjį diską.

Įrašus galite paleisti ir tvarkyti naudodami TV elektroninį programų vedlį. Žr. Naudotis TV

> TV ţiūrėjimas > Programų vedlio rodymas (Puslapis [15\)](#page-16-0).

Pastaba: kai kuriose šalyse įrašymo funkcija nepalaikoma.

#### Jums reikia:

Norėdami įrašyti TV programas, atlikite toliau nurodytus veiksmus:

- Sureguliuokite savo TV, kad jis rodytų skaitmeninius TV kanalus (DVB transliaciją ir pan.).  $\check{Z}$ r. **TV nustatymas >** Kanalai > Automatinis diegimas (Puslapi[s 41\)](#page-42-0).
- Įsitikinkite, kad TV prijungtas prie interneto sparčiu plačiajuosčiu ryšiu. Žr. "Connect your TV" (Prijungti TV) > "Computers and the Internet" (Kompiuteriai ir internetas) (Puslapis [57\)](#page-58-0)

 Prijunkite USB standųjį diską prie TV. Naudokite USB 2.0 suderinamą standųjį diską, kuriame mažiausiai 250 gigabaitai laisvos vietos ir kurio mažiausias perdavimo greitis yra 30 megabaitų per sekundę.

Pastaba: TV programoms įrašyti ir pristabdyti galite naudoti tą patį standųjį diską.

Norėdami patikrinti, ar programų vedlys palaiko įrašymo funkciją:

Paspauskite  $\bigcap$  ir pasirinkite [Programų vadovas]. Jei programų vedlio puslapyje radote mygtuką **[TV įrašymas]**, galite nustatyti ir valdyti įrašymą.

Jei mygtuko [TV įrašymas] nėra, įsitikinkite, kad programų vedlio duomenys naujinami naudojant tinklą. Pasirinkite  $\bigstar$  > [Saranka] > [TV nustatymų] > [Nuostatos] > [Programų vadovas] > [Iš tinklo].

#### Standžiojo disko prijungimas

Kad galėtumėte įrašyti TV programą, pirma prie TV turite prijungti USB standųjį diską ir jį formatuoti.

#### Atsargiai:

- "Philips" neatsako, jei USB standusis diskas nepalaikomas ir jei sugadinami arba prarandami jame esantys duomenys.
- Formatuojant pašalinami visi prijungto USB standžiojo disko duomenys.
- USB standusis diskas yra suformatuotas išskirtinai šiam televizoriui. Laikykite jį nuolat prijungtą prie TV. Saugomų įrašų negalima naudoti kitame televizoriuje ar kompiuteryje. Nekopijuokite ir nekeiskite USB standžiajame diske saugomų įrašų failų naudodami kompiuterio programą. Kitaip sugadinsite įrašus.
- Neperkraukite USB jungties. Jei norite prijungti USB standųjį diską, kuriam reikia daugiau nei 500 mA galios, būtinai jį prijunkite prie išorinio maitinimo šaltinio.

1. Prijunkite USB standųjį diską prie vienos iš USB jungčių TV šone. Jei prireiks papildomų USB jungčių, naudokite USB koncentratorių.

Pastaba: jei prijungiate naudodami USB šakotuva, formatuodami USB standuji diska nejunkite prie TV jokio kito USB įrenginio.

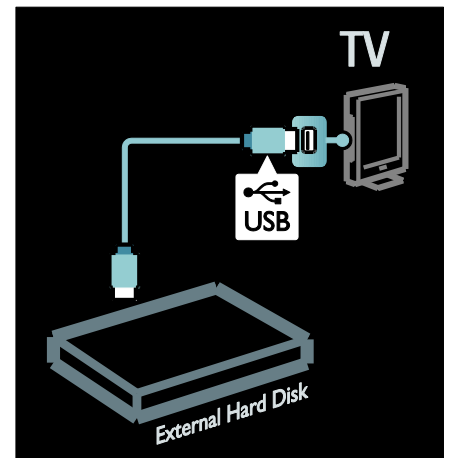

2. Įjunkite TV ir standųjį diską, jei jis turi išorinį maitinimo šaltinį.

3. Įjungę skaitmeninį TV kanalą, paspauskite

(pristabdyti), kad pradėtumėte formatuoti.

4. Vadovaudamiesi ekrane pateikiamais nurodymais baikite formatuoti.

Įspėjimas: formatavimas gali šiek tiek užtrukti. Neišiunkite TV ir neatiunkite USB standžiojo disko, kol šis procesas nebaigtas.

#### Irašymo pradžia

#### Įrašymas vienu spustelėjimu

Jei norite įrašyti šiuo metu žiūrimą programą ir jūsų TV nuotolinio valdymo pulte yra mygtukas (irašyti):

1. Paspauskite (įrašyti). Iš karto pradedama įrašinėti. Iškylančiajame lange galite pakoreguoti įrašymo pabaigos laiką. 2. Pasirinkite [Planuoti]ir paspauskite OK, kad patvirtintumėte pabaigos laiką.

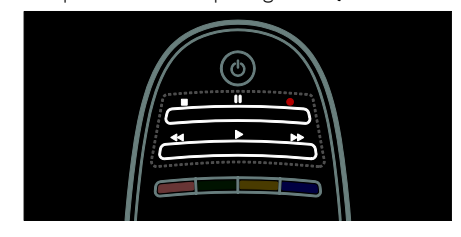

#### Jei jūsų TV nuotolinio valdymo pulte nėra mygtuko <sup>.</sup>

1. Paspauskite  $\biguparrow$  ir pasirinkite [Programy vadovas].

2. Pasirinkę rodomą TV programą  $p$ aspauskite  $\equiv$  OPTIONS ir pasirinkite [Įrašyti]. TV nustato įrašymo pabaigos laiką, kuris sutampa su programos pabaiga. 3. Pasirinkite [Planuoti]ir paspauskite OK, kad pradėtumėte įrašymą.

Norėdami greitai sustabdyti įrašymą, paspauskite (stabdyti).

#### Pastabos:

- kol vyksta įrašymas, negalite perjungti TV kanalo.
- kol vyksta įrašymas, negalite pristabdyti TV transliacijos.

#### Įrašymo planavimas

Galite suplanuoti, kad būtų įrašoma vėliau tą pačią dieną arba po kelių dienų rodoma programa (daugiausia po 8 dienų).

1. Norėdami planuoti įrašymą, paspauskite  $\biguparrow$ ir pasirinkite [Programų vadovas]. Programų vedlio puslapyje pasirinkite kanalą ir norimą įrašyti programą.

- Nuspauskite dešinįjį arba kairįjį naršymo mygtukus ir slinkite programomis. Galite įvesti kanalo numerį ir pasirinkti kanalą saraše.
- Norėdami keisti datą, puslapio viršuje pasirinkite datą ir paspauskite OK. Pasirinkite norimą datą ir paspauskite OK.

#### 2. Pasirinkite programą, paspauskite $\equiv$ OPTIONS ir pasirinkite [Įrašyti].

3. Jei reikia, pakoreguokite įrašymo laiką, norėdami programos pabaigoje pridėti buferį. Pasirinkite [Planuoti] ir paspauskite OK. Suplanuojamas programos įrašymas.

Suplanavus, kad tuo pačiu metu būtų įrašomos kelios programos, automatiškai rodomas perspėjimas.

Jei planuojate įrašyti programą, kai nebūsite namuose, nepamirškite įjungti TV parengties režimo ir neišjunkite USB standžiojo disko.

#### Įrašymo nustatytu laiku nustatymas

Norėdami rankiniu būdu nustatyti įrašymą, nesusijusį su jokia programa:

1. Programų vedlio puslapyje paspauskite: OPTIONS, pasirinkite [Rankinis įrašymas]ir paspauskite OK.

2. Dialogo lange nustatykite kanalą, datą ir trukmę.

3. Pasirinkite [Planuoti] ir paspauskite OK.

#### Programos informacija

Norėdami pamatyti daugiau informacijos apie programą, programų vedlio sąraše pasirinkite programą ir paspauskite OK. Atsižvelgiant į programos būseną, galite pradėti ją žiūrėti, suplanuoti jos įrašymą, atkurti įrašą arba panaikinti įrašą iš puslapio.

#### Įrašų tvarkymas

#### Įrašų sąrašas

Norėdami peržiūrėti įrašų (įskaitant suplanuotų) sąrašą, pasirinkite programų vedlio viršuje esantį mygtuką [TV įrašymas] ir paspauskite OK.

#### Pastaba: mygtukas [TV įrašymas] pasikeičia į [{0} įrašymai] padarius TV įrašą. Prieš mygtuką esantis skaičius nurodo, kiek įrašų padaryta.

Šiame puslapyje galite:

- pasirinkti norimą žiūrėti įrašą.
- panaikinti įrašą,
- suplanuoti įrašymą nustatytu laiku (neatsižvelgiant į TV programą),
- atšaukti suplanuotą įrašymą arba
- patikrinti, kiek liko laisvos vietos standžiajame diske.

#### Įrašo ţiūrėjimas

Įrašų sąraše pasirinkite įrašą ir paspauskite OK. Pradedama atkurti įrašą.

Atkūrimą galite valdyti nuotolinio valdymo pulto mygtukais (leisti), >> (persukti j priekį), << (persukti atgal), II (pristabdyti) ir (stabdyti).

#### Įrašo naikinimas

Norėdami panaikinti esamą įrašą:

1. Saraše pasirinkite įrašą ir paspauskite i $\equiv$ **OPTIONS** 

2. Pasirinkite [Naikinti įrašymą] ir paspauskite OK.

#### Suplanuoto irašymo atšaukimas

Norėdami atšaukti suplanuotą įrašymą:

1. Pasirinkite įrašą ir paspauskite := OPTIONS.

2. Pasirinkite [Panaik. įraš. plan.] ir paspauskite OK.

#### Įrašų galiojimo laikas

Transliuotojai gali nustatyti dienų, kiek laiko bus galima peržiūrėti įrašą, skaičių arba apriboti atkūrimą. Sąraše prie įrašo gali būti nurodyta, kiek dienų dar galima jį peržiūrėti. Įrašo, kurio galiojimo laikas baigėsi, paleisti nebegalima.

#### Nepavykę įrašai

Jei transliuotojas neleido atlikti suplanuoto įrašymo arba įrašas įrašomas kitu laiku, įrašų sąraše jis pažymimas kaip [Failed].

# <span id="page-31-0"></span>HbbTV pramogos

#### Ką galite nuveikti

Kai kurie skaitmeninių kanalų transliuotojai siūlo interaktyviąją HbbTV (mišriąją transliacijos ir plačiajuosčio ryšio TV) paslaugą.

HbbTV transliuotojai derina įprastas TV programas su įvairia informacija ir pramogomis. Šią informaciją galite naršyti interaktyviai. Galite palikti atsiliepimą apie programą arba balsuoti, apsipirkti internete arba sumokėti už užsakytą programą.

Norėdami išnaudoti visas HbbTV galimybes, turite prijungti TV prie interneto. Daugiau apie TV prijungimą prie interneto skaitykite TV prijungimas > Kompiuteriai ir internetas (Puslapi[s 57\)](#page-58-0).

Pastaba: naudodami šią funkciją negalite atsisiųsti failų į TV.

### Prieiga prie HbbTV

Įjungus TV kanalą, kuriuo transliuojama HbbTV, automatiškai atidaromi interaktyvūs puslapiai arba, kai kada, pasiūloma juos atidaryti.

Atsižvelgiant į transliuotoją, norint atidaryti puslapį, gali reikėti paspausti raudoną nuotolinio valdymo pulto mygtuką arba OK.

Norėdami išeiti iš HbbTV puslapių, pasirinkite reikiamą ekrane rodomą mygtuką ir paspauskite OK.

#### HbbTV puslapių naršymas

HbbTV puslapius galite naršyti naršymo mygtukais, spalvotais mygtukais, skaitmenų mygtukais ir mygtuku  $\blacktriangleright$  (atgal).

Žiūrėdami vaizdo įrašus HbbTV puslapiuose galite naudoti mygtukus (leisti), **II** (pristabdyti) ir ■ (stabdyti).

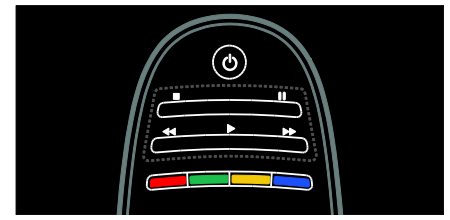

#### HbbTV teletekstas

Kai kurie transliuotojai siūlo HbbTV teleteksto paslaugą, naują teleteksto versiją. Atsižvelgiant į transliuotoją, norint žiūrėti HbbTV teletekstą, gali reikėti interneto ryšio.

HbbTV teletekstą galite naršyti tais pačiais nuotolinio valdymo pulto mygtukais kaip HbbTV puslapius.

#### HbbTV blokavimas

#### HbbTV blokavimas konkrečiame kanale

1. Paspauskite **E OPTIONS**.

2. Pasirinkite [HbbTV šiame kanale] > [Išjungta].

#### HbbTV blokavimas visuose kanaluose

1. Paspauskite  $\bigoplus$  (Pradžia) ir pasirinkite [Sąranka].

2. Pasirinkite **[TV nustatymų]**TV nustatymai

> [Nuostatos] > [HbbTV] > [Išjungta].

# Lietuviškai

# <span id="page-32-0"></span>Teleteksto peržiūra

#### Pasirinkite puslapį

1. Pasirinkite kanalą, kuriame yra teleteksto funkcija, ir paspauskite TEXT.

2. Pasirinkite puslapį vienu iš nurodytų būdų:

- iveskite puslapio numeri Skaičių mygtukai.
- Paspauskite **AV** arba I**II**. norėdami peržiūrėti tolesnį arba ankstesnį puslapį.
- Paspauskite Spalvoti mygtukai, norėdami pasirinkti spalvinį elementą.

3. lei norite išeiti, paspauskite  $\blacktriangleright$ .

#### Teleteksto parinktys

1. Kai matote teleteksta, paspauskite  $:=$ OPTIONS.

2. Pasirinkite vieną iš šių parinkčių:

- [Sustabdyti puslapį] / [Panaikinti puslapio fiksavimą]: užfiksuoti arba paleisti dabartinį puslapį.
- [Dvigubas ekranas] / [Visas ekranas]: įjungti arba išjungti dvigubo ekrano teletekstą. Dvigubas ekranas padalina žiūrimą kanalą arba šaltinį į dvi dalis: vaizdas pateikiamas kairėje ekrano pusėje, o teletekstas – dešinėje.
- [T.O.P. apžvalga]: puslapių lentelės (T.O.P.) teleteksto transliacija leidžia peršokti nuo vienos temos prie kitos nesinaudojant puslapių numeriais.
- [Padidinti] / [Įprastas vaizdas]: priartinti puslapį. Paspauskite Naršymo mygtukai, jei norite judėti padidintame rodinyje.
- [Atidengti]: paslepia arba parodo puslapyje paslėptą informaciją, pvz., mįslių arba galvosūkių atsakymus.
- [Subpuslapių ciklas]: jei yra papildomų puslapių, kiekvienas parodomas automatiškai.
- [Kalba]: įjungti kitą kalbų grupę, kad skirtingi simbolių rinkiniai būtų rodomi teisingai.
- 3. Jei norite išeiti, paspauskite **E OPTIONS**.

#### Teleteksto kalba

Kai kurie skaitmeninės TV transliuotojai siūlo keletą teleteksto kalbų. Galite nustatyti pirminę ir antrinę kalbas.

- 1. Paspauskite  $\bigtriangleup$ .
- 2. Pasirinkite [Saranka] > [Kanalu nustat.] arba [Palydovų nustat.].
- 3. Pasirinkite [Kalbos] > [Pirminis

teletekstas] arba [Antrinis teletekstas].

4. Pasirinkite pageidaujamas teleteksto kalbas, tada paspauskite OK.

#### Papildomi puslapiai

Teleteksto puslapyje gali būti keletas papildomų puslapių. Papildomi puslapiai rodomi šalia pagrindinio puslapio numerio esančioje juostoje.

Jei teleteksto puslapyje yra papildomų puslapių, paspauskite **d**arba , norėdami juos pasirinkti.

#### Ieška

1. Skaitydami teletekstą, paspauskite OK, kad paryškintumėte pirmą žodį arba skaičių. 2. Paspauskite Naršymo mygtukai, jei norite, kad būtų pereita prie ieškomo žodžio ar skaičiaus.

3. Jei norite pradėti paiešką, paspauskite OK. 4. Spauskite A, kol nebus pažymėtas nei vienas žodis ar skaičius, kad galėtumėte baigti paiešką.

#### Skaitmeninis teletekstas

Kai kurie TV transliuotojai siūlo skaitmeninio teksto ar interaktyvias paslaugas skaitmeniniuose TV kanaluose, pvz., BBC1.

Naudojant skaitmeninį teletekstą:

- Paspauskite Naršymo mygtukai, norėdami pasirinkti arba paryškinti elementus.
- Paspauskite Spalvoti mygtukai, norėdami pasirinkti parinktį, ir paspauskite OK, kad patvirtintumėte ar suaktyvintumėte.

Pastaba: skaitmeninio teksto paslaugos yra užblokuotos, kai TV jiungti ir transliuojami subtitrai. Žr. "Use more of your TV" (Išnaudoti daugiau TV funkcijų) > "View subtitles" (Rodyti subtitrus) (Puslapis [33\)](#page-34-0).

#### 2.5 teletekstas

2.5 teletekstas naudoja daugiau spalvų ir geresnę grafiką, nei įprastas teletekstas. Jei 2.5 teletekstą transliuoja kanalas, jis įjungiamas pagal numatytąjį nustatymą.

#### Įjungti arba išjungti 2.5 teletekstą

1. Paspauskite  $\bigstar$ .

2. Pasirinkite [Sąranka] > [TV nustatymų] > [Nuostatos].

3. Pasirinkite [Teletekstas 2,5] > [Įjungta] arba [Išjungta], tada paspauskite OK.

# <span id="page-33-0"></span>Užraktų ir laikmačių nustatymas

#### Laikrodis

Galite nustatyti, kad televizoriaus ekrane būtų rodomas laikrodis. Laikrodis rodo laiką, kurį transliuoja jūsų TV paslaugos operatorius.

#### TV laikrodžio rodymas

1. Žiūrėdami TV paspauskite  $\equiv$  OPTIONS.

2. Pasirinkite [Būsena], tada paspauskite OK. Laikrodis rodomas apatiniame dešiniajame TV ekrano kampe.

#### Laikrodžio režimo pakeitimas

Laikrodžio režimas automatiškai sinchronizuojamas su Universaliuoju laiku (UTC). Jei jūsų televizorius negauna UTC perdavimų, pakeiskite laikrodžio režimą į [Rankinis].

1. Žiūrėdami TV paspauskite  $\bigstar$ .

2. Pasirinkite [Sąranka] > [TV nustatymų] > [Nuostatos].

3. Pasirinkite [Laikrodis] > [Automatinio laikrodžio režimas].

4. Pasirinkite [Automatinis], [Rankinis] arba [Priklauso nuo šalies], tada paspauskite OK.

#### Vasaros laiko jiungimas ir išjungimas

Jei laikrodžio režimas nustatytas į [Priklauso nuo šalies], galite įjungti ar išjungti savo laiko juostos vasaros laiką.

1. Meniu [Laikrodis] pasirinkite [Vasaros laikas] > [Vasaros laikas] arba [Įprastas laikas], tada paspauskite OK. Vasaros laikas įjungiamas arba išjungiamas.

#### Nustatykite laikrodį rankiniu būdu

Jei laikrodžio režimas nustatytas į [Rankinis], datą ir laiką nustatykite rankiniu būdu.

1. Meniu [Laikrodis] pasirinkite [Data] arba [Laikas], tada paspauskite OK.

2. Norėdami pasirinkti, naudokite Naršymo mygtukai.

3. Pasirinkite [Atlikta], tada paspauskite OK.

#### <span id="page-33-1"></span>Miego režimo laikmatis

Miego režimo laikmatis perjungia TV į parengties režimą po nustatyto laiko. Kai skaičiuojamas likęs laikas, galima bet kada anksčiau išjungti TV arba iš naujo nustatyti miego režimo laikmatį.

1. Paspauskite  $\biguparrow$ .

2. Pasirinkite [Sąranka] > [TV nustatymų] > [Nuostatos] > [Išjungimo laikmatis]. 3. Paspauskite Naršymo mygtukai, kad nustatytumėte miego režimo laikmatis. Miego režimo laikmatis gali būti nustatytas iki 180 min.; penkių minučių intervalu. Miego režimo laikmatis išjungiamas, jei nustatoma nulis minučių.

4. Jei norite suaktyvinti miego režimo laikmatį, paspauskite OK. Po nurodyto laiko TV jjungiamas parengties režimas.

#### <span id="page-34-1"></span>Apsaugos nuo vaikų užraktas

Norėdami apsaugoti vaikus nuo netinkamų TV programų, galite užrakinti TV arba užblokuoti tam tikram amžiui skirtas programas.

#### Nustatykite arba pakeiskite apsaugos nuo vaikų kodą

1. Paspauskite  $\bigtriangleup$ .

2. Pasirinkite [Sąranka] > [Kanalų nustat.] > [Užraktas nuo vaikų].

3. Pasirinkite [Nustatyti kodą] arba [Keisti kodą].

4. įveskite kodą Skaičių mygtukai.

Patarimas: jei užmiršote savo kodą, įveskite .,8888", kad galėtumėte panaikinti visus esančius kodus.

#### Užrakinti arba atrakinti kanalus

1. Apsaugos nuo vaikų užrakto menių. pasirinkite [Kanalu užraktas].

2. lyeskite apsaugos nuo vaikų užrakto kodą naudodami Skaičių mygtukai. Parodomas

#### [Kanalų užraktas] meniu.

3. Pasirinkite kanalus, kuriuos norite užrakinti arba atrakinti.

#### Tėvų įvertinimas

Kai kurie skaitmeninės televizijos transliuotojai skirsto programas pagal amžių. Televizorių galima nustatyti taip, kad jis rodytų tik tas programas, kurių reitingas yra mažesnis, nei jūsų vaiko amžius.

1. Paspauskite  $\biguparrow$ .

2. Pasirinkite [Saranka] > [Kanalų nustat.] arba [Palydovų nustat.].

3. Pasirinkite [Užraktas nuo vaikų] > [Tėvų kontrolė].

Parodomas pranešimas, kuriuo raginama įvesti apsaugos nuo vaikų kodą.

4. Įveskite apsaugos nuo vaikų kodą naudodami Skaičių mygtukai.

5. Pasirinkite amžiaus grupę, tada paspauskite OK.

Visos programos, skirtos vyresniam nei pasirinktas amžiui, užblokuojamos.

Informacijos apie apsaugos nuo vaikų užraktų kodus rasite "Use more of your TV" (Išnaudoti daugiau TV funkcijų) > "Set locks and timers" (Nustatyti užraktus ir laikmačius) > "Child lock" (Apsaugos nuo vaikų užraktas) (Puslapis [33\)](#page-34-1).

### <span id="page-34-0"></span>Subtitrų rodymas

#### Analoginiai kanalai

- 1. TV ijunkite analoginį TV kanala.
- 2. Paspauskite TEXT.

3. Įveskite trijų skaitmenų subtitrų puslapio kodą (paprastai "888").

4. Paspauskite  $\bigcirc$ , jei norite išeiti iš teleteksto ekrano.

Subtitrų ekranas, jei yra.

#### Skaitmeniniai kanalai

- 1. Paspauskite **E OPTIONS**.
- 2. Pasirinkite [Titrai], tada paspauskite OK.

3. Pasirinkite [Titrai išjungta], [Titrai įjungta] arba *[liungti nutildžius]*, tada paspauskite OK.

#### Pastaba:

- Jei suaktyvinta MHEG programa, subtitrai nerodomi.
- Jei pasirenkate [Jjungti nutildžius], subtitrai rodomi tik paspaudus  $\mathbf{\&}$ , kad būtų nutildytas garsas.

#### Subtitrų kalba

Kai kuriuose skaitmeniniuose kanaluose galite pakeisti subtitrų kalbą.

1. Paspauskite  $\biguparrow$ .

2. Pasirinkite [Saranka] > [Kanalų nustat.]

arba [Palydovų nustat.] > [Titrų kalba].

3. Pageidaujamai kalbai pasirinkite [Pirminiai titrai] arba [Antriniai titrai].

4. Paspauskite OK, norėdami patvirtinti.

Patarimas: be to, galite paspausti : $\equiv$ OPTIONS > [Titrų kalba].

# <span id="page-35-0"></span>..Scenea" rodymas

#### Ką galite nuveikti

Kaip TV tapetą galima rodyti numatytąjį vaizdą. Kaip tapetą galima įkelti ir kitą vaizdą.

Jei miego režimo laikmatis yra išjungtas, tapetas rodomas 240 minučių. Kitu atveju, ji rodoma miego režimo laikmačio veikimo metu.

#### Jums reikia:

Norint kaip tapetą naudoti kitą vaizdą, reikia turėti USB saugojimo įrenginį, kuriame yra mažesnio kaip 1 MB dydžio vaizdas.

#### Įjungimas

1. Paspauskite  $\bigtriangleup$ .

2. Pasirinkite [Scenea], tada paspauskite OK.

Rodomas numatytasis vaizdas.

Pastaba: tapetas rodomas tol, kol veikia miego režimo laikmatis. Daugiau informacijos apie miego režimo laikmatį žr. "Use more of your TV" (Išnaudoti daugiau TV funkcijų) > "Set locks and timers" (Nustatyti užraktus ir laikmačius) > "Sleeptimer" (Miego režimo laikmatis) (Puslapis [32\)](#page-33-1).

#### TV tapeto nustatymas

Kaip tapetą galima įkelti ir kitą vaizdą.

Pastaba: įkėlus naują vaizdą perrašomas esamas vaizdas.

1. Prie TV prijunkite USB įrenginį.

2. Paspauskite  $\bigstar$ .

3. Pasirinkite [Pasirinkite USB], tada paspauskite OK.

4. Pasirinkite nuotrauką, tada paspauskite : $\equiv$ OPTIONS.

5. Pasirinkite [Nustatyti kaip "Scenea"], tada paspauskite OK.

- 6. Pasirinkite [Taip], tada paspauskite OK.
- 7. Paspauskite bet kurį mygtuką, kad išeitumėte iš "Scenea".

#### "Scenea" poilsinio apšvietimo nustatymas

Kai TV veikia parengties režimu, galite jiungti "Ambilight" ir naudodami tapetą sukurti poilsinio apšvietimo efekta. "Ambilight" yra tik kai kuriuose modeliuose.

Kai TV veikia parengties režimu, TV priekyje paspauskite AMBILIGHT.

Pastaba: poilsiniam apšvietimui įjungti gali prireikti daugiau kaip 5 s.

Norėdami pasirinkti kitą poilsinio apšvietimo spalvą žr. "Use your TV" (Naudotis TV) > "Ambilight" > "Setup" (Saranka) (Puslapis [19\)](#page-20-1).

# <span id="page-35-1"></span>"EasyLink" naudojimas

#### Ką galite nuveikti

Išnaudokite su HDMI-CEC suderinamus irenginius, naudodami "Philips EasyLink" patobulintas valdymo funkcijas. Jeigu jūsų su HDMI-CEC suderinami įrenginiai prijungiami per HDMI, galite tuo pačiu metu valdyti juos TV nuotolinio valdymo pultu.

Pastaba: kiti gamintojai HDMI-CEC funkcijas aprašo skirtingai. Galimi pavadinimai: "Anynet" ("Samsung"), "Aquos Link" ("Sharp") arba "BRAVIA Sync" ("Sony"). Ne visų gamintojų įrenginiai yra suderinami su "Philips EasyLink".

Kai įjungiate "Philips EasyLink", pasiekiamos šios funkcijos:

#### Greitasis paleidimas

Kai paleidžiate su HDMI-CEC suderinamą įrenginį, TV įsijungia iš parengties režimo ir persijungia prie reikiamo šaltinio.

#### Greitasis parengties režimas

Kai TV nuotolinio valdymo pulte paspaudžiate  $\Phi$ . TV ir visi su HDMI-CEC suderinami įrenginiai perjungiami į parengties režimą.
# Lietuviškai

#### Sistemos garso valdymas

Jei prijungiate su HDMI-CEC suderinamą įrenginį, kuriame yra garsiakalbiai, galite pasirinkti klausytis TV garso iš tų garsiakalbių, o ne iš TV garsiakalbių.

Daugiau informacijos apie TV garso išvestį žr. "Use more of your TV" (Išnaudoti daugiau TV funkcijų) > "Use EasyLink" (Naudoti ..EasyLink") > ..Select speaker output" (Pasirinkti garsiakalbio išvestį) (Puslapi[s 36\)](#page-37-0).

#### "EasyLink" nuotolinis valdymas

TV nuotolinio valdymo pultu galite valdyti keletą su HDMI-CEC suderinamų įrenginių.

Norėdami jiungti "EasyLink" nuotolinį valdymą žr. "Use more of your TV" (Išnaudoti daugiau TV funkcijų) > "Use EasyLink" (Naudoti "EasyLink") > "Control devices simultaneously" (Valdyti įrenginius vienu metu) (Puslapi[s 35\)](#page-36-0).

#### Vaizdo kokybės išlaikymas

Jeigu jūsų TV vaizdo kokybę paveikia kitų įrenginių vaizdo apdorojimo funkcijos, įjunkite ..Pixel Plus Link".

Norėdami jiungti "Pixel Plus Link", žr. "Use more of your TV" (Išnaudoti daugiau TV funkcijų) > "Use EasyLink" (Naudoti "EasyLink") > "Retain picture quality" (Išlaikyti vaizdo kokybę) (Puslapis [37\)](#page-38-0).

#### Ekrano padidinimas vaizdo įrašui su subtitrais

Kai vaizdo įraše rodomi subtitrai, galite padidinti vaizdo rodymo sritį. Kai kurie subtitrai gali sukurti subtitrų juostą po vaizdo įrašu – tai apriboja vaizdo rodymo sritį. Kai įjungiate automatinį subtitrų paslinkimą, subtitrai rodomi virš vaizdo, todėl padidėja vaizdo rodymo sritis.

Norėdami įjungti automatinį subtitrų paslinkimą, žr. "Use more of your TV" (Išnaudoti daugiau TV funkcijų) > "Use EasyLink" (Naudoti "EasyLink") > "Maximize display for video with subtitles" (Padidinti vaizdo sritį, kai rodomi subtitrai) (Puslapi[s 37\)](#page-38-1).

#### Kito įrenginio klausymasis įjungus parengties režima

Galite klausytis prijungto su HDMI-CEC suderinamo įrenginio per TV garsiakalbius, net jei TV nustatytas parengties režimas.

Norėdami jiungti, žr. "Use more of your TV" (Išnaudoti daugiau TV funkcijų) > "Use EasyLink" (Naudoti ..EasyLink") > ..Hear another device at TV standby" (Klausytis kito įrenginio įjungus TV parengties režimą) (Puslapi[s 37\)](#page-38-2).

#### Jums reikia:

Norėdami naudotis "Philips EasyLink" išplėstinėmis valdymo funkcijomis, atlikite šiuos veiksmus:

- prijunkite bent du su HDMI-CEC suderinamus įrenginius per HDMI
- Tinkamai sukonfigūruokite kiekvieną su HDMI-CEC suderinamą įrenginį
- Jjunkite "EasyLink"

#### <span id="page-36-1"></span>Įjungimas

#### "EasyLink" įjungimas arba išjungimas

Pastaba: jei neketinate naudoti "Philips Easylink", išjunkite.

1. Paspauskite  $\biguparrow$ .

2. Pasirinkite [Saranka] > [TV nustatymu] > [EasyLink].

3. Pasirinkite *[liungta]* arba *[Išiungta]* ir paspauskite OK.

#### <span id="page-36-0"></span>Įrenginių valdymas vienu metu

Jei prijungiate keletą HDMI-CEC įrenginių, palaikančių šį nustatymą, visi įrenginiai reaguoja į TV nuotolinį valdymą.

Įspėjimas: tai yra sudėtingesnis nustatymas. Šio nustatymo nepalaikantys įrenginiai nereaguos į TV nuotolinio valdymo pulto komandas.

- 1. Paspauskite  $\bigstar$ .
- 2. Pasirinkite [Sąranka] > [TV nustatymų] > [EasyLink].
- 3. Pasirinkite [EasyLink nuotolinis valdymas]
- > [Įjungta] arba [Išjungta].
- 4. Paspauskite OK, jei norite suaktyvinti.

#### Pastabos:

- norėdami grįžti prie TV valdymo, paspauskite **f**r. tada pasirinkite *[Žiūrėti*] TV].
- Kitam įrenginiui valdyti paspauskite **f**ir pasirinkite įrenginį iš meniu "Home" (Pagrindinis).
- Norėdami uždaryti, paspauskite ...

#### "EasyLink" mygtukai

Valdykite HDMI-CEC palaikančius įrenginius toliau pateikiamais TV nuotolinio pulto mygtukais.

- OK: paleisti, pristabdyti arba tęsti leidimą prijungtame įrenginyje, suaktyvinti pasirinkimą arba pasiekti įrenginio meniu.
- 1< (Ankstesnis) / ▶ (Kitas): ieška atgal ir pirmyn prijungtame įrenginyje.
- Skaičių mygtukai: pasirinkti pavadinimą, skyrių arba garso takelį.
- Leidimo mygtukai: valdyti vaizdo arba muzikos leidimą.
- Parengties režimas: rodyti prijungto įrenginio meniu.
- : rodyti TV meniu.
- *<b>⊕* (Parengties režimas): TV ir prijungta įrenginį perjungti į parengties režimą.

Kiti "EasyLink" mygtukai pasiekiami naudojant nuotolinį valdymą ekrane (OSRC).

#### Norėdami naudoti OSRC

1. Kai matote prijungto įrenginio turinį,  $p$ aspauskite  $\equiv$  OPTIONS.

2. Pasirinkite [Parodyti įrenginio mygtukus], tada paspauskite OK.

3. Pasirinkite ekrano mygtuką ir paspauskite OK.

4. Paspauskite  $\bigstar$ , kad išeitumėte.

#### <span id="page-37-0"></span>Garsiakalbio išvesties pasirinkimas

Jei prijungtas įrenginys suderinamas su HDMI garso grįžties kanalu (HDMI ARC), galite TV garsą išvesti per HDMI kabelį. Papildomas garso kabelis nebūtinas. Įsitikinkite, kad įrenginį prijungėte prie televizoriaus HDMI  $ARC$  jungties.  $Zr$ . TV prijungimas > Apie laidus > HDMI (Puslapis [47\)](#page-48-0).

#### Konfigūruoti TV garsiakalbius

1. Paspauskite  $\bigstar$ .

2. Pasirinkite [Sąranka] > [TV nustatymų] > [EasyLink] > [Televizoriaus garsiakalbiai]. 3. Pasirinkite vieną iš šių parinkčių, tada paspauskite OK:

- [Išjungta]: išjungti TV garsiakalbius.
- **[liungta]**: jiungti TV garsiakalbius.
- [EasyLink]: TV garsas perduodamas per prijungtą HDMI-CEC įrenginį. Reguliavimo meniu perjunkite TV garsą į prijungtą HDMI-CEC garso įrenginį.
- ["EasyLink" autoįjung.]: TV garsiakalbiai automatiškai išjungiami ir TV garsas perduodamas į prijungtą HDMI-CEC garso įrenginį.

#### Garsiakalbio išvesties pasirinkimas naudojant meniu "Adjust" (Reguliuoti) Pasirinkus [EasyLink] arba ["EasyLink" autojiung.], patenkama į reguliavimo meniu.

kuriame galima perjungti TV garsą.

- 1. Žiūrėdami TV paspauskite III ADJUST.
- 2. Pasirinkite [Garsiakalbiai], tada paspauskite OK.

3. Pasirinkite vieną iš šių nustatymų, tada paspauskite OK:

- [Televizorius]: pagal nutylėjimą įjungta. Perduoti TV garsą per TV ir prijungtą HDMI-CEC garso įrenginį, kol prijungtas įrenginys įjungs sistemos garso valdymą. Po to TV garsas perduodamas per prijungtą įrenginį.
- [Stiprintuvas]: perduoti garsą per prijungtą HDMI-CEC įrenginį. Jei neįjungsite įrenginio sistemos garso režimo, garsas bus toliau perduodamas per TV garsiakalbius. Jei buvo įjungta ["EasyLink" autoįjung.], TV pasiūlo perjungti prijungtą įrenginį į sistemos garso režimą.

#### Vaizdo kokybės išlaikymas

<span id="page-38-0"></span>Jeigu jūsų TV vaizdo kokybę paveikia kitų įrenginių vaizdo apdorojimo funkcijos, įjunkite ..Pixel Plus Link".

#### "Pixel Plus Link" jjungimas

1. Paspauskite  $\bigstar$ .

2. Pasirinkite [Sąranka] > [TV nustatymu] > [EasyLink].

3. Pasirinkite [Pixel Plus saitas] > [Įjungta], tada paspauskite OK.

#### <span id="page-38-1"></span>Vaizdo ekrano padidinimas

Kai kurie subtitrai gali sukurti subtitrų juostą po vaizdo įrašu – tai apriboja vaizdo rodymo sritį. Kai įjungiate automatinį subtitrų paslinkimą, subtitrai rodomi virš vaizdo, todėl padidėja vaizdo rodymo sritis.

#### Automatinio subtitrų paslinkimo įjungimas

1. Paspauskite  $\bigstar$ .

2. Pasirinkite [Sąranka] > [TV nustatymų] > [EasyLink] > [Automatinis subtitrų paslinkimas].

3. Pasirinkite [ljungta], tada paspauskite OK, kad suaktyvintumėte.

Pastaba: įsitikinkite, kad TV vaizdo formatas yra nustatytas į [Automatinis formatas] arba [Filmo padidinimas 16:9].

#### Kito įrenginio klausymasis, kai TV jiungtas parengties režimas

<span id="page-38-2"></span>Galite klausytis prijungto su HDMI -CEC suderinamo įrenginio per TV garsiakalbius, net jei TV nustatytas parengties režimas.

1. Paspauskite **III ADJUST**, kad garsas būtų priimamas iš prijungto "Philips EasyLink" įrenginio.

Suaktyvinamas tik garso režimas (jei yra).

2. Priimkite TV raginimą išjungti TV ekraną. 3. Garso atkūrimą valdykite TV nuotolinio

valdymo pultu.

# 4 TV konfigūravimas

# Nustatymų asistentas

Jei norite parinkti geriausio vaizdo ir garso nustatymus, naudokite nustatymų asistentą.

1. Žiūrėdami TV paspauskite  $\bigstar$ .

2. Pasirinkite [Sąranka] > [Greitas vaizdo ir garso nust.], tada paspauskite OK.

3. Pasirinkite [Pradėti], tada paspauskite OK.

4. Jei norite pasirinkti pageidaujamus

nustatymus, vadovaukitės ekrane pateikiamais nurodymais.

# Vaizdas ir garsas

#### Daugiau vaizdo nustatymų

1. Paspauskite  $\biguparrow$ .

2. Pasirinkite [Sąranka] > [TV nustatymų] > [Paveikslėlis], tada paspauskite OK.

- 3. Pasirinkite koreguojamą nustatymą:
- **•** [Sumanusis paveikslėlis]: pasiekti iš anksto nustatytus išmaniuosius vaizdo nustatymus.
- [Atstatyti]: iš naujo nustatyti numatytuosius nustatymus.
- [Kontrastas]: reguliuoti ryškių sričių sodrumą nekeičiant tamsių sričių.
- [Ryškumas]: reguliuoti tamsių sričių sodrumą ir detalumą.
- [Spalva]: reguliuoti spalvų sodrumą.
- **•** [Atspalvis]: kompensuoti spalvų kitimą NTSC perdavimo metu.
- [Raiškumas]: reguliuoti vaizdo ryškumą.
- [Triukšmo slopinimas]: filtruoti ir sumažinti vaizdo triukšmą.
- [Atspalvis]: reguliuoti vaizdo spalvų balansą.
- **[Tinkinamas atspalvis]**: tinkinti atspalvio nustatymą.

 [Pixel Plus HD] / [Pixel Precise HD]: pasiekti išplėstinius nustatymus, įskaitant [HD Natural Motion], \*[Perfect Natural Motion], [Clear LCD], [Gera raiška], [Dinaminis kontrastas], [Dinaminis foninis apšvietimas], [MPEG artefaktų slopinimas], [Spalvos paryškinimas], [Gama].

\*Tik tam tikruose modeliuose.

- [AK režimas]: leisti pakeisti vaizdo nustatymus, kai kompiuteris prijungiamas prie TV per HDMI. Jei įjungta, galite pasirinkti [Paveikslėlio  $formatas$ ] >  $N$ epakeisto dydžio], kuris užtikrina maksimalų detalių skaičių rodomą vaizdą kompiuterio ekrane.
- [Šviesos jutiklis]: reguliuoti nustatymus dinamiškai, kad atitiktų apšvietimo sąlygas.
- [Paveikslėlio formatas]: pakeisti vaizdo formatą.
- [Ekrano kraštai]: pakeisti vaizdo dydį.
- [Paveikslėlio pastūmimas]: reguliuoti vaizdo padėtį. Negalima pasirinkti šio nustatymo, jei pasirinktas vaizdo formatas yra "Auto zoom" (Automatinis mastelio keitimas) arba "Wide screen" (Plačiaekranis).

#### Daugiau garso nustatymų

- 1. Paspauskite  $\biguparrow$ .
- 2. Pasirinkite [Sąranka] > [TV nustatymų] > [Garsas], tada paspauskite OK.
- 
- 3. Pasirinkite koreguojamą nustatymą:
- [Sumanusis garsas]: pasiekti iš anksto nustatytus išmaniuosius garso nustatymus.
- [Atstatyti]: iš naujo nustatyti gamyklinius numatytuosius nustatymus.
- [Žemieji dažniai]: reguliuoti žemų dažnių lygį.
- [Aukštieji dažniai]: reguliuoti aukštų dažnių lygį.
- [Erdvinis garsas]: įjungti erdvinį garsą.
- [Ausinių garsumas]: reguliuoti ausinių garsumą.
- [Automatinis garsumo reguliavimas]: automatiškai sumažinti staigius garsumo pokyčius, pvz., perjungiant kanalus.
- [Balansas]: reguliuoti kairiojo ir dešiniojo garsiakalbių garso pusiausvyrą.

#### Garso nustatymai

#### Pasirinkite garso kalbą

Jeigu TV kanalas transliuoja keliomis arba dviem kalbomis, galite pasirinkti norimą kalbą. Žiūrėdami TV paspauskite **E OPTIONS**.

- **•** [Garso irašo kalba]: pasirinkite skaitmeninių kanalų garso kalbą.
- [Dual I-II]: pasirinkite analoginių kanalų garso kalbą.

Skaitmeninės TV kanalai gali perduoti garsą keletu kalbų. Jei galimos kelios kalbos, pasirinkite pageidaujamą.

1. Paspauskite  $\biguparrow$ .

2. Pasirinkite [Saranka] > [Kanalų nustat.] arba [Palydovų nustat.] > [Kalba].

3. Pasirinkite vieną iš šių nustatymų, tada paspauskite OK:

 [Pirminis garsas] / [Antrinis garsas]: pasirinkti galimą garso kalbą. Nustatykite papildomą kalbą tame pačiame meniu. Jei pagrindinė kalba negalima, TV gauna šią kalbą.

- [Pageidautas garso formatas]: pasirinkti gauti standartinį garso formatą (MPEG) arba patobulintus garso formatus (AAC, EAC-3 arba AC-3, jei pasiekiama).
- [Monofoninis/stereofoninis]: pasirinkti mono- arba stereogarsą, jei galimas stereotransliavimas.
- 4. lei norite išeiti, paspauskite  $\bigtriangledown$ .

#### Atstatyti gamyklinius nustatymus

Galite atkurti numatytuosius vaizdo ir garso nustatymus, o kanalų diegimo nustatymus palikti tuos pačius.

- 1. Žiūrėdami TV paspauskite  $\spadesuit$ .
- 2. Pasirinkite [Sąranka] > [TV nustatymų] > [Gamykliniai nustatymai], tada paspauskite OK.

Iš naujo nustatomi numatytieji TV nustatymai.

# Kanalai

#### Pertvarkymas ir pervardijimas

#### Kanalų pertvarkymas

Kai įdiegiami kanalai, galite pertvarkyti jų sąrašą pagal savo pageidavimus.

1. Žiūrėdami TV paspauskite Q FIND.

Parodomas kanalų sąrašas.

2. Pasirinkite norimą pertvarkyti kanalą ir paspauskite **E** OPTIONS.

3. Pasirinkite [Keisti tvarką], tada paspauskite OK.

4. Paspauskite Naršymo mygtukai, norėdami perkelti pažymėtą kanalą į kitą vietą, tada paspauskite OK.

5. Pasirinkite vieną iš šių parinkčių, tada paspauskite OK.

- [Idėkite]: įterpti kanalą norimoje vietoje.
- [Sukeisti]: sukeisti su kitu kanalu.

6. Baige paspauskite  $\equiv$  OPTIONS in pasirinkite [Išeiti].

#### Kanalų pervadinimas

Kai kanalai įdiegti, galite pervardyti juos pagal savo pageidavimus.

1. Žiūrėdami TV paspauskite  $\alpha$  FIND.

Parodomas kanalų sarašas.

2. Pasirinkite norimą pervardyti kanalą ir  $p$ aspauskite  $\equiv$  OPTIONS.

3. Pasirinkite **[Pervardinti]**, tada paspauskite OK.

4. Ivesties ekrane paspauskite Naršymo mygtukai arba Skaičių mygtukai ir redaguokite pavadinimą, tada paspauskite OK.

Patarimas: įvesties ekrane paspauskite OK, kad jiungtumėte ekraninę klaviatūra.

5. Baigę spauskite Naršymo mygtukai ir pasirinkite[Atlikta].

- Norėdami išvalyti, paspauskite [Išvalyti].
- Norėdami atšaukti pasirinkite [Atšaukti].

6. Jei norite patvirtinti, paspauskite OK.

7. Paspauskite , norėdami uždaryti.

#### Slėpimas arba rodymas

#### Kanalų paslėpimas

Norėdami uždrausti neleistiną prieigą prie kanalų, nerodykite jų kanalų sąraše.

1. Žiūrėdami TV paspauskite  $\bm{Q}$  FIND.

2. Pasirinkite norimą slėpti kanalą, tada paspauskite **E** OPTIONS.

3. Pasirinkite *[Slėpti kanala]*, tada paspauskite OK.

Kanalas paslėptas.

#### Atšaukti kanalų slėpimą

- 1. Žiūrėdami TV paspauskite **Q FIND**.
- 2. Paspauskite **E OPTIONS**.

3. Pasirinkite [Rodyti paslėptus kanalus],

tada paspauskite OK. Paslėpti kanalai rodomi kanalų sąraše, tačiau

kanalų informacija nepateikiama.

4. Pasirinkite paslėptą kanalą, tada  $p$ aspauskite  $\equiv$  OPTIONS. 5. Pasirinkite [Rodyti visus paslėptus kanalus], tada paspauskite OK. Parodomi visi paslėpti kanalai.

#### Atnaujinti kanalų sąrašą

Kai TV buvo įjungtas pirmą kartą, buvo įdiegti visi kanalai.

Galite automatiškai įtraukti arba šalinti skaitmeninius kanalus arba naujinti rankiniu būdu.

Pastaba: Jei jūsų prašoma įvesti kodą, įveskite "8888".

#### Automatinis atnaujinimas

Norėdami automatiškai įtraukti arba šalinti skaitmeninius kanalus, palikite TV įjungtą parengties režimą. TV atnaujina kanalus ir išsaugo naujus kanalus kiekvieną dieną. Tušti kanalai yra pašalinami iš kanalų sąrašo.

Jei yra atliekamas kanalo atnaujinimas, paleidimo metu atsiranda pranešimas.

Jei nenorite, kad šis pranešimas atsirastų 1. Paspauskite  $\bigstar$ 

2. Pasirinkite [Saranka] > [Kanalu nustat.] arba [Palydovų nustat.].

3. Pasirinkite [Kanalo diegimas] > [Kanalų atnaujinimo pranešimas].

4. Pasirinkite [Išjungta], tada paspauskite OK.

Jei norite išjungti automatinius atnaujinimus

Meniu **[Kanalo diegimas]** pasirinkite  $[Automatinis kanalu atnauiinimas]$ [Išjungta].

Norėdami rankiniu būdu atnaujinti kanalus 1. Paspauskite  $\biguparrow$ .

2. Pasirinkite [Sąranka] > [Ieškoti kanalų] > [Atnaujinti kanalus], tada paspauskite OK.

3. Norėdami atnaujinti kanalus, vykdykite ekrane pateikiamus diegimus.

#### Automatinis diegimas

Kai TV buvo įjungtas pirmą kartą, buvo įdiegti visi kanalai. Šį diegimą galite paleisti dar kartą, kad nustatytumėte kalbą, šalį ir įdiegtumėte visus galimus TV kanalus.

#### Diegimas

#### 1. Paspauskite  $\biguparrow$ .

2. Pasirinkite [Sąranka] > [Ieškoti kanalų] > [Iš naujo diegti kanalus], tada paspauskite OK.

3. Vadovaudamiesi ekrane pateikiamais nurodymais įdiekite kanalus.

4. Pabaigę pasirinkite [Baigti], tada paspauskite OK.

Patarimas: paspauskite Q FIND, kad pamatytumėte kanalų sąrašą.

#### Pastabos:

- Diegimo metu nustatymų nekeiskite, nebent skaitmeninių paslaugų teikėjas pateikia specialias vertes, kurias reikia įvesti.
- Kai aptinkami skaitmeniniai televizijos kanalai, įdiegtų kanalų sąraše gali būti rodomi tušti kanalų numeriai. Galite pervardyti, pertvarkyti ar pašalinti šiuos kanalus.

#### Tinklo pasirinkimas

Norint įdiegti kabelinius arba antenos kanalus, reikia perjungti į atitinkamą tinklą.

- 1. Žiūrėdami TV paspauskite  $\biguparrow$ .
- 2. Pasirinkite [Sąranka] > [Kanalų nustat.].
- 3. Pasirinkite [Kanalo diegimas] > [Antena ar kabelinė DVB].
- 4. Pasirinkite vieną iš šių nustatymų:
- [Antena (DVB-T)]: prieiga prie nemokamai transliuojamų antena priimamų arba skaitmeninių DVB-T kanalų.
- [Kabelinė]: prieiti prie kabelinių arba skaitmeninių DVB-C kanalų.
- 5. Jei norite patvirtinti, paspauskite OK.
- 6. Paspauskite , kad išeitumėte.

#### Palydovinių kanalų žiūrėjimas

Jei norite žiūrėti palydovinius kanalus, paspauskite  $\triangle$  > [Žiūrėti palydovine progr.].

#### Diegti analoginius kanalus

Galite ieškoti ir išsaugoti analoginius TV kanalus rankiniu būdu.

#### 1 žingsnis: pasirinkite savo sistemą

Pastaba: praleiskite šį žingsnį, jei jūsų sistemos nustatymai yra tinkami.

- 1. Žiūrėdami TV paspauskite  $\biguparrow$ .
- 2. Pasirinkite [Sąranka] > [Kanalų nustat.] > [Kanalo diegimas].
- 3. Pasirinkite **[Analoginė: Rankinis diegimas]**
- > [Sistema], tada paspauskite OK.

4. Pasirinkite savo šalies ar regiono sistemą ir paspauskite OK.

#### 2 žingsnis: ieškokite ir išsaugokite naujus TV kanalus

1. Meniu [Analoginė: Rankinis diegimas] pasirinkite [Rasti kanalą], tada paspauskite OK.

- 2. Pasirinkite vieną iš šių parinkčių:
- Jei norite rankiniu būdu įvesti kanalo dažnį, paspauskite Naršymo mygtukai ar Skaičių mygtukai.
- Pasirinkite [leškoti], tada paspauskite OK, norėdami ieškoti tolesnio kanalo automatiškai.

3. Kai yra įvedamas teisingas kanalo dažnis, pasirinkite [Atlikta], tada paspauskite OK. 4. Pasirinkite [Išsaugoti kaip naują kanalą], tada paspauskite OK, norėdami išsaugoti naują TV kanalą.

#### Skaitmeninių ir palydovinių kanalų diegimas

#### Diegti skaitmeninius kanalus

Norėdami pagerinti TV priėmimą, pakeiskite antenos padėtį. Norėdami nustatyti, turite žinoti dažnį. Kad pasiektumėte geriausių rezultatų, kreipkitės į paslaugų tiekėją arba profesionalų montuotoją.

- 1. Paspauskite  $\bigstar$ .
- 2. Pasirinkite [Sąranka] > [Kanalų nustat.] > [Kanalo diegimas].
- 3. Pasirinkite [Skaitmeninis: transliacijos

testas] > [Ieškoti], tada paspauskite OK. 4. Paspauskite Skaičių mygtukai, norėdami įvesti kanalo dažnį.

5. Pasirinkite [Ieškoti], tada paspauskite OK.

6. Kai aptinkamas reikiamas kanalas, pasirinkite [Išsaugoti], tada paspauskite OK. 7. Paspauskite , norėdami uždaryti.

#### Pastabos

- Jei signalas yra silpnas, perstatykite anteną ir pakartoti procedūrą.
- Jei gaunate kanalą naudodami DVB-C, pasirinkite [Automatinis][Simbolių dažnio režimas], nebent kabelinių paslaugų teikėjas pateikia specialias simbolių reikšmes.

#### Įdiekite palydovinius kanalus

Pastaba: tik tam tikruose modeliuose. [Ieškoti palydovų] prieinama tik jei TV palaiko DVB-S.

Jei palydovinis imtuvas prijungtas prie SAT jungties, galite priimti palydovinius kanalus.

- 1. Žiūrėdami TV paspauskite  $\biguparrow$ .
- 2. Pasirinkite [Sąranka] > [Ieškoti palydovų]
- > [Iš naujo įdiegti kanalus].

3. Vadovaudamiesi ekrane pateikiamais nurodymais baikite diegti.

4. Pabaigę pasirinkite [Baigti] ir paspauskite OK.

#### Tikslus kanalų reguliavimas

Jei analoginės TV kanalų priėmimas yra silpnas, pabandykite tiksliai sureguliuoti TV kanalą.

1. Paspauskite  $\biguparrow$ .

2. Pasirinkite [Saranka] > [Kanalų nustat.] > [Kanalo diegimas].

3. Pasirinkite [Analoginė: Rankinis diegimas]

> [Tikslus derinimas], tada paspauskite OK.

4. Paspauskite **A** arba **V**, norėdami tiksliai sureguliuoti kanalą.

5. Kai pasirenkate teisingą kanalo dažnį, pasirinkite [Atlikta] ir paspauskite OK. 6. Pasirinkite vieną iš šių parinkčių, tada paspauskite OK.

- [Išsaugoti esamą kanalą]: išsaugoti kanalą su dabartiniu kanalo numeriu.
- [Išsaugoti kaip naują kanalą]: išsaugoti kanalą su nauju kanalo numeriu.

Pakartotinai įdiegti kanalus

DĖMESIO: ši funkcija skirta pardavėjams ir techninės priežiūros personalui.

Naudodami USB saugojimo įrenginį galite nukopijuoti kanalų sąrašus iš vieno "Philips" TV į kitą. Iš naujo ieškoti kanalų arba juos diegi antrame TV nereikia. Kanalų sąrašo failas pakankamai mažas, kad tilptų į bet kokį USB saugojimo įrenginį.

#### Jums reikia:

Abu "Philips" TV turi turėti:

- tokį patį šalies nustatymą,
- tokį patį metų diapazoną,
- tokį patį DVB tipą, kuris nurodytas modelio pavadinimo plėtinyje (H, K, T arba D/00),
- tokius pačius palydovinių kanalų nustatymus, įskaitant LNB palydovų skaičių,
- tokį patį aparatinės įrangos tipą, kuris nurodytas prie TV nugarėlės priklijuotame lipduke (pvz., Qxxx.xx.Lx), ir
- suderinamas programinės įrangos versijas.

Jei kanalų sąrašo negalima kopijuoti į antrą TV, ekrane parodomas pranešimas.

Pastaba: Jei jūsų prašoma įvesti kodą, įveskite "8888".

#### Kanalų sąrašo kopijavimas į USB

1. Prijunkite USB saugojimo įrenginį prie TV, kuriame įdiegti kanalai.

2. Paspauskite  $\biguparrow$ .

3. Pasirinkite [Sąranka] > [TV nustatymų] > [Nuostatos] > [Kanalų sąrašo kopija] > [Kopijuoti į USB] ir paspauskite OK. Kanalų sąrašas nukopijuojamas į USB saugojimo įrenginį.

4. Atjunkite USB saugojimo įrenginį.

 $\bullet$ 

#### Kanalų sąrašo kopijavimas į TV, kuriame neįdiegti kanalai

1. liunkite TV, kuriame neidiegti kanalai, ir pradėkite pradinį diegimą. Pasirinkite kalbą ir šalį. Šalies nustatymas turi sutapti su TV, kurio kanalų sąrašą norite kopijuoti, šalies nustatymu. Praleiskite kanalų paieškos žingsnį.

2. Prijunkite USB saugojimo įrenginį, kuriame saugomas kanalų sąrašas, prie TV.

3. Paspauskite  $\bigstar$ .

4. Pasirinkite [Saranka] > [TV nustatymu] > [Nuostatos] > [Kanalų sąrašo kopija] > [Kopijuoti į TV], tada paspauskite OK.

Kanalų sąrašas nukopijuojamas į TV. 5. Atjunkite USB saugojimo įrenginį.

#### Kanalų sąrašo kopijavimas į TV, kuriame įdiegti kanalai

1. Įjunkite TV, į kurį norite kopijuoti kanalų sąrašą.

2. Paspauskite  $\bigstar$ .

3. Pasirinkite [Sąranka] > [Ieškoti kanalų] > [Iš naujo įdiegti kanalus], tada paspauskite OK.

Būsite paraginti pasirinkti šalį, kurioje įdiegtas TV. Užsirašykite dabartinį nustatymą ir paspauskite , tada paspauskite [Atšaukti], kad išeitumėte.

4. Jei TV šalies nustatymas skiriasi nuo TV, kurio kanalų sąrašą norite kopijuoti, šalies nustatymo, iš naujo įdiekite TV ir pasirinkite šalies nustatymą, atitinkantį pirmo TV šalies nustatymą.  $\zeta$ r. TV konfigūravimas > Iš naujo įdiegti televizorių (Puslapi[s 46\)](#page-47-0).

5. Prijunkite USB saugojimo įtaisą, kuriame saugomas kanalų sąrašas, prie TV, į kurį norite kopijuoti kanalų sąrašą.

#### 6. Pasirinkite [Sąranka] > [TV nustatymų] > [Nuostatos] > [Kanalų sąrašo kopija] > [Kopijuoti į TV] ir paspauskite OK. Kanalų

sąrašas nukopijuojamas į TV.

7. Atjunkite USB saugojimo įrenginį.

# <span id="page-44-0"></span>Meniu kalba

1. Žiūrėdami TV paspauskite  $\biguparrow$ .

2. Pasirinkite [Saranka] > [TV nustatymu] > [Nuostatos] > [Meniu kalba].

3. Pasirinkite meniu kalbą sąraše, tada paspauskite OK.

# Universalios prieigos nustatymas

#### liungimas

Kai kurie skaitmeninės TV transliuotojai suteikia specialių garso ir subtitrų funkcijų asmenims, kurių sutrikusi klausa arba rega.

Norėdami įjungti šias funkcijas, turite įjungti universalią prieigą nuostatų meniu.

- 1. Paspauskite  $\bigstar$ .
- 2. Pasirinkite [Sąranka] > [TV nustatymų] > [Nuostatos].

3. Pasirinkite *[Universali prieiga]* > *[liungta]*, tada paspauskite OK.

## Susilpnėjusi klausa

Patarimas: jei norite patikrinti, ar garso kalba susilpnėjusiai klausai įmanoma, paspauskite OPTIONS ir pasirinkite [Garso įrašo kalba]. Kalbos su ausų piktograma palaiko garsą, skirtą sutrikusiai klausai.

#### Norėdami įjungti garsą ir subtitrus, pritaikytus susilpnėjusiai klausai

1. Žiūrėdami TV paspauskite  $\equiv$  OPTIONS.

2. Norėdami pasirinkti parinktį, paspauskite vieną iš pateiktų mygtukų:

- Raudonas: įjungti arba išjungti sutrikusiai klausai pritaikytą garsą.
- Žalias: jjungti sutrikusiai klausai pritaikytą garsą ir subtitrus.
- 3. lei norite išeiti, paspauskite  $\bigtriangledown$ .

#### Silpnaregis

Patarimas: jei norite patikrinti, ar garsas silpnaregiams įmanomas, paspauskite $\equiv$ OPTIONS ir pasirinkite [Garso irašo kalba].

Kalbos su akių piktograma palaiko garsą, skirtą silpnaregiams.

#### Norėdami įjungti garsą silpnaregiams (jei yra)

1. Žiūrėdami TV paspauskite  $\equiv$  OPTIONS.

2. Paspauskite žalią mygtuką, kad pasirinktumėte [Vizualiai sumažintas]. 3. Norėdami pasirinkti parinktį, paspauskite vieną iš pateiktų mygtukų:

- Raudona [Išjungta]: išjungti garsą silpnaregiams.
- Geltonas [Ausinės]: girdėti garsus silpnaregiams tik iš ausinių. (jei taikoma)
- Žalias [Garsiakalbiai]: girdėti garsus silpnaregiams tik iš garso kolonėlių.
- Mėlynas [Garsiakalbiai + ausinės]: girdėti garsus silpnaregiams iš garso kolonėlių ir ausinių.
- 4. Jei norite išeiti, paspauskite ...

Pastaba: jei "EasyLink" nuotolinio valdymo pultas ijungtas, negalima pasirinkti žalio arba geltono mygtukų. Norėdami išjungti, žr.

Geresnis TV galimybių išnaudojimas > "EasyLink" naudojimas > Jiungimas (Puslapis [35\)](#page-36-1) .

Koreguoti garsumą silpnaregiams 1. Meniu *[Universali prieiga]* paspauskite geltoną mygtuką, kad pasirinktumėte [Mišrus garsumas].

2. Paspauskite Naršymo mygtukai, kad slankiklį paslinktumėte aukštyn arba žemyn, tada paspauskite OK.

3. Paspauskite , kad išeitumėte.

#### Garso pakartojimas silpnaregiams

Ši savybė leidžia garso pakartojimą paspaudus mygtukus ant nuotolinio valdymo pulto ar TV.

1. Meniu *[Universali prieiga]* paspauskite mėlyną mygtuką ir pasirinkite [Mygtuko garsas].

2. Paspauskite žalią mygtuką, kad įjungtumėte garso pakartojimą, arba paspauskite raudoną mygtuką, kad jį išjungtumėte.

3. Paspauskite , kad išeitumėte.

# Kiti nustatymai

#### TV demonstracija

Pradėkite demonstracinę versiją, kad daugiau sužinotumėte apie TV savybes.

Pastaba: demonstracinių versijų MHEG kanalai nepalaiko.

1. Žiūrėdami TV paspauskite  $\biguparrow$ .

2. Pasirinkite [Saranka] > [Žiūrėti demonstracinius filmukus], tada paspauskite OK.

3. Pasirinkite demonstracinę versiją, tada paspauskite OK.

4. Paspauskite  $\bigstar$ . kad išeitumėte.

# Programinės įrangos naujinimas

#### TV programinė įranga

#### Patikrinkite programinės įrangos versiją

1. Paspauskite  $\bigstar$ .

2. Pasirinkite [Sąranka] > [Progr. įr. nust.] > [Informacija apie esamą progr. įrangą], tada paspauskite OK.

Rodoma dabartinė programinės įrangos versija.

Ispėjimas: neįdiekite senesnės programinės įrangos versijos, nei dabartinė gaminyje įdiegta versija. "Philips" neatsako už problemas, kilusias pasendinus programinę įrangą.

Atnaujinkite programinę įrangą, naudodami vieną iš šių parinkčių:

- atnaujinti naudojant USB atmintinę
- atnaujinti iš skaitmeninės transliacijos
- atnaujinti iš interneto

Norėdami sužinoti daugiau informacijos, žr. toliau.

# Lietuviškai

#### Atnaujinkite su USB

Prieš atlikdami šią procedūrą, įsitikinkite, kad turite:

- Laisvo laiko visai naujinimo procedūrai atlikti.
- Bent 256 MB talpos FAT arba DOS formato USB atmintinę, kurioje išjungta apsauga nuo įrašymo.
- Kompiuterį su USB jungtimi ir prieiga prie interneto.

Pastaba: nenaudokite USB standžiojo disko.

1. Paspauskite  $\biguparrow$ .

#### 2. Pasirinkite [Sąranka] > [Programinės

irangos naujinimas<sup>1</sup>, tada paspauskite OK.

Naujinimo pagalba pradedama.

3. Vadovaudamiesi ekrane pateiktais nurodymais pradėkite naujinti.

Pastaba: naujinimo asistentas jus nukreipia į ..Philips" pagalbos svetaine. Vadovaudamiesi svetainėje pateiktais diegimo nurodymais baikite naujinti.

#### Atnaujinti iš interneto

Norėdami naujinti TV programinę įrangą tiesiogiai iš interneto, prijunkite TV prie interneto per spartaus ryšio kelvedį.

#### 1. Paspauskite  $\bigtriangleup$  > [Saranka] > [Programinės įrangos naujinimas], tada

paspauskite OK. 2. Pasirinkite [Internetas], tada paspauskite OK.

3. Vadovaudamiesi ekrane pateiktais nurodymais pradėkite naujinti.

Baigus naujinti, TV išjungiamas ir vėl įjungiamas automatiškai. Palaukite, kol TV bus įjungtas. Nenaudokite TV maitinimo jungiklio arba nuotolinio valdymo pulto.

Pastaba: jei TV prijungtas prie interneto, įjungus TV rodomas pranešimas apie pasiekiamą naują programinę įrangą.

#### Naujinimas iš skaitmeninės transliacijos

Kai pasiekiama programinės įrangos naujinių, TV juos gali gauti per skaitmenines transliacijas.

Parodomas pranešimas, kuriame raginama atnaujinti programinę įrangą. Labai rekomenduojame atnaujinti programinę įrangą, kai prašoma.

Laikykitės ekrane pateikiamų nurodymų.

Pastaba: jei nuspresite programinę įrangą naujinti vėliau, pasirinkite  $\triangle$  > [Saranka] > [Progr. įr. nust.] > [Vietiniai naujinimai].

#### Ekrano žinynas

#### Jums reikia:

Prieš naujindami ekrano [Žinynas], įsitikinkite, kad:

- USB saugojimo įrenginys suformatuotas FAT arba DOS formatu.
- Kompiuteriu su interneto prieiga.
- Archyvavimo paslaugų programa, palaikančia ZIP failų formatą (pvz., ..Microsoft Windows" skirta ..WinZip" arba "Macintosh" skirta "Stufflt").

Pastaba: nenaudokite USB standžiojo disko.

#### Naujausio failo atsisiuntimas

1. USB saugojimo įrenginį įstatykite į savo kompiuterio USB jungtį.

2. USB saugojimo įrenginio šakniniame kataloge sukurkite aplanką pavadinimu "naujiniai".

3. Interneto naršyklėje nueikite į

#### [www.philips.com/support](http://www.philips.com/support).

4. "Philips" pagalbos svetainėje raskite savo gaminį ir failą [Žinynas], skirtą jūsų TV. Failas (\*.upg failas) yra suglaudintas į \*.zip archyvą.

5. Jei failo *[Žinynas]* versija naujesnė nei jūsų TV failo, spustelėkite jį.

6. Įrašykite jį į kompiuterį.

7. Naudodami archyvavimo programą išskleiskite \*.upg failą iš \*.zip failo.

8. Įrašykite \*.upg failą į USB saugojimo įrenginio aplanką "naujiniai".

9. Nuo kompiuterio atjunkite USB saugojimo įrenginį.

#### Naujinimas [Žinynas]

- Naujinimo metu neišjunkite TV ir neištraukite USB saugojimo įrenginio.
- Jei naujinant dingsta elektra, neištraukite USB saugojimo įrenginio iš TV. TV tęsia naujinimą, kai atnaujinamas elektros tiekimas.
- Jei atnaujinimo metu įvyksta klaida, bandykite iš naujo. Jei klaida pasikartoja, susisiekite su "Philips" klientų aptarnavimo tarnyba.
- 1. Įjunkite TV.

2. Atjunkite nuo TV visus kitus USB įrenginius. 3. Įstatykite USB saugojimo įrenginį su \*.upg failu į TV USB jungtį.

- 4. Paspauskite  $\biguparrow$ .
- 5. Pasirinkite [Sąranka] > [Progr. įr. nust.] > [Vietiniai naujinimai].

Atsiranda atnaujinimų rodinys. 6. Pasirinkite "\*.upg" failą ir paspauskiteOK. Pranešimas parodo atnaujinimo būseną. 7. Sekite ekrane pateikiamus nurodymus, kad pabaigtumėte naujinti, ir iš naujo įjunkite TV.

# <span id="page-47-0"></span>Iš naujo įdiegti televizorių

Iš naujo įdiekite TV, kad būtų iš naujo nustatyti visi vaizdo ir garso nustatymai bei įdiegti TV kanalai.

- 1. Paspauskite  $\biguparrow$ .
- 2. Pasirinkite [Sąranka] > [TV nustatymų] > [Iš naujo įdiegti televizorių], tada paspauskite OK.
- 3. Laikykitės ekrane pateikiamų nurodymų.

# Lietuviškai

# 5 TV prijungimas

# Apie laidus

#### Kabelio kokybė

#### Apžvalga

Prieš prijungdami įrenginius prie TV, patikrinkite įrenginyje esančias jungtis. Prijunkite įrenginį prie TV aukščiausios kokybės įmanoma jungtimi. Geros kokybės kabeliai užtikrina gerą vaizdo ir garso perdavimą.

Jungtys šiame vartotojo vadove yra tik rekomendacinio pobūdžio. Galimi kiti sprendimai.

Patarimas: jei įrenginyje yra tik komponentinės arba RCA jungtys, naudokite SCART jungties adapterį, kad įrenginį prijungtumėte per TV SCART jungtį.

#### <span id="page-48-0"></span>HDMI

HDMI jungtis užtikrina geriausią vaizdo ir garso kokybę.

- HDMI kabelis apima vaizdo ir garso signalus. Naudokite HDMI didelės raiškos (HD) TV signalams ir "EasyLink" įjungti.
- HDMI garso grįžties kanalo (ARC) jungtis leidžia išvesti TV garsą į su HDMI ARC suderinamą įrenginį.
- Nenaudokite ilgesnio nei 5 metrų / 16,4 pėd. HDMI kabelio.

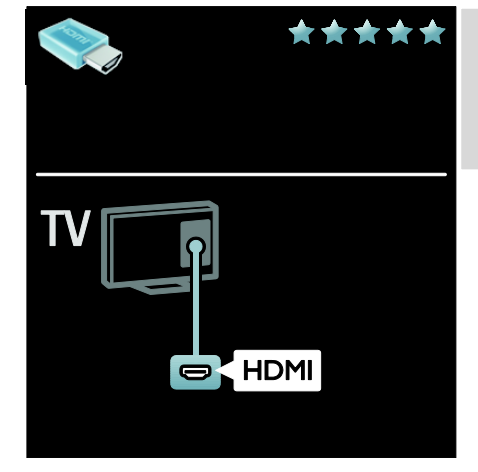

#### Y Pb Pr

Naudokite komponentinę vaizdo (Y Pb Pr) jungtį kartu su garso kaire ir dešine jungtimis.

Y Pb Pr gali perduoti didelės raiškos (HD) TV signalus.

Suderinkite Y Pb Pr jungties spalvas su kabelio kištukų spalvomis.

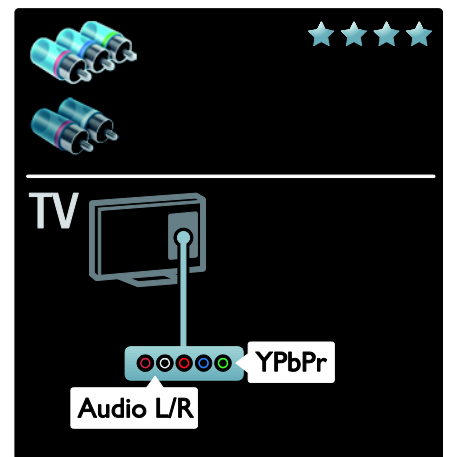

## **SCART**

SCART kabelis apima vaizdo ir garso signalus. SCART jungtys gali perduoti RGB vaizdo signalus, tačiau negali perduoti didelės raiškos (HD) TV signalų.

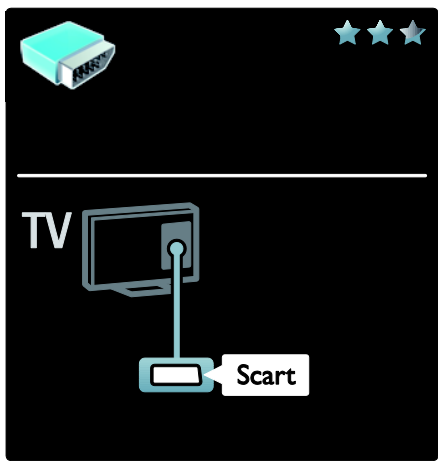

# Įrenginių prijungimas

## VGA

Naudokite šią jungtį, norėdami rodyti kompiuterio turinį TV.

Vaizdui ir garsui naudokite VGA ir AUDIO IN (Garso įvestis) jungtis.

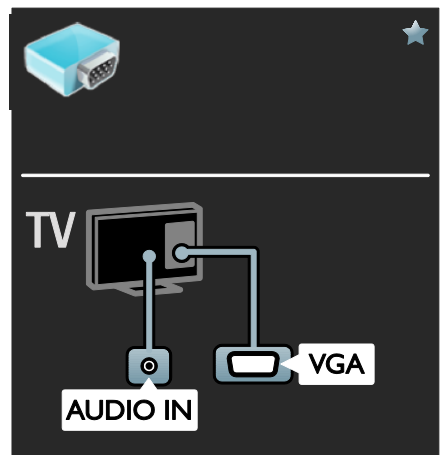

#### Apžvalga

Savo įrenginius galite prijungti prie TV, naudodami bet kurią iš šių parinkčių. Prijungę paspauskite  $\bigtriangleup$  > [Pridėkite savo prietaisą].

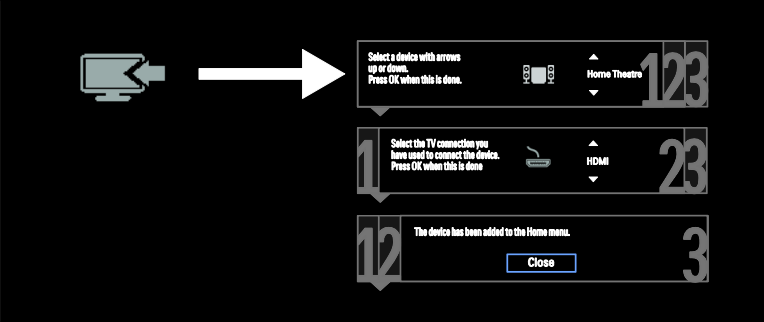

## "Blu-ray" arba DVD diskų leistuvas

Prijunkite diskų leistuvą HDMI kabeliu prie TV.

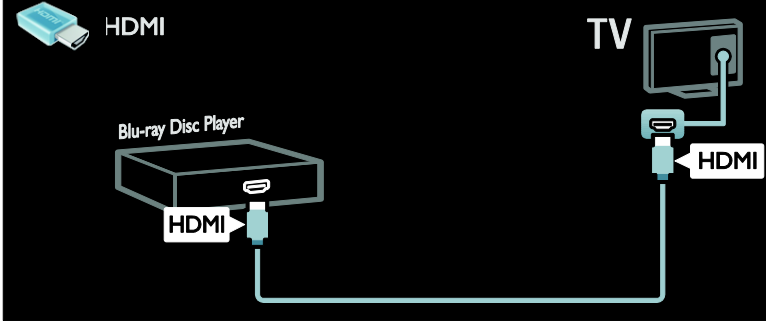

Prijunkite diskų leistuvą komponentiniu kabeliu (Y Pb Pr) ir garso L/R kabeliu prie TV.

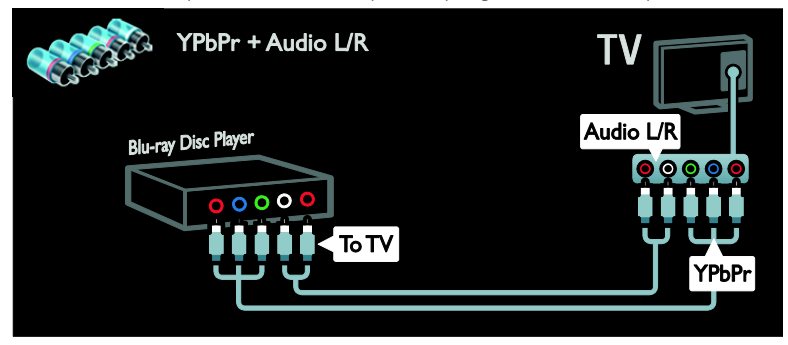

#### TV imtuvas

Prijunkite palydovinį arba skaitmeninį TV imtuvą antenos kabeliu prie TV. (SAT pasiekiama tik kai kuriuose modeliuose.)

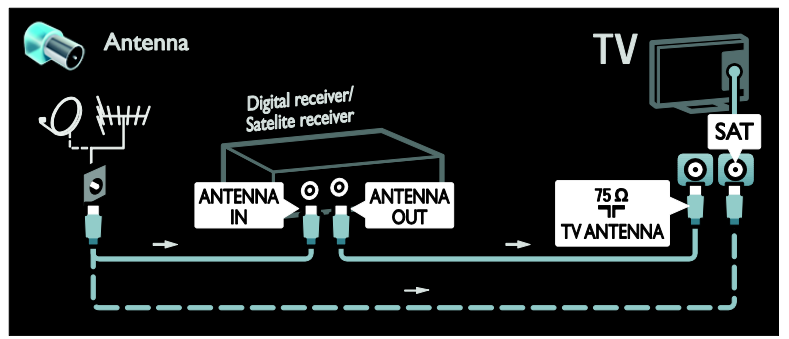

Prijunkite palydovinį arba skaitmeninį TV imtuvą HDMI kabeliu prie TV.

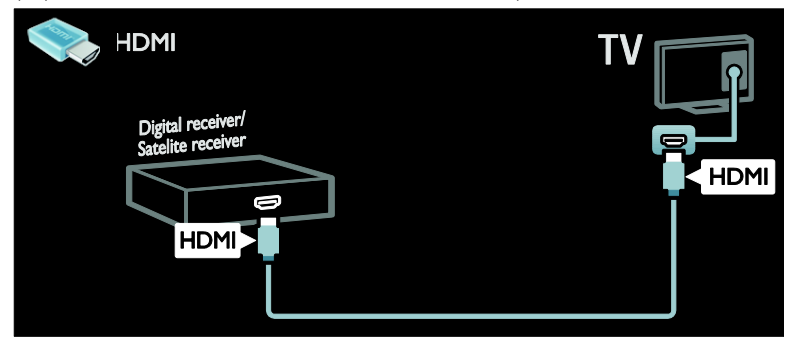

Prijunkite palydovinį arba skaitmeninį TV imtuvą SCART kabeliu prie TV.

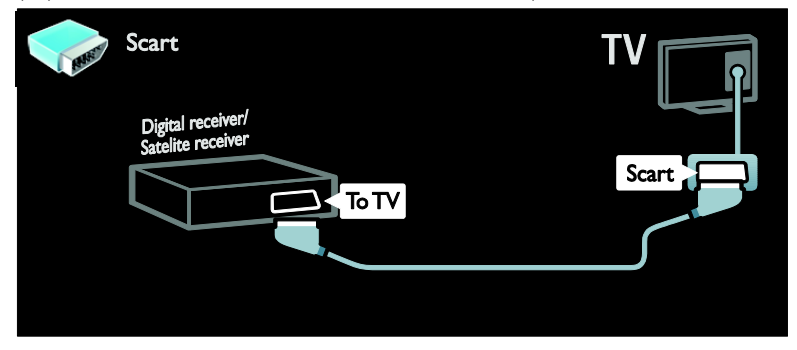

Prijunkite palydovinį arba skaitmeninį TV imtuvą komponentiniu kabeliu (Y Pb Pr) ir garso L/R kabeliu prie TV.

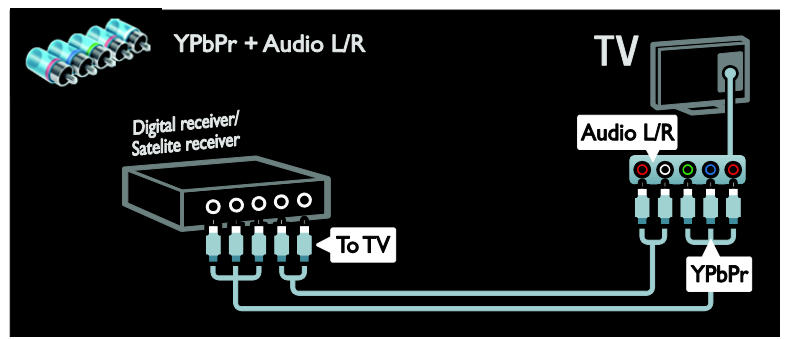

## Įrašymo įrenginys

Prijunkite įrašymo įrenginį antenos kabeliu prie TV. (SAT pasiekiama tik kai kuriuose modeliuose.)

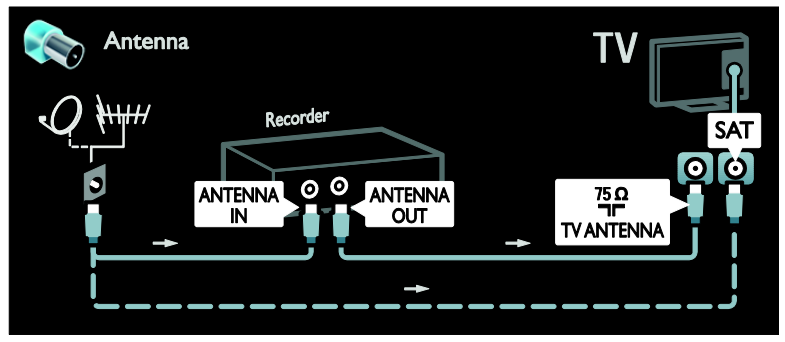

Prijunkite įrašymo įrenginį SCART kabeliu prie TV.

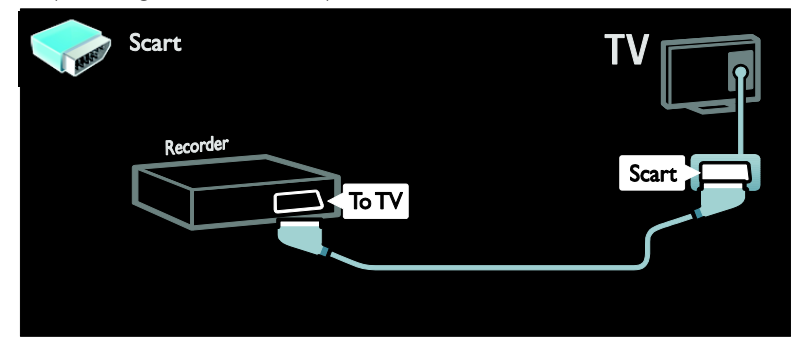

Prijunkite įrašymo įrenginį komponentiniu kabeliu (Y Pb Pr) ir garso L/R kabeliu prie TV.

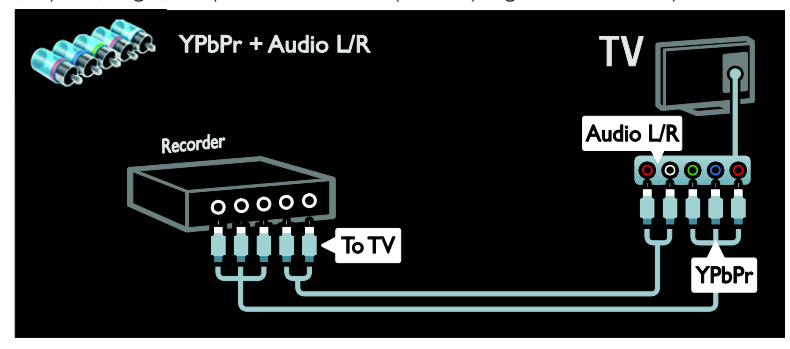

## Žaidimų konsolė

Praktiškiausios jungtys žaidimų konsolei yra TV šone. Tačiau galite naudoti ir jungtis, esančias TV galinėje dalyje.

Kad žaisti būtų geriausia, nustatykite TV žaidimų režimą.

- 1. Paspauskite **III ADJUST**.
- 2. Pasirinkite [Sumanusis paveikslėlis] >
- [Žaidimas], tada paspauskite OK.
- 3. Norėdami uždaryti, paspauskite ...

Prijunkite žaidimų konsolę HDMI kabeliu prie TV.

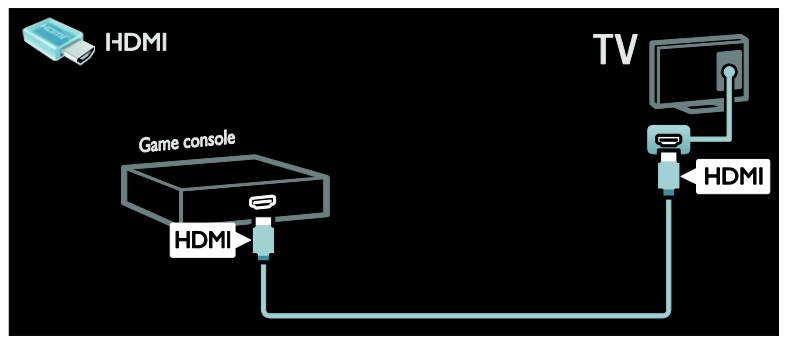

Prijunkite žaidimų konsolę komponentiniu kabeliu (Y Pb Pr) ir garso L/R kabeliu prie TV.

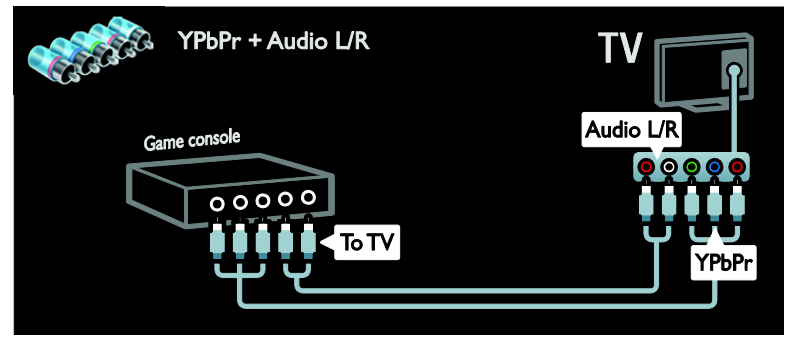

#### Namų kino sistema

HDMI ir optiniu arba bendraašiu garso kabeliu prijunkite namų kino sistemą prie TV. (Optinė garso išvestis galima tik kai kuriuose modeliuose.)

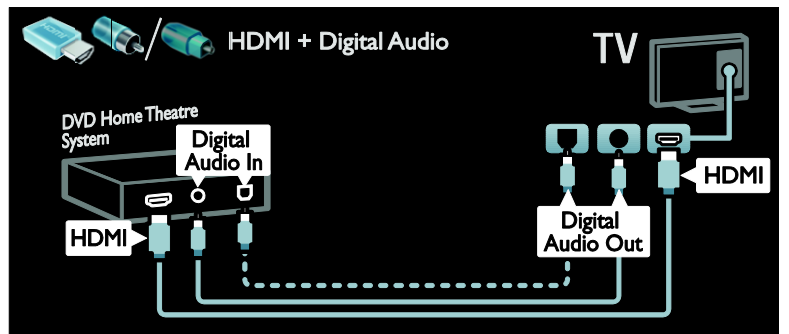

Prijunkite namų kiną SCART kabeliu prie TV.

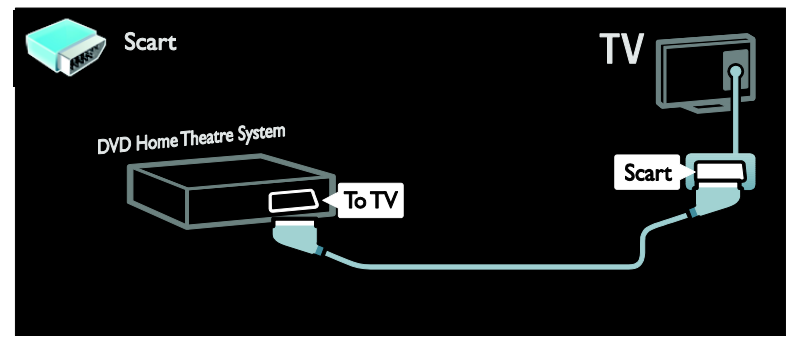

Prijunkite namų kiną komponentiniu kabeliu (Y Pb Pr) ir garso L/R kabeliu prie TV.

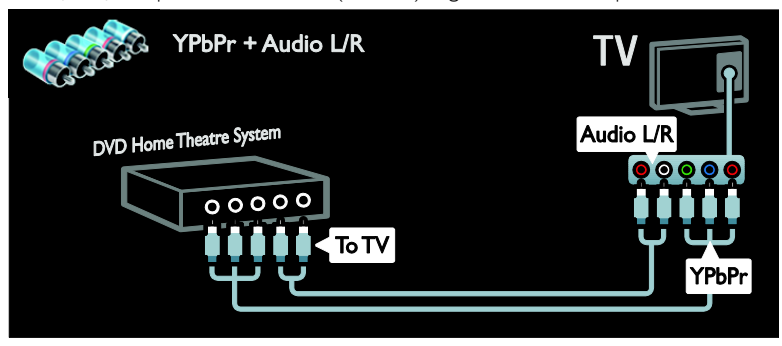

#### Skaitmeninis fotoaparatas

Prijunkite skaitmeninį fotoaparatą USB kabeliu prie TV.

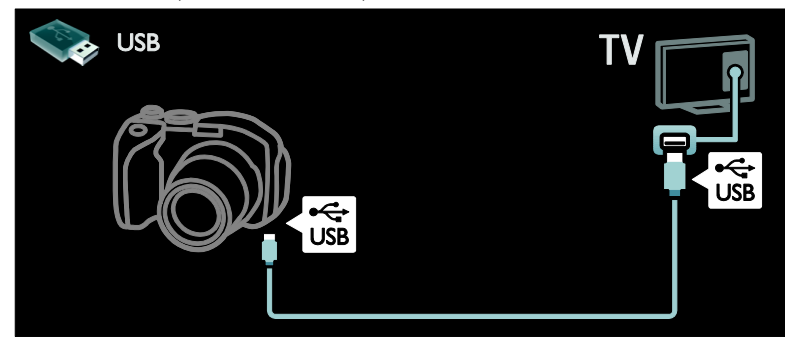

#### Skaitmeninė kamera

Prijunkite skaitmeninį fotoaparatą HDMI kabeliu prie TV.

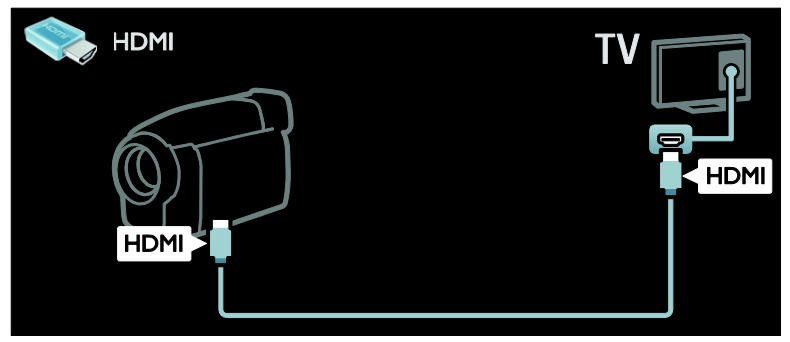

Prijunkite skaitmeninę kamerą komponentiniu kabeliu (Y Pb Pr) ir garso L/R kabeliu prie TV.

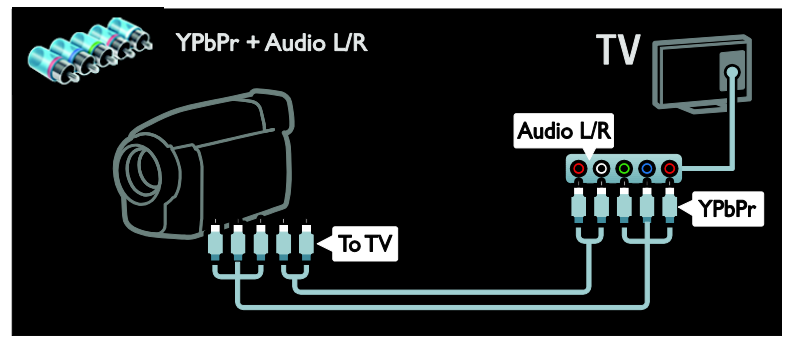

# Prijunkti daugiau įrenginių

#### Išorinis standusis diskas

Prijunkite išorinį standųjį diską USB kabeliu prie TV.

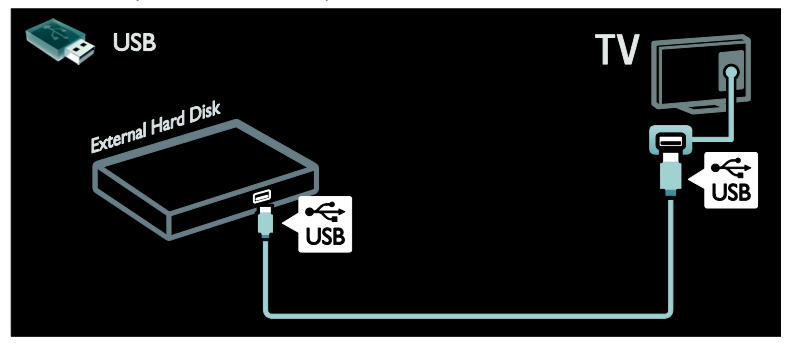

#### **Kompiuteris**

Prijunkite kompiuterį HDMI kabeliu prie TV.

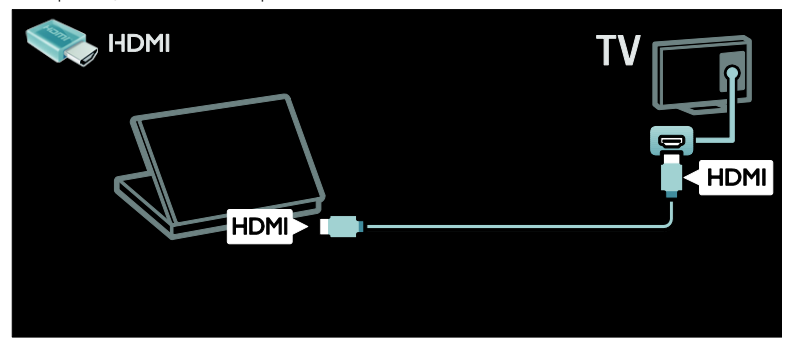

Prijunkite kompiuterį DVI-HDMI kabeliu prie TV.

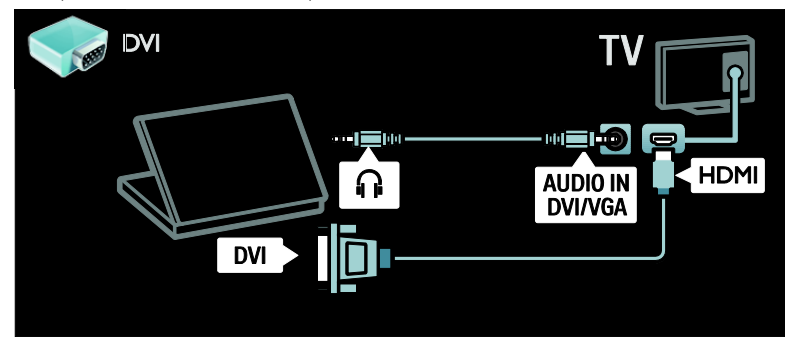

Prijunkite kompiuterį VGA kabeliu ir garso kabeliu prie TV.

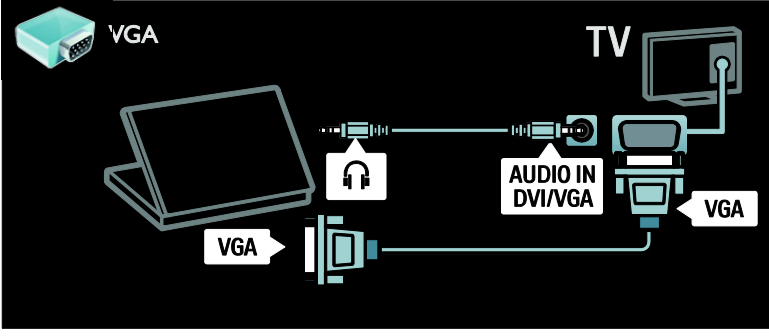

#### Klaviatūra ir pelė

#### USB klaviatūra

\*Tik tam tikruose modeliuose. Prijungę USB klaviatūrą, galėsite televizoriuje rinkti tekstą. Galite įvesti naują kanalo pavadinimą arba temą "YouTube" programoje, esančioje "Net TV".

#### USB klaviatūros prijungimas

Įjunkite TV. Prijunkite USB klaviatūrą prie USB jungties, esančios televizoriaus šone. Jei prireiks papildomų USB jungčių, naudokite USB koncentratorių.

Kai televizorius aptiks klaviatūrą, pasirinkite klaviatūros tipą ir patikrinkite ją.

Jei pirma pasirinkote kirilicos arba graikų k. simbolių klaviatūrą, galite pridėti antrą lotyniškos abėcėlės klaviatūrą.

Norėdami keisti klaviatūros išdėstymo nustatymą, paspauskite  $\bigtriangleup$  > [Saranka] > [TV nustatymų] > [Nuostatos] > [USB pelė / klaviatūra] > [Klaviatūros nustatymai] ir OK .

#### TV valdymo klavišai jūsų klaviatūroje

Norėdami įvesti tekstą, galite naudoti šiuos mygtukus:

- $Enter \leftarrow$ : OK
- Naikinimo klavišas : panaikinti prieš ţymeklį esantį simbolį
- Naršymo klavišai : naršyti teksto lauke
- (jei nustatyta antra klaviatūra) norėdami pakeisti klaviatūrą, vienu metu paspauskite klavišus Altir Shift.

#### "Net TV" valdymo klavišai jūsų klaviatūroje

- Enter<sup>4</sup>: OK patvirtinti įrašą.
- Naikinimo klavišas : grįžti į ankstesnį puslapį.
- Naršymo klavišai: pereiti į kitą puslapį.
- Pradžia: slinkti puslapiu aukštyn.
- End: slinkti puslapiu žemyn.
- Page Up: peršokti vienu puslapiu aukštyn.
- Page Down: peršokti vienu puslapiu žemyn.
- +/-: didinti arba mažinti vienu punktu.
- \*: talpinti pagal puslapio plotį.

#### USB pelė

\*Taikoma tik tam tikriems modeliams. Galite prijungti USB pelę ir naršyti interneto puslapiuose. Galėsite lengviau pasirinkti ir spustelėti saitus interneto puslapyje. USB pele negalite naršyti "Net TV" programos puslapiuose arba TV meniu.

#### USB klaviatūros prijungimas

Įjunkite TV. Prijunkite USB pelę prie USB jungties, esančios televizoriaus šone. Jei prireiks papildomų USB jungčių, naudokite USB koncentratorių. Be to, USB pelę galite prijungti prie prijungtos USB klaviatūros.

Kai televizorius aptiks pelę, nustatykite pelės žymeklio judėjimo greitį. Perkelkite žymeklį į tikrinimo sritį ir patikrinkite greitį.

#### USB pelės naudojimas televizoriuje

- Kairysis pelės mygtukas:OK
- Dešinysis pelės mygtukas: <a>Galas)
- Slinkties ratukas: slinkti aukštyn arba žemyn interneto puslapyje.

# Kompiuteriai ir internetas

#### Ką galite nuveikti

#### Naršyti kompiuterį

Prijungę televizorių prie namų tinklo galite rodyti nuotraukas, paleisti muziką ir vaizdo įrašus, esančius kompiuteryje arba saugojimo įrenginyje. Televizoriuje įdiegus tinklą, jo ekrane galite rasti ir paleisti kompiuteryje  $esančius$  failus.  $\check{7}r$ . Naudotis TV >

#### Kompiuterio naršymas naudojant DLNA (Puslapi[s 19\)](#page-20-0).

Pastaba: jei dėl išorinių elektros trukdžių (pvz.: elektrostatinės iškrovos) aparatas negrįžta į DLNA režimą, reikalingi naudotojo veiksmai.

#### "Net TV"

Jei prijungėte televizorių prie namų tinklo naudodami interneto ryšį, galite susieti televizorių su "Net TV". "Net TV" siūlo interneto paslaugas ir svetaines, pritaikytas jūsų televizoriui. Leiskite muziką ir vaizdo įrašus, žiūrėkite informacines pramogines laidas, nuomokitės filmus ir nuveikite dar daugiau. Įdiegus tinklą galėsite mėgautis interneto teikiamomis galimybėmis savo televizoriuje. Žr. Use your TV (Naudotis  $TV$ ) > Enjoy Net TV (Mėgautis "Net TV") (Puslapi[s 21\)](#page-22-0).

#### Jums reikia:

#### Perspėjimas: šis TV atitinka EMS direktyvą tik tuomet, kai naudojate "Cat5" kategorijos ekranuotą eterneto kabelį.

Norint prijungti TV prie kompiuterių, interneto, arba ir to, ir to, reikės:

- trumpesnio nei 3 metrų eterneto kabelio.
- Kompiuterių tinklo su: a) universaliu savaiminio diegimo (UPnP) kelvedžiu ir b) kompiuteriu, kuriame yra viena iš šių operacinių sistemų: "Microsoft Windows XP", ..Microsoft Windows Vista", "Mac OSX" arba "Linux".
- Norint prijungti TV prie kompiuterių, taip pat reikės medijos serverio programinės įrangos, nustatytos bendrinti failus su jūsų TV. Žr. "Use your TV" (Naudotis TV) > "Browse PC through DLNA" (Kompiuterio naršymas naudojant DLNA) (Puslapis [19\)](#page-20-0).
- Norint prijungti TV prie interneto, taip pat reikės didelės spartos interneto ryšio.

Pastaba: ši DLNA1.5 tinklo funkcija palaiko tokias kompiuterių operacines sistemas: "Microsoft Windows XP" arba "Vista", "Intel Mac OSX" arba "Linux".

## **PRIIUNGIMAS**

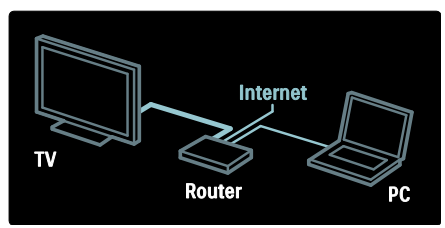

1. Įjunkite kelvedį ir įjunkite jo DHCP nustatymą.

2. Eterneto kabeliu prijunkite kelvedį prie TV.

Arba galite prijungti kelvedį prie TV belaidžiu būdu, naudodami belaidį USB adapterį (neįtrauktas).  $Zr$ . TV prijungimas > Kompiuteriai ir internetas > Galimybė jungti prie belaidžio LAN tinklo (Puslapis [58\)](#page-59-0).

3. Paspauskite  $\bigcap$ , pasirinkite [Saranka] >

[Jungtis prie tinklo] ir paspauskite OK.

4. Vadovaudamiesi ekrane pateikiamais nurodymais, įdiekite tinklą.

5. Palaukite, kol TV ras tinklo ryšį.

6. Jei paraginama, sutikite su Galutinio vartotojo licencijos sutartimi.

#### <span id="page-59-0"></span>Galimybė jungti prie belaidžio LAN tinklo

#### Šis skyrius skirtas tik televizoriams, kuriuos galima prijungti prie belaidžio ryšio.

Naudodami belaidžio USB adapterio PTA01 priedą (parduodamas atskirai), galite prijungti televizorių prie namų tinklo belaidžiu ryšiu. Naudodami "Net TV" paslaugas galite mėgautis interneto teikiamais pranašumais, o naudodami "Wi-Fi MediaConnect" arba DLNA galite sklandžiai ir lengvai bendrinti prie namų tinklo prijungtų įrenginių turinį.

#### Pastaba:

- Belaidis tinklas veikia tame pačiame 2,4 GHz dažnių ruože kaip ir kiti dažnai namuose naudojami įrenginiai, pvz., telefonai su belaidžiu rageliu. mikrobangų krosnelės ar "Bluetooth" įrenginiai, todėl gali kilti "Wi-Fi" trukdžių. Perkelkite šiuos įrenginius toliau nuo TV ir prijungto belaidžio ryšio USB adapterio.
- Išjunkite nenaudojamą namų tinklo įrangą, nes dėl jos padidėja tinklo duomenų srautas.
- Ryšio kokybei įtakos turi belaidžio kelvedžio vieta ir interneto paslaugų teikėjo teikiamos paslaugos kokybė.
- Jei norite atkurti vaizdo įrašą belaidžiu namų tinklu, rekomenduojame naudoti IEEE 802.11 N standarto kelvedį. Atsižvelgiant į darbo aplinką ir belaidį namų tinklą, ryšio sparta gali skirtis.

#### TV prijungimas prie belaidžio tinklo

1. Jjunkite belaidžio tinklo kelvedį.

2. Prijunkite USB adapterį PTA01 prie USB jungties TV šone. Automatiškai pradedama belaidžio ryšio sąranka.

3. Vadovaukitės ekrane pateiktais nurodymais.

#### WPS – "Wi-Fi" apsaugotoji saranka

lei jūsų kelvedis palaiko WPS ("Wi-Fi" apsaugotąją sąranką), paspauskite kelvedžio WPS mygtuką. Praėjus 2 min. TV ekrane pasirinkite [WPS] ir paspauskite OK. TV prijungiamas prie tinklo. Tai trunka apie 2 min. Baikite sąranką.

Daugelis naujų kelvedžių palaiko WPS sistemą ir yra paženklinti WPS logotipu. WPS sistema naudoja WPA šifravimą; jos negalima derinti su tinklo įrenginiais, naudojančiais WEP šifravimą. Jei vis tiek norite naudoti WEP tinklo įrenginį, įdiekite jį naudodami [Peržiūrėti] > [Tinkinamas].

#### Kelvedžių paieška

Jei tinkle yra keli kelvedžiai, galite pasirinkti reikiamą tinklą. Norėdami pasirinkti konkretų tinklą, paspauskite [Peržiūrėti]pirmame sąrankos puslapyje.

Kelvedžiai, palaikantys WPS ir siunčiantys stipriausią signalą, rodomi ekrano sąrašo viršuje.

Pasirinkite reikiamą kelvedį. Jei jungiate WPS kelvedį, TV ekrane pasirinkite [WPS].

- Jei kelvedžio programinėje įrangoje nustatėte PIN kodą, pasirinkite [WPS pincode:] ir įveskite kodą.
- Norėdami įvesti šifravimo raktą rankiniu būdu, pasirinkite [Tinkinamas] ir įveskite raktą.

#### PIN kodas

Norėdami užmegzti saugų ryšį įvesdami PIN kodą, pasirinkite PIN kodą ir paspauskite OK. Užsirašykite TV ekrane rodoma 8 skaitmenu PIN kodą ir įveskite jį kompiuteryje, kelvedžio programinėje įrangoje. Informacijos, kur įvesti PIN kodą, žr. kelvedžio vadove.

#### Pasirinktinis būdas

Norėdami įvesti šifravimo raktą (saugos raktą) rankiniu būdu, pasirinkite [Tinkinamas] ir paspauskite **OK**. lei kelvedis palaiko WPA saugos protokolą, nuotolinio valdymo pultu įveskite slaptafrazę.

Norėdami, kad būtų rodoma ekraninė klaviatūra, pasirinkite teksto įvesties lauką ir paspauskite OK. Jei naudojate WEP šifravimą, TV paprašys įvesti WEP šifravimo raktą šešioliktainiais simboliais.

Šį šešioliktainį raktą galite rasti kompiuteryje, kelvedžio programinėje įrangoje. Užsirašykite pirmąjį raktą iš WEP raktų sąrašo ir įveskite jį TV ekrane nuotolinio valdymo pultu. Jei saugos raktas priimamas, TV sujungiamas su belaidžiu kelvedžiu.

Jei paprašoma, sutikite su galutinio naudotojo licencijos sutartimi.

Jei naudojate belaidžio ryšio USB adapterį, prijunkite jį prie TV USB jungties.

#### "Wi-Fi "MediaConnect"

#### Ką galite nuveikti

Naudodami "Wi-Fi MediaConnect" galite matyti kompiuterio ekraną TV ekrane be laidų. Naudodami "Wi-Fi MediaConnect" kompaktinį diską\* galite atsisiųsti programinę iranga nemokamai. "Wi-Fi MediaConnect" galima naudoti tik su kompiuteriu.

\*"Wi-Fi MediaConnect" kompaktinis diskas pridedamas prie belaidžio ryšio USB adapterio PTA01.

#### Jums reikia:

Norint naudoti Wi-Fi MediaConnect, reikia:

- prijungti TV prie savo namų tinklo,
- belaidžio kelvedžio,
- belaidžio USB adapterio PTA01 (skirtas tik televizoriams, kuriuose nėra integruoto ..Wi-fi" ryšio).

Kur gauti belaidį USB adapterį, teiraukitės vietinių pardavėjų arba įsigykite internete adresu [www.philips.com/tv](http://www.philips.com/tv).

#### "Wi-Fi MediaConnect" idiegimas (naudojant kompaktinį diską)

1. Idėkite "Wi-Fi MediaConnect" kompaktini diską į kompiuterį.

2. Kompiuteryje paleidžiama interneto naršyklė ir atidaromas "Wi-Fi MediaConnect" atsisiuntimo puslapis [www.philips.com/wifimediaconnect](http://www.philips.com/wifimediaconnect). Jame reikia patikrinti reikalavimus kompiuterio sistemai.

3. lyeskite ant CD disko voko pateikta koda. 4. Spustelėkite mygtuką "Download now" (Atsisiųsti dabar) ir atsisiųskite nemokamą "Wi-Fi MediaConnect" programinę įrangą. 5. Atsisiuntę vykdykite failą Wi-Fi

MediaConnect setup.exe. Vadovaukitės kompiuterio ekrane pateiktais nurodymais.

#### TV pavadinimas tinkle

Jei namų tinkle yra keli TV, galite pervardyti šį TV. Norėdami pervardyti prie tinklo prijungtą TV, paspauskite  $\bigtriangleup$  > [Saranka] > [Tinklo nustat.<sup>1</sup> ir pasirinkite TV pavadinima tinkle.

Norėdami įvesti pavadinimą, paspauskite OK, kad atidarytumėte ekraninę klaviatūrą, arba naudokite nuotolino valdymo pulto klaviatūrą.

#### Kaip pradėti rodyti vaizdą

Norėdami rodyti kompiuterio ekraną TV ekrane, užduočių juostoje, dešinėje apatinėje kompiuterio ekrano dalyje, spustelėkite TV piktogramą. TV ekrane parodomas kompiuterio ekranas.

#### Kaip nustoti rodyti vaizdą

Norėdami, kad vaizdas nebūtų rodomas, spustelėkite TV piktogramą dar kartą.

#### Projektuokite kompiuterį: Žinynas

Norėdami skaityti "Wi-Fi MediaConnect" žinyną, dešiniuoju klavišu spustelėkite programos piktogramą kompiuterio pranešimų srityje ir pasirinkite "Help"  $(Žinynas).$ 

#### Specifinė informacija

.<br>Atsižvelgiant į kompiuterio galingumą, galima projektuoti didelės raiškos (HD) arba standartinės raiškos (SD) vaizdą.

- Dėl išvesties turinio apsaugos kai kurių DVD arba "Blu-ray" diskų vaizdo gali nepavykti projektuoti.
- Televizoriuje iš kompiuterio paleisti failai rodomi su nedidele delsa.
- "Wi-Fi MediaConnect" galima naudoti tik su kompiuteriu.

#### Projektuokite kompiuterį: Reikalavimai kompiuteriui

Minimalios specifikacijos

- ", Windows XP", ", "Vista", ", Windows 7" (tik kompiuteriui)
- "Intel Pentium Core 2 Duo" 1,8 GHz
- 512 MB RAM
- 200 MB laisvos vietos st. diske
- Wi-Fi 802.11g
- Interneto ryšys

#### Projektuokite kompiuterį: Reikalavimai kompiuteriui

Rekomenduojamos specifikacijos

- ..Windows XP", "Vista", "Windows 7" (tik kompiuteriui)
- ..Intel Pentium Core 2 Duo" 2.1 GHz
- 1 GB RAM
- 200 MB laisvos vietos st. diske
- Wi-Fi 802.11n
- Interneto ryšys

# Bendroji sąsaja

#### Ką galite nuveikti

Norint žiūrėti kai kurias skaitmeninės TV programas, reikės Sąlyginės prieigos modulio (CAM).

Jei CAM įtaisytas ir sumokėti prenumeratos mokesčiai, galite žiūrėti kanalą. Programos, funkcijos, turinys ir ekrano pranešimai priklauso nuo kiekvienos CAM paslaugos.

#### Jums reikia:

Įspėjimas: norėdami apsaugoti CAM nuo sugadinimo, modulį įtaisykite pagal šias instrukcijas.

#### Pastabos:

- Šis TV palaiko CI bei CI+. CI+ leidžia paslaugų tiekėjams pasiūlyti aukščiausios kokybės HD skaitmenines programas, kurios yra apsaugotos nuo kopijavimo.
- Kaip į sąlyginės prieigos modulį reikia idėti intelektualiają kortelę, žiūrėkite iš operatoriaus gautoje dokumentacijoje.

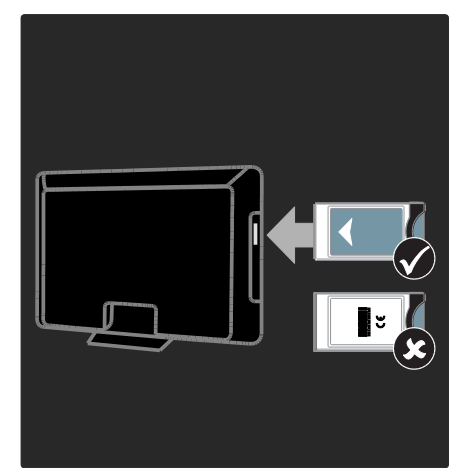

1. Išjunkite televizorių.

2. Laikydamiesi ant CAM atspausdintų nurodymų, įkiškite CAM į bendrąją sąsają televizoriaus šone.

3. Įstumkite CAM iki galo ir palaukite, kol bus suaktyvintas. Tai užtruks keletą minučių. Kad skaitmeninių paslaugų teikimas nenutrūktų, netraukite CAM iš lizdo, kai yra naudojamas.

#### CAM paslaugų peržiūra

1.  $Id$ ėję ir suaktyvinę CAM, paspauskite: $\equiv$ OPTIONS.

2. Pasirinkite [Bendroji sąsaja], tada paspauskite OK.

3. Pasirinkite CAM tiekėją ir paspauskite OK.

# 6 Trikčių diagnostika ir šalinimas

# Susisiekimas su "Philips"

Įspėjimas: nebandykite televizoriaus taisyti patys. Tai gali būti rimų susižeidimų, nepataisomo televizoriaus gedimo arba garantijos anuliavimo priežastis.

Jei negalite išspresti problemos, žr. šiam TV skirtus dažnai užduodamus klausimus (DUK) adresu [www.philips.com/support](http://www.philips.com/support).

Be to, pagalbos galite kreiptis į "Philips" klientų aptarnavimo tarnybą savo šalyje. Kontaktinį numerį galite rasti su TV gautame lankstinuke.

Prieš kreipdamiesi į "Philips", užsirašykite savo TV modelį ir serijos numerį. Šie numeriai pateikti kitoje televizoriaus pusėje ir ant pakuotės.

# Bendros TV problemos

#### Televizorius neįsijungia:

- atjunkite maitinimo laidą nuo maitinimo lizdo; palaukite minutę ir vėl prijunkite;
- Įsitikinkite, kad maitinimo laidas tinkamai prijungtas.
- Isitikinkite, kad ijungtas TV apačioje esantis maitinimo jungiklis.

#### Įjungtas TV nereaguoja į nuotolinį valdymą arba priekyje esančius valdiklius

Televizoriui įsijungti reikia tam tikro laiko. Šiuo momentu TV nereaguos į nuotolinį valdymą arba priekyje esančius valdiklius. Tai įprasta.

#### televizoriaus budėjimo režimo lemputė mirksi raudona spalva:

atiunkite maitinimo laida nuo maitinimo lizdo; Prieš vėl prijungdami maitinimo laidą palaukite, kol televizorius atvės. jei lemputė vis tiek mirksi, susisiekite su "Philips" klientų aptarnavimo tarnyba.

Užmiršote kodą, kuriuo atrakinama apsaugos nuo vaikų funkcija: lveskite ..8888".

Netinkama televizoriaus meniu kalba: pakeiskite, televizoriaus meniu kalbą tokia, kokios pageidaujate.

Daugiau informacijos žr. "Set up your TV" (TV sąranka) > "Menu language" (Meniu kalba) (Puslapis [43\)](#page-44-0).

#### Kai įjungiate / išjungiate arba perjungiate TV į parengties režimą, televizoriaus korpuse girdimas gergždžiantis garsas:

nereikia imtis jokių veiksmų. Gergždžiantis garsas yra įprastas dalykas, atsirandantis dėl televizoriaus plėtimosi ir susitraukimo vėstant ir šylant. Tai neturi įtakos TV veikimui.

#### Kai TV veikia parengties režimu, parodomas pradinis paleidimo ekranas, tada vėl įsijungia parengties režimas:

Tai įprasta. Kai atjungiamas ir vėl prijungiamas TV maitinimas, paleidimo ekranas rodomas per kitą paleidimą.

Norėdami TV jiungti iš parengties režimo, nuotolinio valdymo pulte paspauskite U arba bet kurį mygtuką, esantį TV priekyje.

# TV kanalas

#### Anksčiau įdiegti kanalai nerodomi kanalų sąraše:

Įsitikinkite, ar pasirinktas tinkamas kanalų sąrašas.

#### Įrengimo metu nerasta jokių skaitmeninės televizijos kanalų:

- Įsitikinkite, ar jūsų šalyje TV palaiko DVB-T, DVB-C arba DVB-S.
- Įsitikinkite, ar antena tinkamai prijungta ir pasirinktas tinkamas tinklas.

# Vaizdas

#### Televizorius ijungtas, bet nėra vaizdo arba vaizdas iškreiptas:

- Įsitikinkite, ar antena tinkamai prijungta prie TV.
- Įsitikinkite, ar kaip vaizdo šaltinis pasirinktas tinkamas įrenginys.
- Įsitikinkite, ar tinkamai prijungtas išorinis įrenginys arba šaltinis.

#### Girdisi garsas, bet nėra jokio vaizdo:

Įsitikinkite, ar vaizdo nustatymai tinkamai nustatyti.

#### Gaunamas silpnas TV signalas iš antenos:

- Įsitikinkite, ar antena tinkamai prijungta prie TV.
- Garsiakalbiai, neįžeminti garso įrenginiai, neono lempos, aukšti pastatai ir kiti dideli objektai gali turėti įtakos gaunamo signalo kokybei. Jei įmanoma, pabandykite pagerinti priimamo signalo kokybę pakeitę antenos kryptį arba patraukę įrenginius toliau nuo TV.
- Jei silpnas tik vieno kanalo gaunamas signalas, tiksliai sureguliuokite tą kanalą.

#### Prasta prijungtų įrenginių vaizdo kokybė:

- Įsitikinkite, ar įrenginiai tinkamai prijungti.
- Įsitikinkite, ar vaizdo nustatymai tinkamai nustatyti.

#### TV neišsaugojo vaizdo nustatymų:

Isitikinkite, ar TV vieta nustatyta į "Home" (Pagrindinis). Galite pakeisti ir įrašyti parametrus šiuo režimu.

#### Vaizdas nepritaikytas ekranui – per didelis arba per mažas:

Išbandykite kitą vaizdo formatą.

#### Netinkama vaizdo padėtis:

iš kai kurių įrenginių gaunami vaizdo signalai gali būti netinkamai suderinti su ekranu. Patikrinkite įrenginio signalo išvestį.

#### Transliavimo vaizdas yra nestabilus:

Norint pasiekti turinį gali reikėti naudoti Sąlyginės prieigos modulį. Kreipkitės į paslaugos operatorių.

#### "El. etiketės" reklaminės antraštės informacija pasirodo televizoriaus ekrane:

Televizorius nustatytas [Parduotuvė] režime. Norėdami pašalinti el. etiketę, nustatykite TV j **[Pradžia]** režimą ir iš naujo paleiskite TV. ".Position the TV" (TV vietos parinkimas) > "Location" (Vieta) (Puslapis [10\)](#page-11-0).

#### Nestabilus televizoriuje rodomas kompiuterio vaizdas:

- Įsitikinkite, ar kompiuteris naudoja palaikomą skiriamąją gebą ir kadrų dažnį.  $\tilde{Z}$ r. "Product specifications" (Gaminio specifikacijos) > "Display resolutions" (Ekrano skiriamoji geba) (Puslapis [64\)](#page-65-0).
- Nustatykite TV vaizdo formatą į [Nepakeisto dydžio].

# Garsas

#### Yra vaizdas, bet nėra televizoriaus garso:

jei neaptinkamas garso signalas, televizorius automatiškai išjungia garso išvestį – tai ne gedimas.

- Įsitikinkite, ar visi kabeliai tinkamai prijungti.
- Įsitikinkite, ar garsas nenutildytas ir nenustatytas į nulį.
- Įsitikinkite, ar pasirinktas TV garsiakalbių nustatymas. Paspauskite III ADJUST, pasirinkite [Garsiakalbiai], tada pasirinkite TV.
- Įsitikinkite, ar TV garso išvestis prijungta prie garso įvesties namų kino įrenginyje, kuriame ijungta HDMI-CEC arba suderinamame su "EasyLink". Garsa turėtumėte girdėti per namų kino garsiakalbius.

#### Matomas vaizdas, tačiau prasta garso kokybė:

Įsitikinkite, ar tinkamai nustatyti garso nustatymai.

#### Matomas vaizdas, tačiau garsas sklinda tik iš vieno garsiakalbio:

Įsitikinkite, ar garso pusiausvyra nustatyta ties viduriu.

# **HDMI**

#### Iškyla problemų dėl HDMI įrenginių:

- atkreipkite dėmesį, kad dėl HDCP palaikymo gali ilgiau užtrukti, kol per televizorių iš HDMI įrenginio bus parodytas turinys;
- Jei TV neatpažįsta HDMI įrenginio ir nerodomas joks vaizdas, pabandykite perjungti šaltinį iš vieno įrenginio į kitą ir vėl atgal.
- Jei garsas nuolat pertraukiamas, patikrinkite, ar tinkami išvesties iš HDMI įrenginio nustatymai.
- Jei naudojamas HDMI į DVI adapteris arba HDMI į DVI kabelis, įsitikinkite, ar prie AUDIO L/R (Garsas kairė/dešinė) arba AUDIO IN (Garso įvestis) (tik mažasis lizdas) jungties yra prijungtas papildomas garso kabelis.

#### Negalite naudoti "EasyLink" funkcijų:

Įsitikinkite, ar HDMI įrenginiai yra suderinami su HDMI-CEC. "EasyLink" funkcijos veikia tik su įrenginiais, kurie yra suderinami su HDMI-CEC.

#### HDMI-CEC palaikantį garso įrenginį prijungus prie televizoriaus, šis nerodo jokios nutildymo arba garsumo piktogramos, kai garsumas išjungiamas, mažinamas arba didinamas.

Tai įprasta, kai prijungtas HDMI-CEC garso įrenginys.

# **USB**

#### Nerodomas USB įrenginio turinys:

- Įsitikinkite, ar USB saugojimo įrenginys nustatytas kaip palaikantis Talpiosios atminties klasę, kaip aprašyta saugojimo įrenginio dokumentacijoje.
- Įsitikinkite, ar USB saugojimo įrenginys suderinamas su TV.
- Įsitikinkite, ar TV palaiko garso ir vaizdo failų formatus.

#### Garso ir vaizdo failai gerai negrojami arba nerodomi:

USB saugojimo įrenginio perdavimo našumas gali riboti duomenų perdavimo į TV spartą, todėl atkūrimas gali būti blogas.

# **Tinklas**

#### "Net TV" neveikia

Jei ryšys su maršrutizatoriumi nustatyta tinkamai, patikrinkite maršrutizatoriaus ir interneto jungtį.

#### Kompiuterio naršymas arba prisijungimas prie "Net TV" yra lėtas.

Savo maršrutizatoriaus naudotojo vadove rasite informacijos apie perdavimo spartą ir kitus signalo kokybės faktorius.

Kelvedžiui būtinas didelės spartos interneto ryšys.

#### Belaidis tinklas iškreiptas arba nerastas.

- Įsitikinkite, kad belaidţio tinklo netrikdo mikrobangų krosnelės, DECT telefonai arba kiti arti esantys "Wi-Fi" įrenginiai.
- Jei belaidis tinklas neveikia, išbandykite laidinio tinklo ryšį.
- Jei reikia pagalbos dėl DLNA ryšio, lange "Media Sharing" (Medijos bendrinimas) spustelėkite "How does sharing change firewall settings" (Kaip bendrinimas keičia užkardos nustatymus) ir raskite failą "Help" (Žinynas).

# 7 Techniniai gaminio duomenys

# Galia ir priėmimas

Gaminio specifikacijos gali būti pakeistos be išankstinio įspėjimo.

#### **Maitinimas**

- Maitinimo tinklo srovė: kintamoji srovė 220–240 V, 50 / 60 Hz
- Energijos suvartojimas parengties režimu: < 0,15 W
- Aplinkos temperatūra: 5–40 °C
- Apie energijos suvartojimą žr. gaminio specifikacijose adresu: [www.philips.com/support](http://www.philips.com/support).

Energijos vertinimas, nurodytas ant gaminio tipo plokštelės, yra šio gaminio energijos sąnaudos įprastai naudojant namuose (IEC 62087 2 leid.). Didžiausias energijos vertinimas, nurodytas skliausteliuose, yra naudojamas dėl elektros saugumo (IEC 60065 7.2 leid.).

#### Priėmimas

- Antenos įėjimas: 75 omų koaksialinis (IEC75)
- TV sistema: DVB COFDM 2K/8K
- Vaizdo įrašų atkūrimas: NTSC, PAL, SECAM
- Skaitmeninė TV: MPEG-4, DVB-T (antžeminė), DVB-T2\*, DVB-C (kabelinė), DVB-S/S2\* (palydovinė).
- Derintuvo diapazonai: VHF, UHF, Skanalas, hiperjuosta

\*Tik tam tikruose modeliuose.

## Ekranas ir garsas

#### Vaizdas / ekranas

- Ekrano tipas: "Edge LED" foninis apšvietimas
- Įstrižainė:
	- 81 cm / 32 coliai
	- 94 cm / 37 coliai
	- 107 cm / 42 coliai
	- 119 cm / 47 coliai
	- 140 cm / 55 coliai
- Kraštinių santykis: 16:9 (plačiaekranis)
- Ekrano skiriamoji geba: 1920 x 1080p
- Vaizdo išryškinimas: "Pixel Precise HD"
- "Perfect Motion Rate" (PMR):
- PFL7x06 serijai: 400 Hz - PFL7xx6 serijai: 600 Hz

## Vaizdas / ekranas

- , HD Natural Motion" PFL7x06, PFL7466 ir PFL7666 serija
- ..Perfect Natural Motion" PFL7xx6 serija
- "Ambilight": "Ambilight Spectra 2"
- 3D: 3D TV (tik PFL76x6 serija)

#### Garsas

- Išėjimo galia (RMS):
	- PFL7x06 serija: 20 W
	- PFL7xx6 serija: 24 W
- "Incredible Surround"
- Švarus garsas
- Dinaminis žemųjų dažnių pagerinimas
- <span id="page-65-0"></span>.,Mono" / .,Stereo" / NICAM

# Ekrano skiriamoji geba

#### Kompiuteriniai formatai - HDMI (Skiriamoji geba – atsinaujinimo dažnis)

 $640 \times 480 - 60$  Hz  $800 \times 600 - 60$  Hz  $1024 \times 768 - 60$  Hz  $1280 \times 1024 - 60$  Hz  $1360 \times 768 - 60$  Hz  $1600 \times 1200 - 60$  Hz 1920 x 1080 - 60 Hz

# Lietuviškai

#### Kompiuteriniai formatai – VGA (Skiriamoji geba – atsinaujinimo dažnis)

 $640 \times 480 - 60$  Hz  $800 \times 600 - 60$  Hz 1024 x 768 - 60 Hz  $1280 \times 1024 - 60$  Hz  $1360 \times 768 - 60$  Hz  $1600 \times 1200 - 60$  Hz 1920 x 1080 - 60 Hz

#### Vaizdo įrašų formatai (Skiriamoji geba – atsinaujinimo dažnis)

 $480i - 60$  Hz 480p – 60 Hz 576i – 50 Hz 576p – 50 Hz 720p – 50 Hz, 60 Hz 1080i – 50 Hz, 60 Hz 1080p – 24 Hz, 25 Hz, 30 Hz, 50 Hz, 60 Hz

# **Multimedija**

#### Palaikomos daugialypės terpės jungtys

- USB: NTFS, FAT 16, FAT 32. Prijunkite tik USB prietaisus, kurie naudoja 500 mA galios ar mažiau.
- SD kortelė (vaizdo įrašams saugoti)
- Eterneto LAN RJ-45

#### Palaikomos vaizdo rinkmenos

JPEG (\*.jpg)

#### Palaikomi garso / vaizdo įrašų failai

Multimedijos failų pavadinimų ilgis neturi būti didesnis nei 128 simboliai.

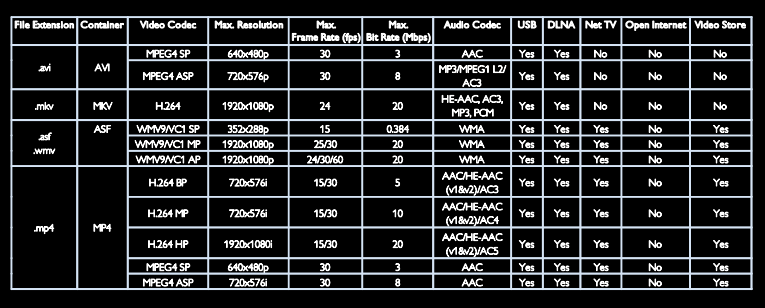

#### Palaikomi garso / vaizdo įrašų failai

Multimedijos failų pavadinimų ilgis neturi būti didesnis nei 128 simboliai.

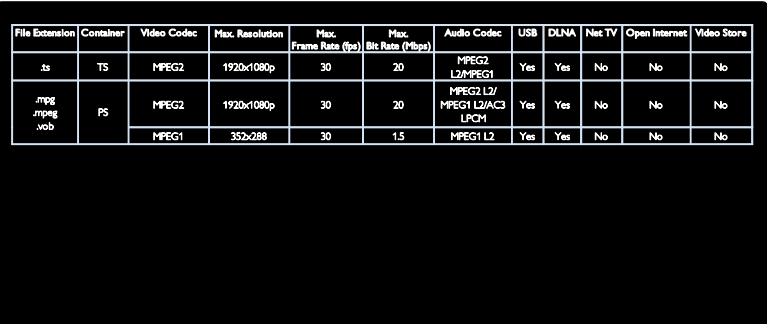

#### Palaikoma su DLNA suderinama daugialypės terpės serverio programinė įranga

- . "Windows Media Player" ("Microsoft Windows")
- "Twonky Media" ("Microsoft Windows" ir .. $Mac OS X'$
- "Sony Vaio Media Server" ("Microsoft Windows")
- "TVersity" ("Microsoft Windows")
- .Nero MediaHome"
- "DiXiM" ("Microsoft Windows XP")
- "Macrovision Network Media Server" ("Microsoft Windows")
- "Fuppes" ("Linux")
- "uShare" ("Linux")

# Jungiamumas

#### Galas

- EXT 1: SCART (RGB/CVBS)
- Komponentinis ir garso: Y Pb Pr, garso L/R
- Priežiūros prievadas: SERV.U
- Ausinės: stereofoninė 3,5 mm minijungtis
- SAT: ..F-pin" (palydov.). Taikoma tik tam tikriems modeliams.

#### Apačia

- TINKLAS: eterneto LAN RJ-45
- SKAITMENINĖ GARSO IŠVESTIS: optinis
- HDMI 1–3
- **GARSO IVESTIS: DVI / VGA** (stereofoninė 3,5 mm minijungtis)
- Antena: 75 omų bendraašė
- VGA: PC įvestis

#### Šonas

- Bendroii sasaja: CI
- SD kortelė (vaizdo įrašams saugoti)
- $\bullet$  2  $\times$  USB
- HDMI

#### HDMI savybės

- Garso grįžties kanalas (tik HDMI 1)
- 3D

# **Matmenys**

Pastaba: matmenys ir svoriai yra apytiksliai. Dizainas ir specifikacijos gali būti pakeisti be išankstinio įspėjimo.

#### TV matmenų sutartiniai ženklai

TV matmenys žymimi šiais sutartiniais ženklais:

- ( ) : 81 cm / 32 colių TV { } : 94 cm / 37 colių TV ( ) : 107 cm / 42 colių TV  $(()):119$  cm / 47 coliu TV
- {{ }} : 140 cm / 55 colių TV

Įsidėmėkite jūsų TV atitinkantį sutartinį ženklą. Tuomet pereikite į kitą puslapį, norėdami peržiūrėti matmenis.

Pagal savo TV sutartinį ženklą pasižiūrėkite TV be stovo masę.

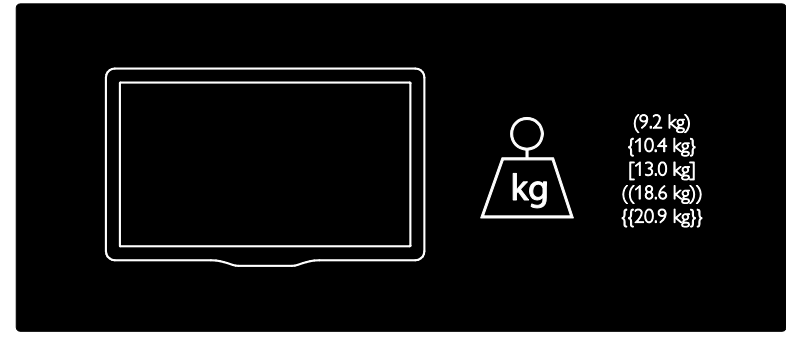

Pagal savo TV sutartinį ženklą pasižiūrėkite TV su stovu masę.

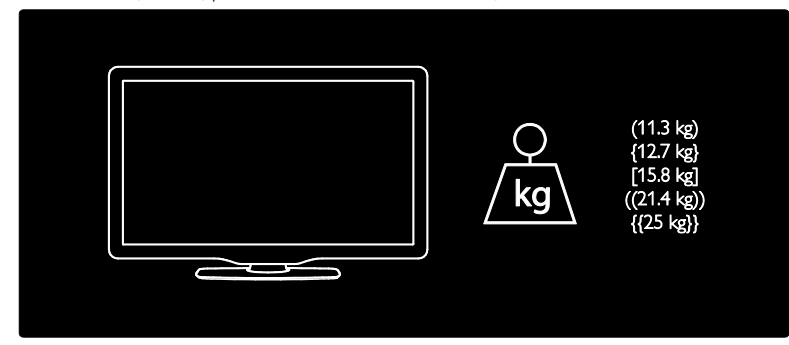

Pagal savo TV sutartinį ženklą pasižiūrėkite TV matmenis (su stovu ir be jo).

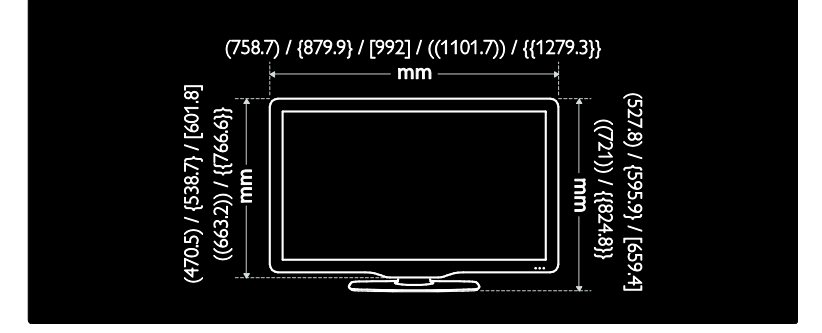

Pagal savo TV sutartinį ženklą pasižiūrėkite TV storį (su stovu ir be jo).

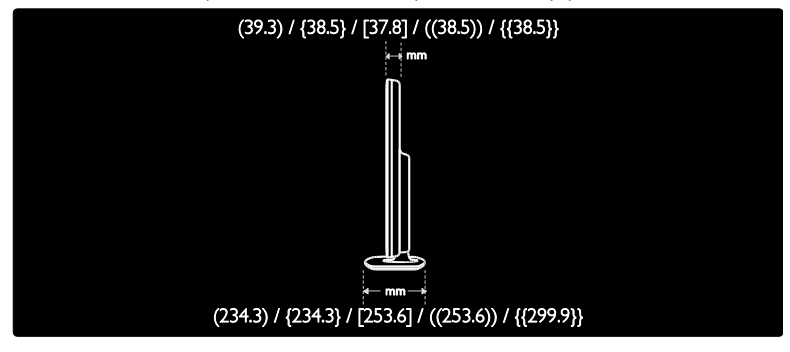

# Žinyno versija

UMv 3139 137 04513 - 20110915

# 8 Rodyklė

#### $\overline{2}$

2.5 teletekstas - 32

#### A

amžiaus kategorija - 33 analoginiai kanalai, subtitrai - 33 analoginiai kanalai, tikslusis reguliavimas - 42 aplinka, perdirbti - 8 aplinkosaugos nuostatos - 8 apsauga nuo vaikų - 33

#### B

bendroji sąsaja - 60

#### C

CAM, įjungti - 60 CAM, įkišti - 60 CAM, žr. Sąlyginės prieigos modulį - 60

#### D

daugialypė terpė, leisti rinkmenas - 17 demonstracinė versija - 44 didelė raiška (HD), turinys - 5 DLNA - 19 drėgmė - 7

#### E

ekranas - 64 Ekrano užsklanda - 34 eksploatacijos pabaiga - 8 Elektroninio programų vedlio - 15 EPG, elektroninis programų vadovas - 15 EPG, meniu - 15

#### G

Galimybė jungti prie belaidžio LAN tinklo -58 gamykliniai nustatymai - 39 garso įrašo kalba - 39 garso nustatymai - 39 garsumas - 11

#### H

HbbTV - 30 HbbTV, blokuoti priėmimą - 30 HDMI - 47 HDMI ARC - 47

#### I

įjungti, išjungti TV - 14 įrašai, valdymas - 29 įrašymas, TV laidos - 27 įrenginiai, pridėti - 17 įrenginiai, žiūrėti - 17 įvesti kanalus (automatiškai) - 41 įvesti kanalus (rankiniu būdu) - 41

#### J

jungtys - 4

#### K

kalba, meniu - 43 kanalai, atnaujinti - 40 kanalai, diegti iš naujo - 42 kanalai, įvesti (automatiškai) - 41 kanalai, įvesti (rankiniu būdu) - 41 kanalai, keisti eilės tvarką - 39 kanalai, mėgstami - 15 kanalai, paslėpti arba rodyti - 40 kanalai, perjungti - 15 kanalai, pervadinti - 39 kanalai, tikslusis reguliavimas (analoginis) - 42

kanalų diegimas - 41 kanalų pertvarkymas - 39 kanalų pervadinimas - 39 kanalų sarašas - 15 kompiuteris, ekrano skiriamoji geba - 64 kompiuteris, leisti failus - 21 kompiuteris, prijungti - 55 kompiuteris, žr. Kompiuteris - 57 kontaktinė informacija, internete - 10 kreipkitės į - 10

#### L

laikrodis - 32

#### M

maitinimas - 64 matmenys - 66 medijos serverio programinė įranga (Mac) -  $21$ medijos serverio programinė įranga (PC) -  $20$ mėgstamų sąrašas, pridėti - 15 miego režimo laikmatis - 32 multimedija - 65

#### N

namų režimas - 10 nuotolinio valdymo pultas - 11 nuotolinio valdymo pultas, pateikiamas ekrane - 35 nuotolinis pultas, apžvalga - 11 nuotolinis pultas, elementai - 12 nustatymai, garsas - 39 nustatymai, pagalbininkas - 38 nustatymai, vaizdas - 38 nutildyti TV garsiakalbius - 36

#### P

pagrindinis meniu - 3

parduotuvės režimas - 10 perdirbimas - 8 Pixel Plus link - 37 priežiūra - 7 prijungti įrenginį - 48 prijungti, kompiuteris - 55 prijungti, USB - 17 programinė įranga, atnaujinimas internetu - 44 programinė įranga, skaitmeninis atnaujinimas  $-45$ programinė įranga, versija - 44

#### R

registruoti gaminį - 10 rodyti skiriamąją gebą - 64

#### S

Sąlyginės prieigos modulis - 60 saugumas - 6 SD kortelė, atminties dydis - 24 SD kortelė, formatuoti - 24 silpnaregis - 44 skaitmeniniai kanalai - 41 skaitmeniniai kanalai, subtitrai - 33 skaitmeninis radijas - 15 stovas - 9 subtitrai, analoginiai - 33 subtitrai, kalba - 33 subtitrai, skaitmeniniai - 33 susilpnėjusi klausa - 43

#### T

teletekstas, dvilypis ekranas - 31 teletekstas, ieškoti - 31 teletekstas, kalba - 31 teletekstas, padidinti - 31 teletekstas, papildomieji puslapiai - 31
teletekstas, skaitmeninis tekstas - 31 tinklas, jungtis - 57 TV įdiegimas iš naujo - 46 TV pristabdymas - 26 TV vietos parinkimas - 9

### $\overline{U}$

universali prieiga, įjungti - 43 universali prieiga, prastas regėjimas - 44 universali prieiga, silpna klausa - 43 USB klaviatūra - 56 USB pelė - 56 užsklanda - 34

### V

vaizdo formatas - 38 vaizdo įrašas internete, nuomoti - 24 vaizdo nustatymai - 38 valdikliai - 11 vieta, namai ar parduotuvė - 10 vieta, statymas arba tvirtinimas prie sienos - 9

## $\overline{z}$

žinynas, pateikiamas ekrane - 10

## Pranešimas

 © "Koninklijke Philips Electronics N.V", 2011. Visos teisės ginamos.

Specifikacijos gali būti pakeistos be išankstinio įspėjimo. Prekių ženklai yra "Koninklijke Philips Electronics N.V" arba jos atitinkamų savininkų nuosavybė. "Philips" pasilieka teise bet kada keisti gaminius ir neįsipareigoja atitinkamai pakeisti ankstesnių gaminių.

 Šiame vadove pateikta medžiaga atitinka sistemos paskirtį. Jei gaminys arba jo atskiri moduliai ar procedūros naudojamos ne pagal šiame vadove nurodytą paskirtį, turi būti gautas jų patikimumo ir tinkamumo patvirtinimas. ..Philips" garantuoja, kad pati medžiaga

nepažeidžia jokių Jungtinių Amerikos Valstijų patentų. Daugiau nėra jokios išreikštos ar numanomos garantijos.

"Philips" neatsako už jokias šio dokumento turinio klaidas ir už jokias problemas, kilusias dėl šio dokumento turinio. Klaidos, apie kurias pranešama "Philips", bus apibendrintos ir nedelsiant paskelbtos "Philips" palaikymo svetainėje.

#### Garantijos sąlygos

- Pavojus susižeisti, sugadinti TV arba anuliuoti garantiją! Niekada nebandykite patys taisyti TV.
- TV ir priedus naudokite pagal gamintojo numatytą paskirtį.
- TV galinėje pusėje išspausdintas perspėjimo ženklas nurodo elektros šoko pavojų. Niekada nenuimkite TV dangčio. Dėl techninės priežiūros arba remonto visada susisiekite su "Philips" klientų aptarnavimo tarnyba.

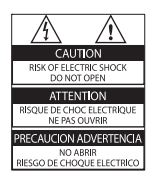

Bet kokia aiškiai šiame vadove išreikšta draudžiama veikla ar reguliavimo bei surinkimo procedūros, kurios šiame vadove nerekomenduojamos ar neleistinos, anuliuos garantiją.

#### Pikselių charakteristikos

 Šiame LCD gaminyje yra daug spalvų pikselių. Nors jame yra 99,999 % arba daugiau efektyvių pikselių, vis tiek ekrane nuolat gali atsirasti juodų taškų arba ryškių šviesos taškų (raudonos, žalios arba mėlynos spalvos). Tai struktūrinė ekrano ypatybė (atitinkanti bendrus pramoninius standartus), o ne gedimas.

#### Atvirojo kodo programinė įranga

 "Philips Electronics Singapore Pte Ltd" siūlo esant pageidavimui pristatyti autorių teisėmis apsaugotų atvirųjų šaltinio programinės įrangos paketų, naudojamų šiame produkte, kuriam šios pasiūlymas galioja pagal atitinkamas licencijas, viso atitinkamo išeitinio kodo kopiją. Šis pasiūlymas galioja ne ilgiau kaip tris metus nuo produkto įsigijimo dienos ir taikomas visiems, gavusiems šią informaciją. Norėdami gauti išeitinį kodą, rašykite adresu open.source@ philips.com. Jei nenorite naudoti el. pašto arba išsiuntę laišką šiuo el. pašto adresu per savaitę negausite patvirtinimo, rašykite (angliškai) šiuo adresu: Open Source Team, Philips Intellectual Property & Standards, P.O. Box 220, 5600 AE Eindhoven, The Netherlands. Jei laiku negausite patvirtinimo apie gautą laišką, siųskite el. laišką anksčiau nurodytu adresu. Atvirojo kodo programinės įrangos licencijų ir pripažinimo tekstai panaudoti šiam gaminiui pateikiami kaip atskiras lankstinukas.

#### Atitikimas EMF

 "Koninklijke Philips Electronics N.V." gamina ir parduoda daugybę naudotojams skirtų gaminių, kurie bendrai, kaip bet kuris elektroninis aparatas, pasižymi savybe priimti elektromagnetinius signalus.

Vienas iš svarbiausių "Philips" verslo principų – atlikti visus reikalingus savo gaminių sveikatos ir saugos matavimus, kad jie atitiktų visus taikomus teisėtus reikalavimus ir gaminių gaminimo metu taikomus elektromagnetinio lauko (EMF) standartus.

"Philips" įsipareigoja kurti, gaminti ir parduoti gaminius, kurie neturi jokio sveikatai kenksmingo poveikio. "Philips" patvirtina, kad jei jų gaminiai tinkamai naudojami pagal numatytą paskirtį, jie yra saugūs, atsižvelgiant į šiandien turimus mokslinius įrodymus.

"Philips" aktyviai dalyvauja sudarant tarptautinius EMF ir saugos standartus; tai leidžia "Philips" geriau numatyti tolesnius norminimo proceso etapus ir iš karto juos pritaikyti savo gaminiams.

#### EMC nuostatai

- Siekiant vykdyti direktyvos dėl elektromagnetinio suderinamumo (EMC) (2004/108/EB) nuostatus, šio gaminio maitinimo kištuko šakutės negalima atskirti nuo maitinimo laido.
- Jei prietaisas tinkamai neveikia DLNA/ "Net TV" režimu, naudotojui reikia imtis atitinkamų veiksmų.

#### Maitinimo saugiklis (tik JK)

Šiame TV yra įmontuotas patvirtintas plokščias kištukas. Jei reikia pakeisti maitinimo saugiklį, jis turi būti pakeistas tokios pačios, ant kištuko nurodytos, vertės saugikliu (pvz., 10 A).

- 1 Nuimkite saugiklio dangtelį ir išimkite saugiklį.
- $2$  Pakeičiamas saugiklis turi atitikti BS 1362 ir turi būti pažymėtas ASTA patvirtinimo ženklu. Jei saugiklį pametate, susisiekite su savo atstovu, kad jis patikrintų, kokio tipo buvo saugiklis.
- $3$  Vėl uždėkite saugiklio dangtelį.

### Autorių teisės

.Windows Media" yra arba registruotasis prekės ženklas, arba prekės ženklas, priklausantys "Microsoft Corporation" ir registruoti JAV ir / arba kitose šalyse.

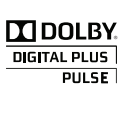

Pagamintas pagal "Dolby Laboratories" licenciją. "Dolby" ir dviejų "D" simbolis yra "Dolby Laboratories" prekių ženklai.

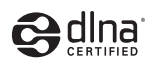

DLNA®, DLNA logotipas ir DLNA CERTIFIED <sup>®</sup> yra "Digital Living Network Alliance" prekių ženklai, paslaugų ženklai arba sertifikavimo ženklai.

# HƏMI

HDMI ir HDMI logotipai bei "High-Definition Multimedia Interface" yra "HDMI licensing LLC" prekių ženklai arba "HDMI licensing LLC" registruotieji prekių ženklai Jungtinėse Amerikos Valstijose ir kitose šalyse.

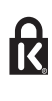

" "Kensington" ir "Micro Saver" yra JAV registruoti "ACCO World" korporacijos prekių ženklai, kartu su išleistomis registracijomis ir laukiančiais prašymais kitose šalyse visame pasaulyje.

 Visi kiti registruoti ir neregistruoti prekių ženklai yra jų atitinkamų savininkų nuosavybė.

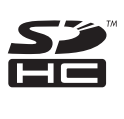

 SDHC logotipas yra SD-3C LLC prekės ženklas.

# Atitikties deklaracija

Šiuo dokumentu "Philips Innovative Applications N.V." patvirtina, kad šis televizorius atitinka pagrindinius ir kitus susijusius Direktyvos 1999/5/EB nuostatų reikalavimus. Atitikties deklaracijos dokumento kopiją galima rastihttp://www.philips.com/support

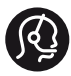

### **Contact information**

België/ Belgique 0800 80 190 Gratis/Gratuit ß chat www.philips.com/support

България 00800 11 544 24

Česká republika 800 142 840 Bezplatný hovor

Danmark 3525 8759 Lokalt opkald ß chat www.philips.com/support

Deutschland 0800 000 7520 (kostenfrei) ß chat www.philips.com/support

Ελλάδα 0 0800 3122 1280 Κλήση χωρίς χρέωση

España 900 800 655 Teléfono local gratuito solamente para clientes en España ß chat www.philips.com/support

Estonia 8000100288 kohalik kõne tariifi

France 0805 025 510 numéro sans frais ß chat www.philips.com/support

Hrvatska 0800 222778 free

Ireland South: 1 800 7445477 North: 0 800 331 6015

Italia 800 088774 Numero Verde

Қазақстан +7 727 250 66 17 local Latvia 80002794 local

Lithuania 880030483 local

Luxemburg/Luxembourg 080026550 Ortsgespräch/Appel local

Magyarország 06 80 018 189 Ingyenes hívás

Nederland 0800 023 0076 Gratis nummer

Norge 22 70 81 11 Lokalsamtale

Österreich 0800 180 016

Polska 00800 3111 318

Portugal 0800 780 902 Chamada Grátis

Россия (495) 961 1111 8800 200 0880 (бесплатный звонок по России)

România 0800-894910 Apel gratuit 0318107125 Apel local

Србија +381 114 440 841 Lokalni poziv

Slovensko 0800 004537 Bezplatný hovor

Slovenija 080080254 lokalni klic

This information is correct at the time of print. For updated information, see www.philips.com/support.

Sverige 08 5792 9100 Lokalsamtal

Suisse/Schweiz/Svizzera 0800 002 050 Schweizer Festnetztarif/ Tarif réseau fixe France

Suomi 09 2311 3415 paikallispuhelu

**Türkiye** 0800 261 3302 Şehiriçi arama

United Kingdom 0870 911 0036 toll free

Українська 0-800-500-697

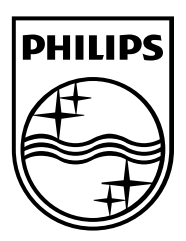

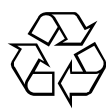

"Koninklijke Philips Electronics N.V."©, 2011 Visos teisės ginamos. Dokumento užsakymo numeris 313913704513